<span id="page-0-0"></span>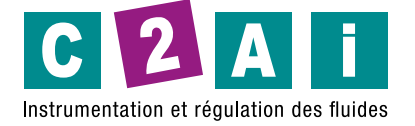

# **REF. HD32.1**

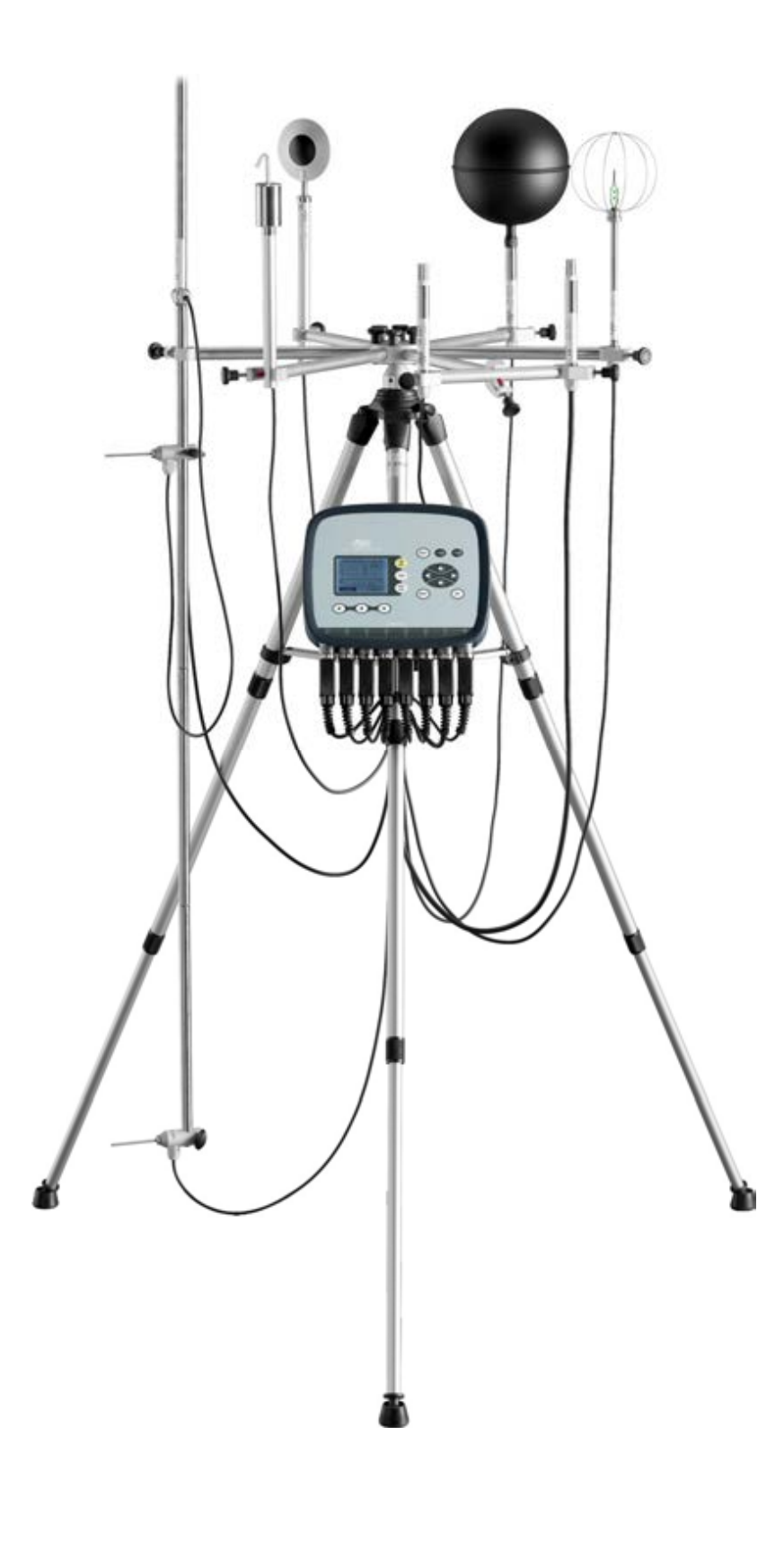

Le Microclimat Thermique HD32.1 est un instrument multifonction d'enregistrement de données pour mesurer le microclimat dans des environnements modérés, chauds, très chauds et froids et la mesure de grandeurs physiques. Il est doté de 8 entrées pour sondes équipées de module SICRAM et d'un écran graphique rétro-éclairé. Il a été conçu pour l'analyse du microclimat sur le lieu de travail ; l'instrument est utilisé pour détecter les paramètres nécessaires pour établir si un certain espace de travail est adapté pour effectuer certaines activités.

L'instrument peut gérer trois programmes de fonctionnement qui peuvent être chargés par l'utilisateur, en fonction du programme de mesures et des grandeurs détectées.

## Les programmes d'exploitation sont :

prog.A – **Analyse du microclimat** : ce programme peut détecter simultanément : La température du thermomètre globe – La température du bulbe humide de la ventilation naturelle – La température ambiante – La pression atmosphérique – L'humidité relative – La vitesse du vent. Il peut également afficher l'intensité de la turbulence locale Tu, pour le calcul DR (Draught Rating), l'indice WBGT (Wet Bulb Glob Temperature) avec ou sans rayonnement solaire, l'indice WCI (Wind Chill Index) et la température de rayonnement moyenne tr.

prog.B – **Analyse de l'inconfort** : ce programme peut détecter simultanément : La température de l'air à hauteur de tête (1,7 m pour une personne debout ; 1,1 m pour une personne assise) – La température de l'air à hauteur d'abdomen (1,1 m pour une personne debout ; 0,6 m pour une personne assise) – Température de l'air à hauteur de cheville (0,1 m) – Température au niveau du sol – Température du radiomètre net – Rayonnement net – Température d'asymétrie rayonnante. Ce programme permet également de calculer les indices locaux d'inconfort dus aux gradients verticaux de température ou à la température d'asymétrie radiante.

programme. C – **Grandeurs physiques** : ce programme peut détecter simultanément : Température – Humidité relative – Éclairement, luminance, PAR, irradiance – Vitesse du vent – Concentration en monoxyde de carbone CO – Concentration en dioxyde de carbone CO2. En utilisant le programme d'exploitation C, HD32.1 peut gérer simultanément jusqu'à six sondes différentes équipées de module SICRAM : une ou deux sondes de lumière et une sonde pour chacune des autres grandeurs physiques.

L'instrument est fourni avec 4 piles alcalines de type C, un manuel d'instructions et il comprend le logiciel DeltaLog 10 téléchargeable ici . La mallette de transport, les sondes et les câbles sont à commander séparément.

# **1. CARACTÉRISTIQUES GÉNÉRALES :**

Le microclimat thermique HD32.1 a été conçu pour l'analyse du microclimat sur le lieu de travail. L'instrument permet de détecter les paramètres nécessaires pour déterminer si un espace de travail donné est adapté à l'exécution de certaines activités. L'instrument peut gérer trois programmes de fonctionnement qui peuvent être chargés par l'utilisateur, en fonction du programme de mesures et des quantités détectées. L'instrument dispose de huit entrées pour les sondes avec module SICRAM : Les sondes sont équipées d'un électronique qui communique avec l'instrument. Les paramètres d'étalonnage sont mémorisés à l'intérieur. outes les sondes SICRAM, à l'exception de la sonde à palette, peuvent être branchées sur n'importe quelle entrée : Elles seront automatiquement détectées lors de la mise sous tension de l'instrument.

**NOTE** : La sonde à girouette, complète avec le module SICRAM, pour la mesure de la vitesse du vent peut être exclusivement connectée à l'entrée 8.

L'instrument est équipé d'un capteur de pression barométrique. La pression barométrique est affichée uniquement par le programme d'exploitation Microclimate Analysis. L'appareil peut être programmé pour effectuer l'enregistrement (capture) d'une session de mesure. Vous pouvez définir spécifiquement un intervalle d'échantillonnage pour chaque session. En outre, la fonction de démarrage automatique peut être utilisée pour activer le réglage de la date et de l'heure initiales des mesures, ainsi que le démarrage et la fin automatiques de la session d'enregistrement des données.

**NOTE** : L'intervalle de capture défini est valable pour toutes les sondes connectées à la machine.

Les autres programmes d'exploitation dont les paramètres communs sont sélectionnables/réglables par l'utilisateur sont :

- Les unités de mesure des quantités de température affichées : °C, °F, °K.
- La date et l'heure du système.
- L'affichage des paramètres statistiques maximum, minimum et moyen et leur suppression.
- Vitesse de transfert des données via le port série RS232.
- Le réglage et l'activation/désactivation du mot de passe de protection du clavier.

Les programmes d'exploitation sont les suivants :

- prog. A : HD32.1 **Analyse du microclimat**.
- prog. B : HD32.1 **Analyse de l'inconfort**.
- prog. C : HD32.1 **Grandeurs physiques**.

Le programme d'exploitation A : Analyse du microclimat, HD32.1, peut détecter simultanément les quantités suivantes :

- Thermomètre globe température
- Ventilation naturelle température du bulbe humide
- Température ambiante
- Pression atmosphérique
- Humidité relative
- Vitesse du vent

Le programme d'exploitation A : Analyse du microclimat s'affiche également :

- L'intensité des turbulences locales Tu, pour le calcul du DR (Draught Rating).
- L'indice WBGT (Wet Bulb Glob Temperature) avec ou sans rayonnement solaire.
- L'indice WCI (Wind Chill Index)
- La température moyenne de rayonnement t.

Le programme d'exploitation B : Analyse de l'inconfort, HD32.1, peut détecter simultanément les quantités suivantes quantités suivantes :

- Température de l'air détectée à hauteur de tête (1,7 m pour une personne debout ; 1,1 m pour une personne assise).
- Température de l'air détectée à hauteur de l'abdomen (1,1 m pour une personne debout ; 0,6 m pour une personne assise).
- Température de l'air détectée à hauteur de cheville (0,1 m).
- Température au niveau du sol.
- Température du radiomètre net.
- Rayonnement net.
- Température de l'asymétrie radiante.

Le programme d'exploitation B : Analyse de l'inconfort est utilisé pour calculer les indices d'inconfort local dus aux gradients verticaux de température ou à l'asymétrie de la température rayonnante.

Le programme d'exploitation C : Grandeurs physiques, HD32.1, permet de détecter simultanément les quantités physiques suivantes :

- Température de l'air.
- Humidité relative.
- Éclairement, luminance, PAR, irradiance.
- Vitesse du vent.
- Concentration de monoxyde de carbone CO.
- Concentration de dioxyde de carbone CO2.

En utilisant le programme d'exploitation C : Physical Quantities, HD32.1 peut gérer simultanément jusqu'à six sondes différentes équipées du module SICRAM : une ou deux sondes lumineuses et une sonde pour chacune des autres grandeurs physiques. Si deux ou plusieurs sondes de la même grandeur physique sont connectées (à l'exclusion des sondes lumineuses), l'instrument ne reconnaît qu'une seule sonde. Si, par exemple, vous insérez deux sondes de température Pt100 avec module SICRAM aux entrées 1 et 2, la sonde connectée à l'entrée 1 est immédiatement reconnue tandis que la sonde connectée à l'entrée 2 est ignorée. La sonde est détectée lors de l'allumage, donc si une sonde est changée, il est nécessaire d'éteindre et d'allumer la machine. éteindre et rallumer l'appareil. Lors de la mise en marche, l'instrument effectue un balayage de l'entrée 1 à l'entrée 8. La disposition des sondes par rapport aux entrées est arbitraire, à l'exception des sondes à palettes.

La sonde à girouette, complète avec le module SICRAM, pour la mesure de la vitesse du vent peut être exclusivement connectée à l'entrée 8.

# **Microclimat thermique HD32.1 :**

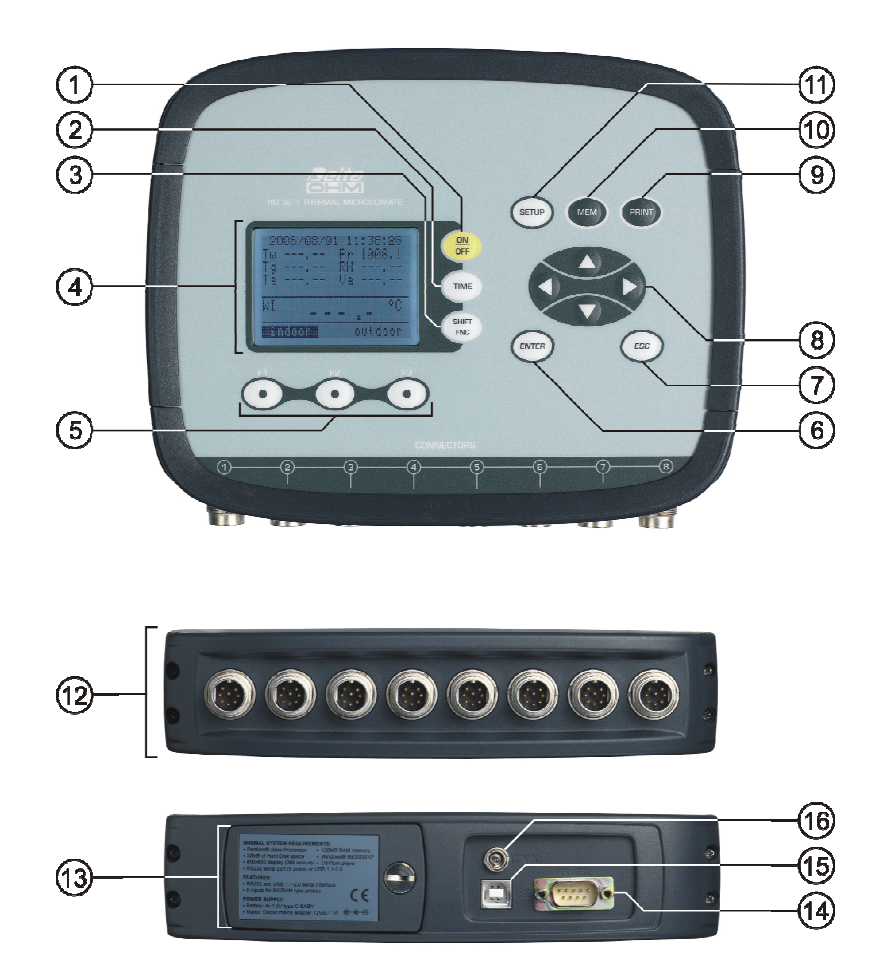

# **HD32.1 :**

- 1. Touche ON/OFF : Permet d'allumer et d'éteindre l'instrument.
- 2. Touche TIME : Permet l'affichage de la date et de l'heure, sur la première ligne, pendant environ 8 secondes.
- 3. Touche SHIFT FNC : Active la fenêtre des raccourcis.
- 4. Affichage graphique.
- 5. Touches de fonction F1, F2, F3 : activent la fonction dans la ligne inférieure de l'écran.
- 6. Touche ENTER : Dans le menu, confirme les données introduites.
- 7. Touche ESC : Permet de sortir du menu ou, dans le cas d'un sous-menu, de sortir de l'affichage du niveau actuel. l'affichage.
- 8. Touches de navigation  $\blacktriangle \blacktriangledown \blacktriangle \blacktriangleright$  : Permet de naviguer dans les menus.
- 9. Touche PRINT : Démarre et termine le transfert de données vers le port de communication série/USB.
- 10. Touche MEM : Commence et termine l'enregistrement des données.
- 11. Touche SETUP : Permet d'entrer et de sortir du menu de paramétrage du fonctionnement de l'instrument.
- 12. Entrées SICRAM pour les sondes.
- 13. Couvercle de la batterie.
- 14. Port série RS232.
- 15. Port USB.
- 16. Entrée de l'alimentation électrique.

# **2. PRINCIPE DE FONCTIONNEMENT**

# **2.1 LE PROGRAMME OPÉRATIONNEL A : ANALYSE DU MICROCLIMAT**

Par microclimat, on entend les paramètres environnementaux qui influencent l'échange de chaleur entre la personne et les espaces environnants et qui déterminent ce que l'on appelle le «bien-être thermique». Les facteurs climatiques du micro-environnement, associés au type de travail effectué, génèrent une série de réponses biologiques liées au bien-être thermique (Confort) ou au mal-être (Inconfort). L'organisme humain, en effet, tend à maintenir un équilibre thermique afin que la température du corps soit optimale.

Le programme HD32.1, Microclimat thermique, par le biais de son programme opérationnel A : Analyse du microclimat mesure les quantités suivantes :

- t<sub>rw</sub>: température du bulbe humide de la ventilation naturelle.
- t. : température du thermomètre à globe.
- ta : température de l'environnement.
- pr : pression atmosphérique.
- RH : humidité relative.
- va : vitesse du vent.

En plus des mesures directes effectuées avec les sondes connectées, l'instrument peut calculer et afficher directement les données de bienêtre suivantes :

- Indice WBGT.
- Indice Tu.
- Indice WCI.
- Température moyenne de rayonnement t.

# **2.1.1 Indice WBGT :**

La WBGT (Wet Bulb Globe Temperature) est l'un des indices utilisés pour déterminer le stress thermique d'une personne dans un environnement chaud. Elle représente la valeur, liée au rendement métabolique d'une activité professionnelle spécifique, qui provoque un stress thermique lorsqu'elle est dépassée. activité professionnelle spécifique, qui provoque un stress thermique lorsqu'elle est dépassée. L'indice WBGT combine mesure de la température du bulbe humide de la ventilation naturelle tnw avec la température du thermomètre globe tg et, dans certaines situations, de la température de l'air ta. La formule de calcul est la suivante suivante :

A l'intérieur et à l'extérieur des bâtiments sans rayonnement solaire :

 $WBG_{\text{enclosed spaces}} = 0.7 \text{ t}_{\text{nw}} + 0.3 \text{ t}_{\text{em}}$ 

Bâtiments extérieurs avec rayonnement solaire :

• WBGT<sub>outdoor spaces</sub> =  $0.7$  t<sub>nw</sub> +  $0.2$  t<sub>g</sub> +  $0.1$  t<sub>a</sub>

Où :

- t<sub>rw</sub> = température du bulbe humide de la ventilation naturelle ;
- $t_{g}$  = température du thermomètre à globe ;
- t<sub>a</sub> = température de l'air.

Les données mesurées doivent être confrontées aux valeurs limites prescrites par la réglementation ; en cas de dépassement, vous devez :

- Réduire directement la contrainte thermique sur le poste de travail examiné ;
- Procéder à une analyse détaillée de la contrainte thermique.

Le tableau suivant indique les valeurs limites de l'indice de contrainte thermique WBGT telles que prévues par ISO 7243 :

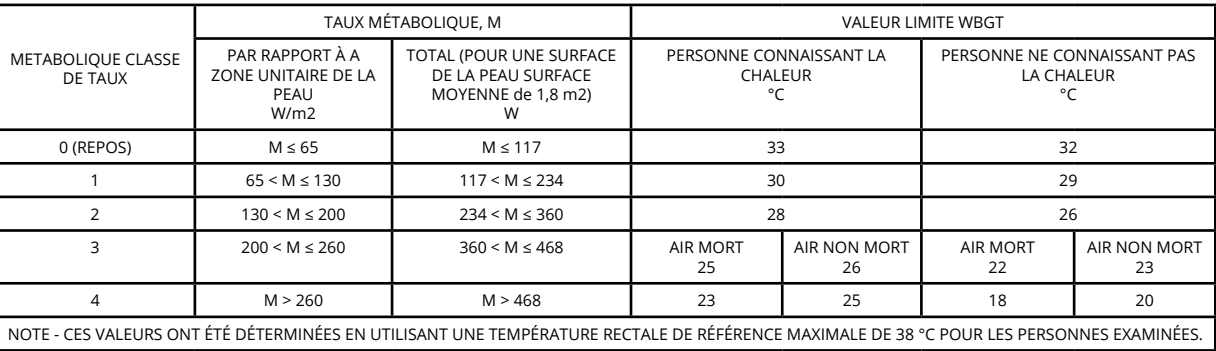

Pour calculer l'indice WBGT, les sondes suivantes doivent être connectées :

- La sonde de température à bulbe humide pour la ventilation naturelle.
- La sonde du thermomètre à globe.
- La sonde de température sèche, si la mesure est effectuée avec le rayonnement solaire.

Pour mesurer l'indice WBGT, il convient de se référer aux règles suivantes :

- ISO 7726
- $\cdot$  ISO 7243

#### **2.1.2 Intensité de la turbulence (indice Tu) :**

Intensité de la turbulence : Pourcentage d'intensité des turbulences locales, défini comme le rapport entre l'écart type de la vitesse du vent local et la vitesse moyenne de l'air local. l'écart type de la vitesse du vent local et la vitesse moyenne de l'air local (ISO 7726) :

$$
Tu = \frac{SD}{v_a} \times 100
$$

où :

va = vitesse moyenne du vent local SD = écart-type de la vitesse du vent local

$$
SD = \sqrt{\frac{1}{n-1} \cdot \sum_{i=1}^{n} (v_{a_i} - v_a)^2}
$$

A partir du calcul des turbulences, en connaissant les valeurs moyennes de la vitesse du vent local et de la température ambiante température ambiante, vous pouvez obtenir le DR (Draught Rating), conformément à la norme ISO 7730 :

$$
DR = (34 - t_a) \cdot (\nu_a - 0.05)^{0.62} \cdot (0.37 \cdot \nu_a \cdot Tu + 3.14)
$$

L'inconfort dû au courant d'air est défini comme un refroidissement local indésirable du corps dû au mouvement de l'air. de l'air. L'indice DR indique le pourcentage de personnes insatisfaites à cause du courant d'air. L'indice DR est calculé lorsque la température passe de 20 °C à 26 °C et que la vitesse moyenne du vent est < 0,5 m/s.

L'indice DR est calculé à l'aide du logiciel DeltaLog10.

# **2.1.3 Indice WCI :**

Le WCI (Wind Chill Index) permet une évaluation synthétique des effets des environnements froids sur l'homme. Il indique l'indice de refroidissement dû au vent. Il permet d'évaluer l'inconfort perçu lors d'une exposition à des températures basses et au vent. L'indice ne tient pas compte des vêtements et de l'intensité du travail. L'indice WCI est calculé par l'instrument en présence d'air à moins de 10°C. La formule de calcul de l'indice WCI est la suivante :

$$
DR = (34 - t_a) \cdot (v_a - 0.05)^{0.62} \cdot (0.37 \cdot v_a \cdot Tu + 3.14)
$$

où :

ta : température de l'air (en °C) ;

va : Vitesse du vent (en km/h) calculée à 10 m du sol.

Comme l'instrument mesure la vitesse du vent à 1,5 m du sol, la formule est corrigée comme suit :

WCI = 13.12 + 0.6215 ta – 11.37(1.5 v1.5)0.16 + 0.4275 ta (1.5 v1.5)0.16

où v1.5 est la vitesse du vent mesurée par l'instrument à 1,5 m du sol.

Les tableaux suivants présentent quelques valeurs de l'indice WCI et les risques de gelures correspondants (source : NOAA - National Weather Service).

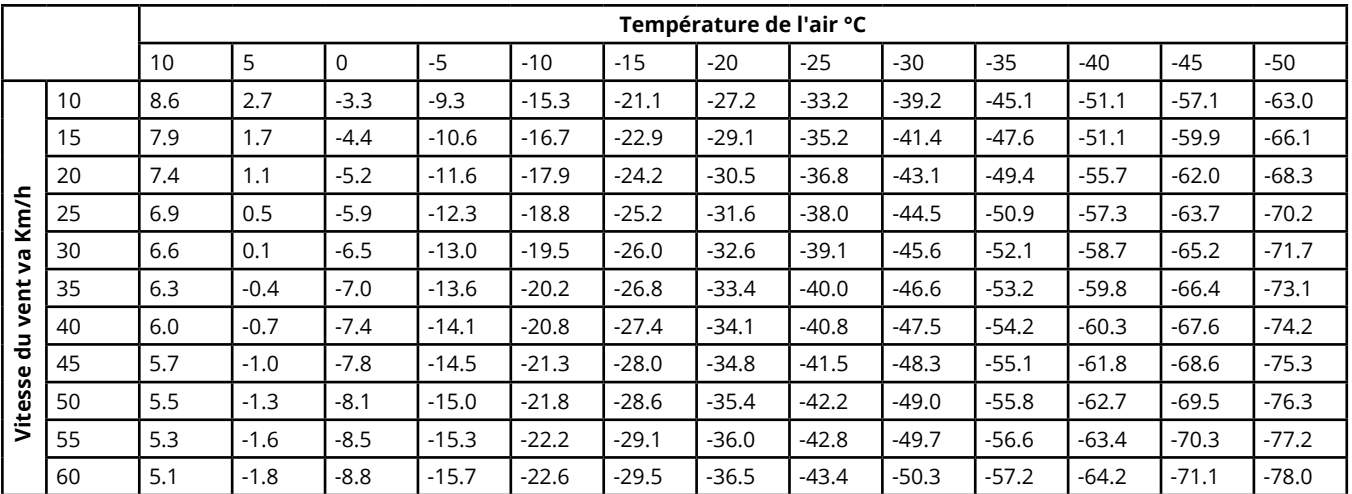

Les valeurs susceptibles de provoquer des gelures dans un délai de ≤ 30 minutes sont indiquées en gras.

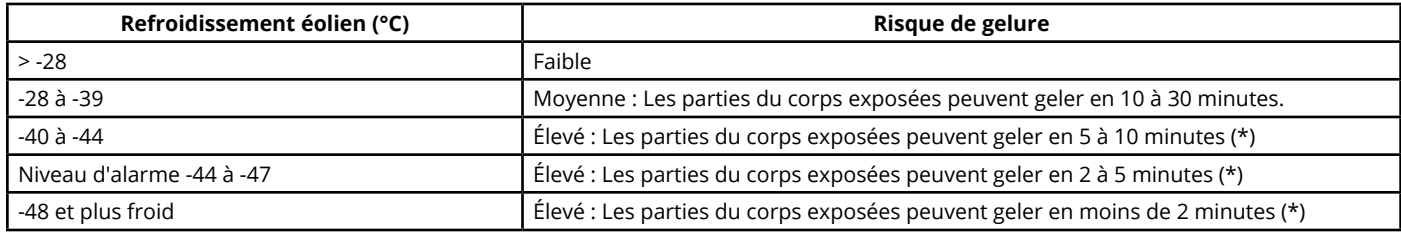

(\*) : Avec des va supérieurs à 50 km/h, le processus de gelure peut être plus rapide.

Pour calculer l'indice WCI, les sondes suivantes doivent être connectées :

- La sonde de température sèche pour la mesure de la ta.
- La sonde à fil chaud pour la mesure de la vitesse du vent.

Pour mesurer l'indice WCI, il faut se référer à ce qui suit :

- ISO 7726.
- Spécifications NOOA, Service météorologique national.

# **2.1.4 Température moyenne de rayonnement t.:**

La température moyenne de rayonnement est définie comme la température d'un environnement simulé thermiquement uniforme qui échangerait avec un homme la même puissance de rayonnement thermique que celle échangée dans l'environnement réel.

Pour évaluer la température moyenne de rayonnement, il faut mesurer : la température du thermomètre globe, la température de l'air et la vitesse du vent mesurée à proximité du thermomètre globe. La formule de calcul de la température moyenne de rayonnement est la suivante :

• En cas de convection naturelle :

$$
t_r = \left[ (t_g + 273)^4 + \frac{0.25 \times 10^8}{\varepsilon_g} \left( \frac{|t_g - t_a|}{D} \right)^{1/4} \times (t_g - t_a) \right]^{1/4} - 273
$$

• In case of forced convection :

$$
t_r = \left[ (t_g + 273)^4 + \frac{1.1 \times 10^8 \times v_a^{0.6}}{\varepsilon_g \times D^{0.4}} (t_g - t_a) \right]^{1/4} - 273
$$

où :

- D = diamètre du thermomètre globe.
- εg = 0,95 émissivité supposée du thermomètre globe.
- $t_{g}$  = température du thermomètre à globe.
- $\cdot$   $t_a$  = température de l'air.
- $v_a$  = vitesse du vent.

La température moyenne du rayonnement ne correspond pas à la température de l'air : Si, dans une pièce, il y a des surfaces à très Si une pièce comporte des surfaces à très haute température (par exemple, une cheminée), ces zones chaudes influencent considérablement la température moyenne du rayonnement. La température moyenne du rayonnement est détectée à l'aide d'un thermomètre à globe. Une sonde de température constituée d'une boule de cuivre de 150 mm, peinte en noir mat, avec une émissivité égale à εg = 0,95 (selon ISO 7726), et un capteur Pt100 à l'intérieur. La température du thermomètre globe peut être remarquablement plus élevée que la température de l'air. Par exemple, dans un chalet de montagne, où l'air est à 0°C mais où la présence d'une cheminée produit une température moyenne de rayonnement de 40°C, ce qui garantit un confort optimal, le maintien d'une certaine différence entre la température moyenne du rayonnement et la température de l'air (où la TMR est remarquablement plus élevée que la TA) est préférable afin d'obtenir une meilleure qualité de l'environnement. Dans les maisons, en l'absence de cheminées et de cuisinières, la température moyenne de rayonnement est généralement égale à la température de l'air, voire inférieure. Ces conditions (principalement dans les bâtiments dotés de grandes surfaces vitrées) ne sont pas particulièrement saines, car l'air chaud et humide facilite le développement d'organismes pathogènes. De ce point de vue, l'utilisation de lampes ou depanneaux rayonnants est plus sain. Il est beaucoup plus hygiénique d'utiliser une température moyenne de rayonnement plus élevée que la température de l'air, afin de garantir des conditions de confort. La réglementation utilise la température de l'air et non la température moyenne de rayonnement pour évaluer le système de chauffage, ce qui est faux.

Pour calculer la température moyenne de rayonnement, il faut connecter les sondes suivantes sondes suivantes :

- Sonde thermométrique à globe.
- Sonde de mesure de la température de l'air.
- Sonde à fil chaud pour la mesure de la vitesse du vent.

Pour mesurer la température moyenne de rayonnement, il convient de se référer aux règles suivantes les réglementations :

• ISO 7726

# **2.2 LE PROGRAMME OPÉRATIONNEL B : ANALYSE DE L'INCONFORT :**

Le HD32.1, Microclimat thermique, par le biais de son programme d'exploitation B : Analyse de l'inconfort, mesure les quantités suivantes.

- th : température de la tête : température de l'air détectée à la hauteur de la tête.
- t<sub>b</sub> : température du corps : température de l'air relevée à la hauteur de l'abdomen.
- $t_k$  : température des chevilles : température de l'air relevée à la hauteur des chevilles.
- t<sub>f</sub> : température du sol : température de l'air au niveau du sol.
- P : rayonnement net : rayonnement net, mesuré en Wm-2.

En connaissant les températures à la tête t<sub>h</sub>, à l'abdomen t<sub>h</sub>, aux chevilles tk et au sol t<sub>r</sub>, vous pouvez déterminer, conformément à la norme ISO 7730, les indices d'inconfort thermique local suivants :

- Insatisfait de la différence verticale de température ;
- Insatisfait de la température du sol ;
- Insatisfait de l'asymétrie radiante.

#### **2.2.1 Insatisfait de la différence verticale de température :**

En mesurant les températures à différentes hauteurs, vous pouvez vérifier la présence d'un gradient vertical de température de l'air. Ce gradient peut être à l'origine d'une sensation d'inconfort local. Dans la figure suivante, vous pouvez voir la valeur en pourcentage des insatisfaits de la différence verticale de température PD., en fonction du gradient de température entre la tête (1,10 m) et les chevilles (0,10 m) pour une personne assise. Cet indice est calculé à l'aide du logiciel DeltaLog10.

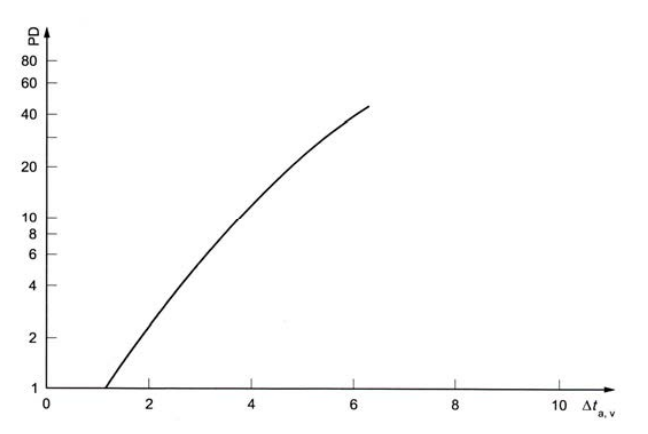

Pour calculer l'indice PDv (insatisfait de la différence verticale de température) il faut connecter les sondes suivantes :

- Sonde pour la température de l'air détectée à hauteur de la tête.
- Sonde pour la température de l'air détectée à hauteur des chevilles.

L'indice PD<sub>v</sub> est calculé par le logiciel DeltaLog10.

Pour calculer l'indice PDv (insatisfaction de la différence verticale de température) il convient de se référer aux règles suivantes :

• ISO 7730

## **2.2.2 Insatisfaction concernant la température du sol :**

En mesurant la température du sol, vous pouvez calculer l'indice de pourcentage des personnes insatisfaites de la température du sol. de la température du sol. Le diagramme suivant montre l'évolution de l'indice PDf en fonction de la température du sol.

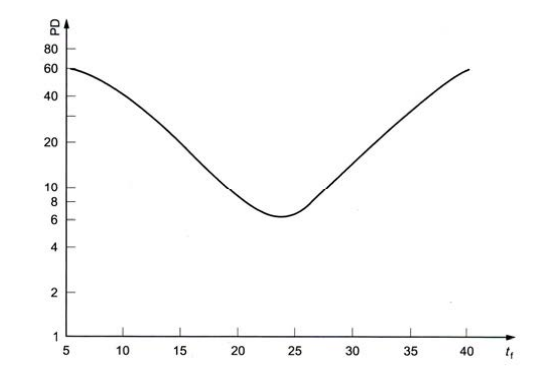

Pour calculer l'indice PDf (insatisfait de la température du sol), il faut connecter la sonde suivante :

Sonde de température du sol

L'indice PDf est calculé par le logiciel DeltaLog10. Pour calculer l'indice PDf (insatisfaction de la température du sol), il convient de se référer aux réglementations suivantes à la réglementation suivante :

• ISO 7730

# **2.2.3 Insatisfait de l'asymétrie rayonnante :**

L'asymétrie de la température radiante Δtpr est la différence entre les températures radiantes mesurées avec le radiomètre net. L'indice d'insatisfaction par rapport à l'asymétrie radiante est calculée en fonction d'une asymétrie verticale (plafond-sol) ou horizontale (mur-mur). A partir de la température radiante Δtpr mesurée par l'instrument, vous pouvez déterminer le pourcentage d'insatisfaits de l'asymétrie radiante à l'aide du logiciel DeltaLog10. Ceci est indiqué dans la figure suivante.

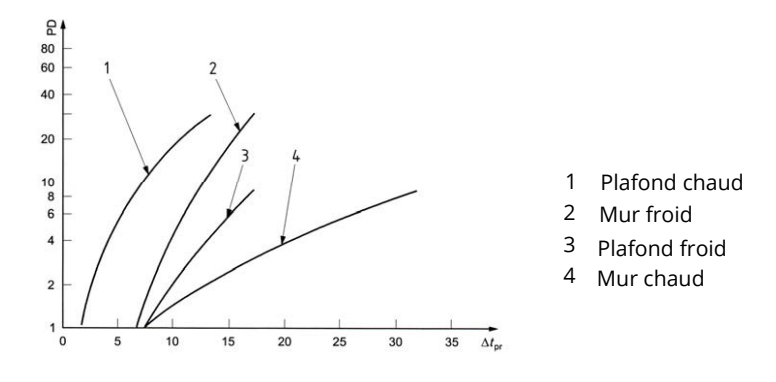

Pour calculer le pourcentage de personnes insatisfaites de l'asymétrie radiante, il faut connecter la sonde suivante :

• Sonde radiométrique nette pour la mesure de la température radiante.

Le pourcentage de personnes insatisfaites de l'asymétrie radiante est calculé à l'aide du logiciel DeltaLog10.

Pour calculer le pourcentage de personnes insatisfaites de l'asymétrie radiante, il faut se référer aux règles suivantes :

• ISO 7730

## **2.3 LE PROGRAMME D'EXPLOITATION C : GRANDEURS PHYSIQUES :**

Le programme HD32.1, Microclimat thermique, par l'intermédiaire de son programme d'exploitation C : Grandeurs physiques, mesure les grandeurs suivantes :

- Température.
- Humidité relative et mesures qui en découlent.
- Éclairement, luminance, PAR, irradiance.
- Vitesse du vent et mesures résultantes.
- Concentration de monoxyde de carbone CO.
- Concentration de dioxyde de carbone CO2.

# **3. L'INTERFACE UTILISATEUR :**

L'interface utilisateur se compose d'un écran LCD et des touches d'alimentation, de fonction et de réglage. La touche ON/OFF permet d'allumer et d'éteindre l'instrument. Lorsque vous allumez l'instrument, le logo et le modèle s'affichent pendant quelques secondes, puis l'écran principal.

# **3.1 L'AFFICHAGE :**

L'affichage change en fonction du programme d'exploitation chargé.

# **3.1.1 Le programme d'exploitation A, l'analyse du microclimat, l'affichage :**

L'écran principal de Thermal Microclimate HD32.1 est divisé en trois zones :

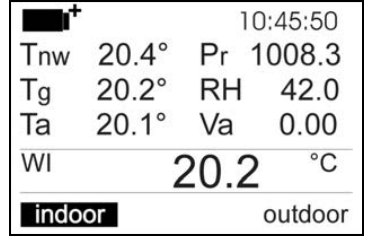

La première zone affiche l'état de charge de la batterie et l'heure actuelle sur la première ligne et les quantités mesurées disposées sur deux colonnes :

- Tnw : température du bulbe humide de la ventilation naturelle
- Tg : température du thermomètre à globe
- Ta : température de l'environnement
- Pr : pression atmosphérique
- RH : humidité relative
- Va : vitesse du vent

La deuxième zone affiche les mesures résultantes, c'est-à-dire les indices WBGT intérieurs ou extérieurs (WI ou WO), le WCI et la température radiante moyenne Tr (voir le chapitre précédent pour plus de détails).

La troisième zone affiche les options F1, F2 et F3. Voir la touche SHIFT FNC dans le paragraphe suivant.

# **3.1.2 Le programme opératoire B, l'analyse de l'inconfort, l'affichage :**

L'écran principal de Thermal Microclimate HD32.1 est divisé en trois zones :

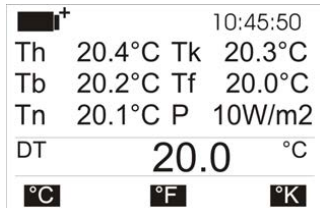

La première zone affiche l'état de charge de la batterie et l'heure actuelle sur la première ligne et les quantités mesurées disposées sur deux colonnes :

- Th : température de la tête : température de l'air détectée à la hauteur de la tête.
- Tb : température du corps : température de l'air relevée à la hauteur de l'abdomen.
- Tn : température nette : température du radiomètre net.
- Tk : température de la cheville : température de l'air relevée à la hauteur de la cheville.
- Tf : température du sol : température de l'air au niveau du sol.
- P : rayonnement net : rayonnement net, mesuré en Wm-2.

La deuxième zone affiche la température d'asymétrie radiante DT. En connaissant ce paramètre, vous pouvez pouvez obtenir le pourcentage d'insatisfaits de l'asymétrie radiante en utilisant DeltaLog10, conformément à la norme ISO 7730.

La troisième zone affiche les options F1, F2 et F3. Voir la touche SHIFT FNC dans le paragraphe suivant.

# **3.1.3 Le programme d'exploitation C, les quantités physiques, l'affichage :**

Le Microclimat Thermique, HD32.1, affiche le Programme Opérationnel C : Grandeurs Physiques, indique les quantités des sondes connectées aux entrées de l'instrument. L'écran est divisé en trois zones :

La première zone (première ligne) affiche l'état de charge de la batterie, la date et l'heure actuelles et le type de sonde :

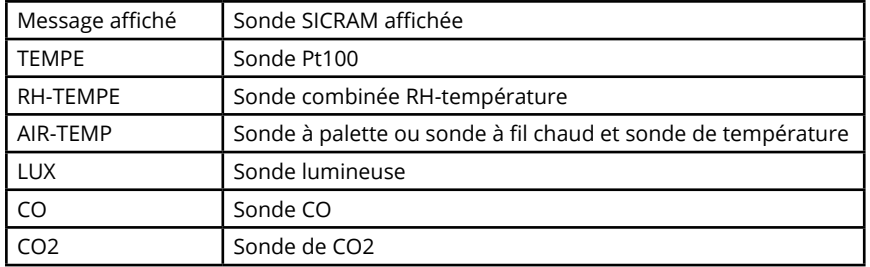

La deuxième zone de l'écran affiche les mesures détectées par les sondes. Chaque affichage est associé à la sonde correspondante. Pour afficher les mesures, appuyez sur F3 lorsque le message suivant apparaît sur la dernière ligne. La troisième zone affiche les options F1, F2 et F3. Voir la touche SHIFT FNC dans le paragraphe suivant.

Si une sonde de température Pt100 avec module SICRAM est présente, le message suivant s'affiche :

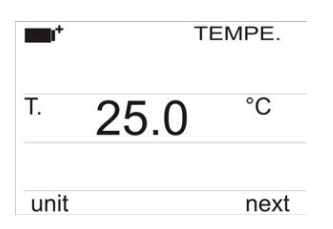

La première ligne de l'écran affiche «TEMPE», ce qui indique que la température d'une sonde Pt100 équipée d'un module SICRAM est affichée.

En appuyant plusieurs fois sur F1 avec unité sur la dernière ligne, vous pouvez changer l'unité de mesure : Les unités disponibles sont °C et °F; en appuyant à nouveau sur F1, vous revenez à °C.

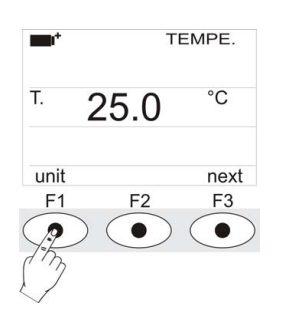

En appuyant sur F3 avec next sur la dernière ligne, vous accédez à la sonde combinée humidité/température avec module SICRAM :

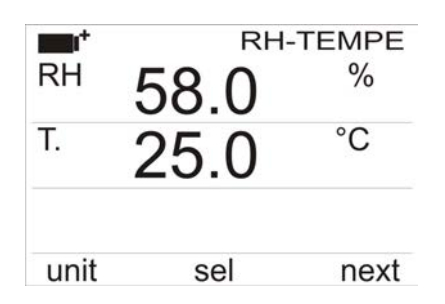

La première ligne de l'écran affiche «RH-TEMPE», ce qui indique que les mesures d'une sonde combinée humidité/température équipée d'un module SICRAM sont affichées. La deuxième ligne affiche l'humidité relative. La troisième ligne affiche la température. Pour modifier l'unité de mesure, appuyez sur F2 lorsque sel est affiché sur la dernière ligne.

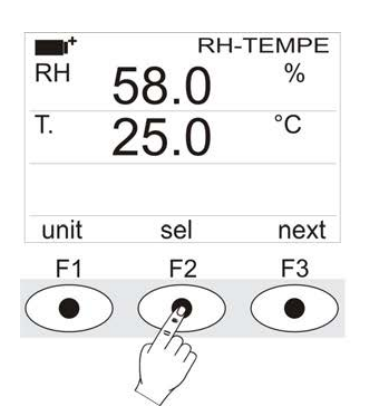

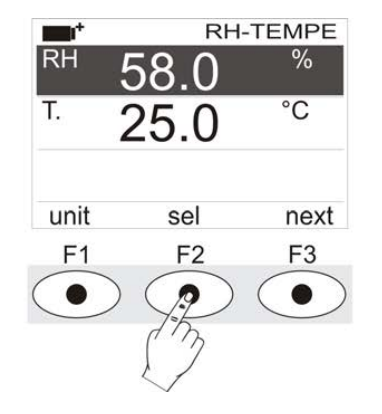

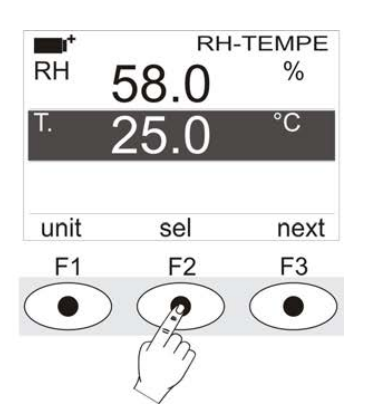

En appuyant sur F1 lorsque la deuxième ligne est sélectionnée, vous pouvez modifier l'unité de mesure de l'humidité relative :

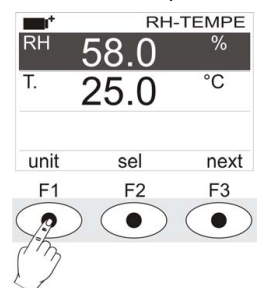

Les unités de mesure disponibles sont les suivantes :

- RH : % d'humidité relative (%RH Humidité relative).
- SH : Grammes de vapeur dans un kilogramme d'air sec (g/Kg Humidité spécifique, calculée).
- AH : Grammes de vapeur dans un mètre cube d'air sec (g/m3 Humidité absolue, calculée).
- Pa : Pression partielle de vapeur (hPa, calculée).
- H : Enthalpie (J/g, calculée).
- Td : Point de rosée (°C ou °F, calculé).
- Tw : Température du thermomètre mouillé (°C ou °F).

En appuyant sur F1 lorsque la troisième ligne est sélectionnée, vous pouvez modifier l'unité de mesure de la température. Les unités disponibles sont °C et °F ; en appuyant à nouveau sur F1, vous revenez à °C.

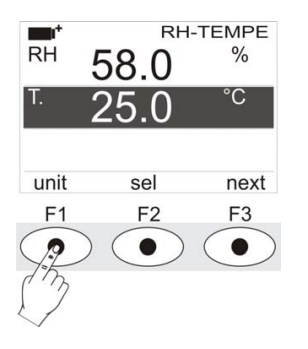

En appuyant sur F3 avec next sur la dernière ligne, vous accédez à la sonde combinée vitesse/température complète avec le module SICRAM : Les sondes à girouette pour la mesure de la vitesse du vent peuvent être exclusivement connectées à l'entrée 8. L'affichage est le suivant :

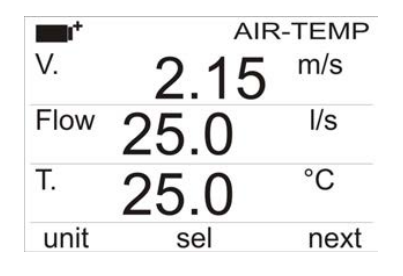

La première ligne de l'écran affiche «AIR-TEMP», ce qui indique que les mesures d'une sonde combinée vitesse/température équipée d'un module SICRAM sont affichées. La deuxième ligne affiche la vitesse du vent. La troisième ligne affiche la mesure du débit. Pour obtenir cette mesure, il faut régler la section de la gaine (voir paragraphe suivant). La quatrième ligne quatrième ligne affiche la température, si nécessaire. Pour modifier l'unité de mesure, appuyez sur F2 avec sel affiché sur la dernière ligne.

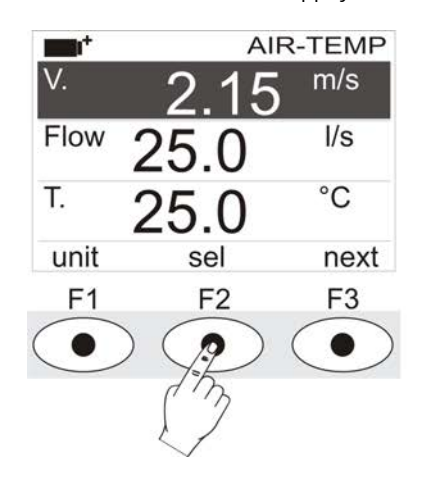

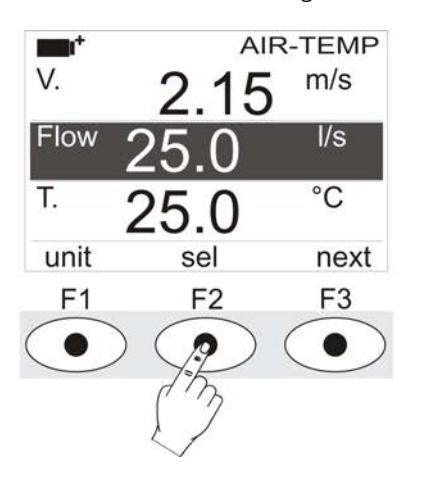

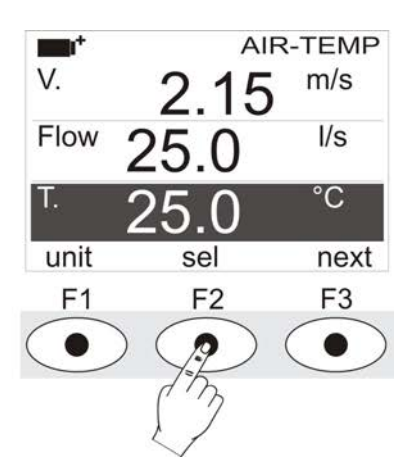

En appuyant sur F1 lorsque la deuxième ligne est sélectionnée, vous pouvez modifier l'unité de mesure de la vitesse du vent : Pour modifier l'unité de mesure, sélectionnez une des lignes avec la touche F2 et appuyez ensuite plusieurs fois sur la touche F1 :

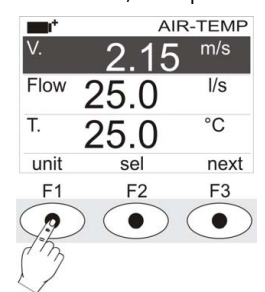

Les unités de mesure de la vitesse du vent sont les suivantes :

- $m/s$
- km/h
- ft/min
- mph (kilomètre/heure)
- nœud

En appuyant sur F1 lorsque la troisième ligne est sélectionnée, vous pouvez modifier l'unité de mesure du débit :

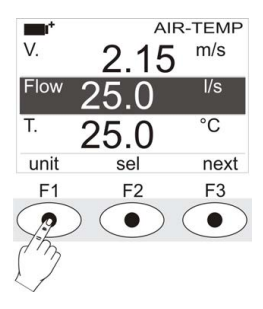

Les unités de mesure du débit sont les suivantes :

- l/s (litre/s)
- $m<sub>3</sub>/s$
- m3/min
- m3/h
- $\cdot$  ft $_3$ /s
- ft3/min

En appuyant sur F1 lorsque la quatrième ligne est sélectionnée, vous pouvez modifier l'unité de mesure de la température : Les unités disponibles sont °C et °F ; en appuyant à nouveau sur F1, vous revenez à °C.

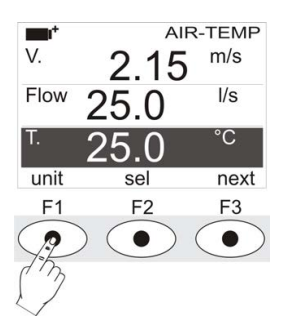

En appuyant sur F3 avec next sur la dernière ligne, vous accédez aux sondes lumineuses complètes avec SICRAM module :

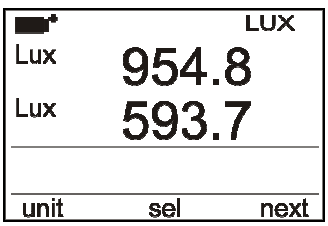

La première ligne de l'écran affiche «LUX», ce qui indique que la mesure d'une sonde lumineuse équipée d'un module SICRAM est affichée.

Pour modifier l'unité de mesure, sélectionnez une des lignes avec la touche F2 et appuyez ensuite plusieurs fois sur la touche F1 :

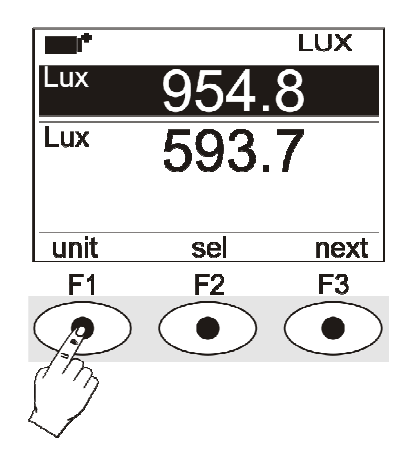

Les unités de mesure disponibles dépendent du type de sonde :

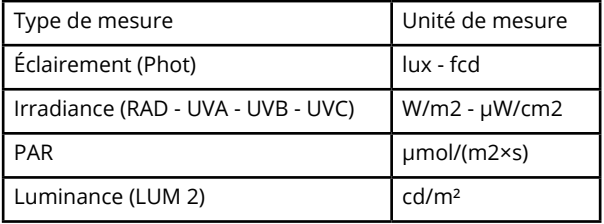

En appuyant sur la touche de fonction F3 lorsqu'il y a l'écriture next sur la dernière ligne on passe à la visualisation des mesures détectées par la sonde CO2 complète avec le module SICRAM. La visualisation est la suivante :

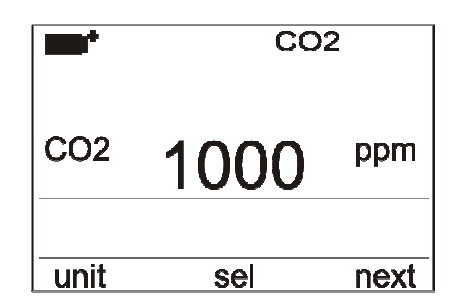

La première ligne de l'écran affiche l'acronyme «CO2», indiquant que la mesure de la concentration de dioxyde de carbone détectée par la sonde de CO2 avec le module SICRAM est visualisée sur l'écran. concentration de dioxyde de carbone détectée par la sonde CO2 avec module SICRAM est visualisée sur l'écran.

L'unité de mesure en ppm (parties par million) ne peut varier.

Lorsque vous mettez l'instrument en marche, il réalise un warm-up (le chauffage) d'au moins 30 secondes de la sonde avant de visualiser la mesure du CO2. L'inscription «warm-up» reste allumée pendant 30 secondes supplémentaires en même temps que la mesure pour indiquer que les valeurs indiquées ne sont pas encore dans les limites de précision déclarées. Lorsque l'écriture «warm-up» s'éteint, l'instrument fonctionne. La sonde est étalonnée par l'entreprise et ne nécessite généralement aucune autre intervention de la part de l'utilisateur. Il est toutefois possible de procéder à un nouvel étalonnage : voir le chapitre consacré à la sonde «Sonde HD320B2 pour la mesure de la concentration de dioxyde de carbone CO2».

En appuyant sur la touche de fonction F3 lorsqu'il y a l'écriture next sur la dernière ligne on passe à la visualisation des mesures détectées par la sonde CO complète avec le module SICRAM. La visualisation est la suivante :

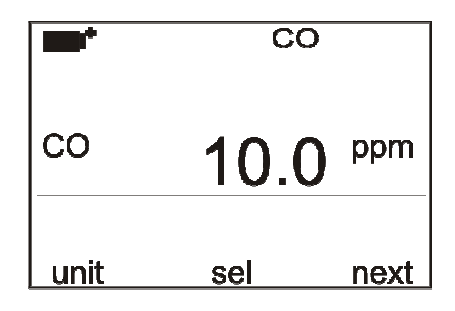

La première ligne de l'écran affiche le symbole «CO», indiquant que la mesure de la concentration de monoxyde de carbone détectée par la sonde CO avec le module SICRAM est visualisée sur l'écran.

L'unité de mesure en ppm (parties par million) ne peut varier.

Lorsque vous mettez l'instrument en marche, il réalise un warm-up (chauffage) d'au moins 30 secondes de la sonde avant de visualiser la mesure du CO. L'inscription «warm-up» reste allumée pendant 30 secondes supplémentaires en même temps que la mesure pour indiquer que les valeurs indiquées ne sont pas encore dans les limites de précision déclarées. les limites de précision déclarées. Lorsque l'écriture «warm-up» s'éteint, l'instrument fonctionne.

La sonde est étalonnée par l'entreprise et ne nécessite généralement aucune autre intervention de la part de l'utilisateur.

Il est toutefois possible de procéder à un nouvel étalonnage : voir le chapitre consacré à la sonde «Sonde HD320A2 pour la mesure de la concentration de monoxyde de carbone».

En appuyant sur la touche de fonction F3 à la fin du cycle, lorsque sur la dernière ligne du display apparaît l'indication next, on revient à la visualisation des mesures relevées par la sonde Pt100.

Si l'une des sondes décrites n'est pas connectée à l'instrument lors de l'allumage, la visualisation correspondante n'apparaît pas.

# **3.2 LE CLAVIER :**

Les touches de l'instrument remplissent les fonctions suivantes :

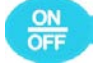

ON-OFF key

Permet d'allumer et d'éteindre l'instrument.

Lorsque vous allumez l'instrument à l'aide de cette touche, le premier écran s'affiche. Après quelques secondes les quantités mesurées s'affichent.

REMARQUE : si aucune sonde n'a été connectée lors de la mise en marche, seule la pression barométrique sera affichée. Les autres quantités seront indiquées par des tirets, à la place de la valeur.

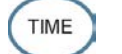

TIME key

Il permet l'affichage de l'année/mois/jour et de l'heure/minutes/secondes, sur la première ligne pendant environ 8 secondes. Normalement, l'écran affiche, à gauche, les l'inône de l'état de charge de la batterie, à droite, les heures/minutes/secondes. à droite, les heures/minutes/secondes. Le symbole de la batterie devient [~] lorsque l'alimentation externe est connectée.

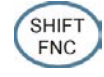

Touche de fonction SHIFT

Active la fenêtre des raccourcis. La figure montre le menu de raccourcis pour le programme d'exploitation Microclimate Analysis.

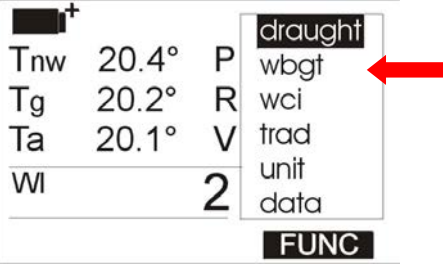

Touches de fonction F1, F2, F3

Il s'agit de «touches de fonction» : Elles activent la fonction sur la dernière ligne de l'écran (indiquée par la flèche sur la figure) ; la fonction, activée par SHIFT FNC, est sélectionnée et affichée en «inverse» (par exemple, sur la figure, la fonction «WBGT indoor» du programme d'exploitation Microclimate Analysis est activée).

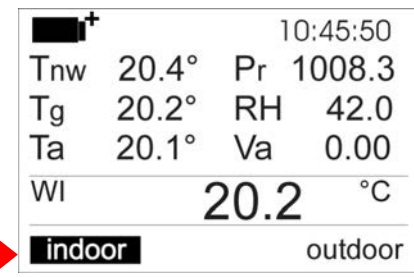

(<sup>SETUP</sup>) Touche SFTUP

Permet d'entrer et de sortir du menu de paramétrage du fonctionnement de l'instrument.

 $(\text{ENTER})$  Touche ENTER

 $ESC$ 

ั⁄ <sub>MEN</sub>

Dans le menu, confirme les données saisies.

Touche ESC

Permet de quitter le menu ou, dans le cas d'un sous-menu, de quitter l'affichage du niveau actuel.

Touche MEM

Permet de démarrer et de terminer une session de «logging» ; l'intervalle d'envoi des données doit être défini dans le menu.

Touche PRINT

Permet l'impression directe des données via le port série ; l'intervalle d'envoi des données doit être défini dans le menu.

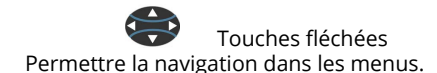

# **4. OPERATION :**

Avant d'allumer l'instrument, connecter les sondes SICRAM aux entrées : Connecteurs mâles 8 pôles DIN 45326 mâles, situés dans la partie inférieure de l'instrument (voir figure page 2), en fonction de la mesure à effectuer.

REMARQUE : Connectez les sondes lorsque l'instrument est éteint. Si une sonde est connectée et que l'instrument l'instrument est allumé, elle sera ignorée. Dans ce cas, il est nécessaire de l'éteindre et de le rallumer.

Si une sonde est déconnectée alors que l'instrument est allumé, un signal sonore (un bip par seconde) et une indication sur l'écran correspondant à la grandeur physique déconnectée sont émis. Le message «LOST» est affiché.

Si vous connectez plusieurs sondes du même type, seule la première sonde reconnue est acceptée (les deux premières s'il s'agit de sondes légères) : Le balayage des sondes commence de l'entrée 1 à l'entrée 8.

Le capteur de pression barométrique est interne : A l'allumage de l'instrument, si aucune sonde n'est connectée, seule la valeur atmosphérique est affichée.

Lors de la mise en marche, le message suivant s'affiche pendant environ 10 secondes :

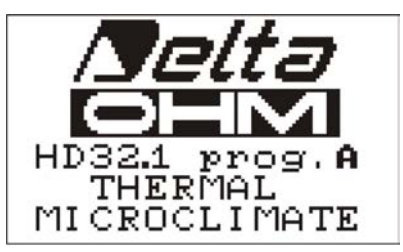

Outre le logo Delta Ohm, le nom de l'onglet et le code du programme d'exploitation sont affichés :

- prog. A : HD32.1 Analyse du microclimat
- prog. B : HD32.1 Analyse de l'inconfort
- prog. C : HD32.1 Grandeurs physiques

# **4.1 LE PROGRAMME OPÉRATIONNEL A : ANALYSE DU MICROCLIMAT :**

Connecter les sondes. Allumez l'instrument : Après 10 secondes, le mode d'affichage de la mesure apparaît :

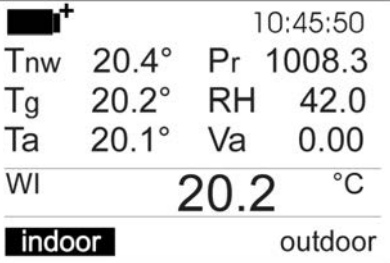

Le symbole de charge de la batterie et l'heure actuelle sont affichés à gauche (pour plus de détails, voir le par. 10).

Les quantités suivantes sont rapportées :

- Tnw : Température humide, mesurée par une sonde à bulbe humide de ventilation naturelle.
- Tg : Température du thermomètre à globe, mesurée par une sonde de thermomètre à globe.
- Ta : Température de l'environnement, mesurée par une sonde Pt100.
- Pr : Pression barométrique, mesurée par un capteur interne.
- RH : Humidité relative, mesurée par une sonde combinée humidité/température.
- Va : Vitesse du vent, mesurée par une sonde à fil chaud.

Une quantité résultante est affichée dans la partie centrale de l'écran : Dans cet exemple, l'indice WI, c'est-à-dire l'indice WBGT mesuré à l'intérieur ou à l'extérieur sans rayonnement solaire.

Pour sélectionner l'index affiché, appuyez sur SHIFT FNC : un menu déroulant s'affiche avec les informations suivantes :

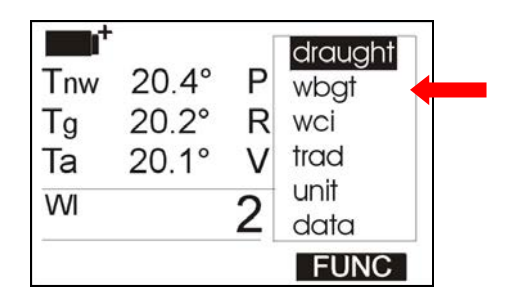

- draught : DR indice : risque de sécheresse.
- wbgt : indice WBGT : température du globe humide.
- wci : indice WCI : indice de refroidissement éolien.
- trad : température moyenne de rayonnement Tr.
- unité : unité de mesure de la température.

# • data : valeurs maximales, minimales et moyennes.

## **4.1.1 Indice DR - Risque de tirage**

Pour calculer l'indice DR, il faut connaître l'intensité de la turbulence Tu obtenue à partir de la vitesse du vent. Pour le calcul de l'intensité de la turbulence Tu, l'instrument lance une procédure automatique pour capturer la vitesse du vent dans un intervalle prédéfini; à la fin, l'instrument affiche la valeur en pourcentage de l'intensité de la turbulence. Le logiciel DeltaLog10 est ensuite utilisé pour obtenir l'indice DR est ensuite obtenu à l'aide du logiciel DeltaLog10.

Pour lancer le calcul de l'indice Tu, procédez comme suit après avoir ouvert le menu déroulant avec SHIFT FNC :

- 1. Utilisez les touches fléchées  $\blacktriangle \blacktriangledown$  pour sélectionner «draught» ;
- 2. Appuyer sur ENTER pour confirmer : le message Tu est affiché sur la ligne centrale de l'écran ;<br>• 3. Appuyer sur ESC pour sortir du menu déroulant sans effectuer aucune modification
- 3. Appuyer sur ESC pour sortir du menu déroulant sans effectuer aucune modification.

L'écran suivant s'affiche :

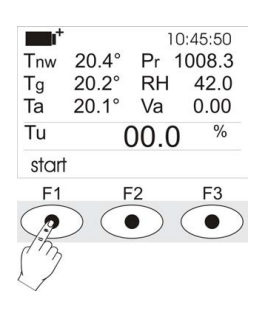

## Press F1 to start the capture procedure :

Sur la première ligne, le symbole TU clignotant et le message start remplacé par running indiquent que la procédure a été lancée.

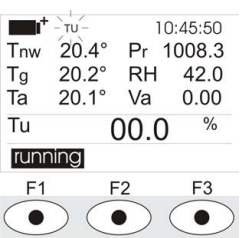

Après quelques secondes, le symbole TU disparaît, le message en cours est remplacé par start et la valeur de l'intensité des turbulences s'affiche.

#### **4.1.2 Indice WBGT :**

Pour afficher l'indice WBGT, procédez comme suit après avoir ouvert le menu déroulant avec SHIFT FNC :

- 4. Utilisez les touches fléchées  $\blacktriangle\blacktriangledown$  pour sélectionner WBGT ;
- 5. Appuyer sur ENTER pour confirmer : La quantité sélectionnée s'affiche sur la ligne centrale de l'écran ;
- 6. Appuyer sur ESC pour sortir du menu déroulant sans effectuer aucune modification.

Vous pouvez maintenant afficher les valeurs intérieures (WI) ou extérieures (WO) en les sélectionnant à l'aide des touches F1 ou F3 (voir figure).

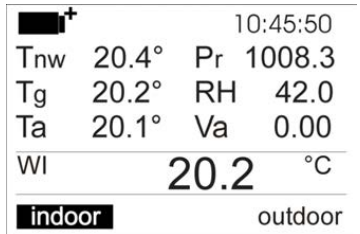

# **4.1.3 Indice WCI :**

Pour afficher l'indice WCI, procédez comme suit après avoir ouvert le menu déroulant avec SHIFT FNC :

- 1. Utilisez les touches fléchées  $\blacktriangle\blacktriangledown$  pour sélectionner WCI ;
- 2. Appuyer sur ENTER pour confirmer : la quantité sélectionnée est affichée sur la ligne centrale de l'écran ;
- 3. Appuyer sur ESC pour sortir du menu déroulant sans effectuer aucune modification.

# **4.1.4 Température de radiation Tr :**

Pour afficher la température de rayonnement Tr, procédez comme suit après avoir ouvert le menu déroulant avec SHIFT FNC :

- 1. Utilisez les touches fléchées $\blacktriangle\blacktriangledown$  pour sélectionner TRAD ;
- 2. Appuyer sur ENTER pour confirmer : la quantité sélectionnée est affichée sur la ligne centrale de l'écran ;
- 3. Appuyer sur ESC pour sortir du menu déroulant sans effectuer aucune modification.

#### **4.1.5 L'unité de mesure «Unit» :**

Le menu «Fonctions» permet d'afficher la température en °C (Celsius), °F (Fahrenheit) ou °K (Kelvin), comme suit :

- 1. Utilisez SHIFT FNC pour ouvrir le menu déroulant ;
- 2. Utilisez les touches fléchées▲▼ pour sélectionner l'unité ;
- 3. Appuyer sur ENTER pour confirmer : la quantité sélectionnée est affichée sur la ligne centrale de l'écran ;
- 4. Les trois différentes unités de mesure de la température sont affichées sur la ligne inférieure de l'écran.
- avec F1, F2 ou F3 : l'unité est sélectionnée et affichée à côté de la valeur affichée dans la ligne centrale ;
- 5. appuyer sur ENTER pour confirmer : la quantité sélectionnée est affichée dans la ligne centrale de l'écran. ligne centrale ;

#### **4.1.6 Les valeurs maximales, minimales et moyennes des quantités capturées :**

Pour afficher les valeurs maximales, minimales et moyennes des quantités mesurées, procédez comme suit :

- 1. Utilisez SHIFT FNC pour ouvrir le menu déroulant ;
- 2. Utilisez les touches fléchées  $\blacktriangle \blacktriangledown$  pour sélectionner les données ;
- 3. Appuyer sur ENTER pour confirmer : la quantité sélectionnée est affichée dans la ligne centrale de l'écran ;
- 4. Les trois quantités max (maximum), min (minimum) et avg (moyenne) sont affichées dans la ligne inférieure de l'écran.

ligne inférieure de l'écran, en utilisant F1 ou F2.

REMARQUE : une fois sélectionnée, par exemple max, toutes les quantités affichées représentent la valeur maximale. Dans les cinq premières minutes, la moyenne est calculée sur les échantillons disponibles ; ensuite, la moyenne est calculée sur les échantillons des cinq dernières minutes.

La touche F3 permet d'effacer (Clr) les données maximales, minimales et moyennes des mesures capturées :

- 1. Pour effacer les données, sélectionner Clr avec F3 ;
- 2. Un autre menu déroulant s'ouvre ;
- 3. Utiliser les touches fléchées  $\blacktriangle\blacktriangledown$  pour sélectionner oui ;
- 4. Appuyez sur ENTER pour confirmer.
- 5. Appuyer sur ESC ou sélectionner non, pour quitter sans effacer les données.

#### **4.1.7 Configuration de l'instrument :**

Pour régler l'instrument, vous devez ouvrir le menu principal en appuyant sur SETUP. Voir le chapitre chapitre suivant pour plus de détails.

#### **4.1.8 Démarrage d'une nouvelle session d'enregistrement :**

Appuyer sur MEM pour démarrer une session d'enregistrement : Cette touche permet de démarrer et d'arrêter l'enregistrement d'un bloc de données à sauvegarder dans la mémoire interne de l'instrument. La fréquence d'enregistrement des données est définie dans le paramètre de menu «Log interval». Les données enregistrées entre un démarrage et un arrêt ultérieur représentent un bloc de mesure. bloc.

Lorsque la fonction d'enregistrement est activée, l'indication LOG s'affiche, le symbole de la batterie clignote et un bip sonore est émis à chaque fois qu'un enregistrement se produit. Pour mettre fin à l'enregistrement, appuyez à nouveau sur MEM.

L'instrument peut s'éteindre pendant l'enregistrement entre une capture et la suivante : La fonction est La fonction est contrôlée par le paramètre Auto shut off Mode. Lorsque l'intervalle d'enregistrement est inférieur à une minute, l'instrument d'enregistrement reste allumé ; avec un intervalle d'au moins une minute, il s'éteint entre une capture et la suivante.

#### **4.2 LE PROGRAMME OPERATIONNEL B : ANALYSE DE L'INCONFORT :**

Connecter les sondes. Allumez l'instrument : Après quelques secondes, le mode d'affichage de la mesure apparaît :

Le symbole de charge de la batterie et l'heure actuelle sont affichés à gauche (pour plus de détails, voir le par. 10). Les quantités suivantes sont indiquées :

- Th : Température de l'air détectée à hauteur de tête (1,7 m pour une personne debout ; 1,1 m pour une personne assise).
- Tb : Température de l'air détectée à la hauteur de l'abdomen (1,1 m pour une personne debout ; 0,6 m pour une personne assise).
- Tn : Température du radiomètre net.
- Tk : Température de l'air détectée à la hauteur de la cheville (0,1 m).
- Tf : Température au niveau du sol.
- P : Rayonnement net.
- DT : température d'asymétrie radiante.

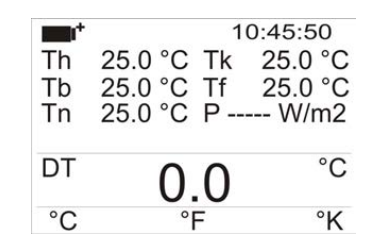

En appuyant sur SHIFT FNC, un menu déroulant s'affiche avec les informations suivantes :

- Unité : permet de sélectionner l'unité de mesure.
- Données : permet d'afficher les valeurs maximales, minimales et moyennes.

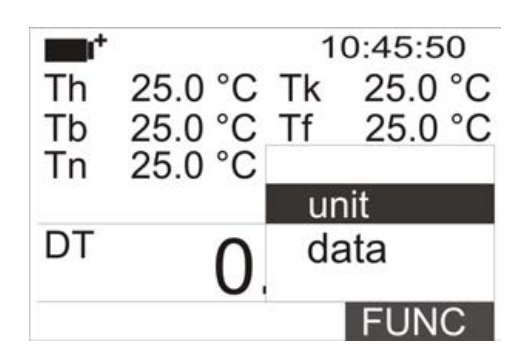

## **4.2.1 L'unité de mesure «Unit» :**

Procédez comme suit pour accéder à la fonction de l'unité :

- Utilisez SHIFT FNC pour ouvrir le menu déroulant ;
- Utiliser les touches fléchées  $\blacktriangle\blacktriangledown$  pour sélectionner l'unité ;
- Appuyer sur ENTER pour confirmer : la quantité sélectionnée est affichée sur la ligne centrale de l'écran ;
- Les trois différentes unités de mesure de la température sont affichées sur la ligne inférieure de l'écran en utilisant F1, F2 ou F3 : l'unité est sélectionnée et affichée à côté de la valeur affichée dans la ligne centrale.
- Appuyer sur ESC pour quitter le menu déroulant sans effectuer de changement.

#### **4.2.2 Les valeurs maximales, minimales et moyennes des quantités capturées :**

Pour accéder à la fonction de données, procédez comme suit :

- Utilisez SHIFT FNC pour ouvrir le menu déroulant ;
- Utiliser les touches fléchées  $\blacktriangle\blacktriangledown$  pour sélectionner les données ;
- Appuyer sur ENTER pour confirmer : la quantité sélectionnée est affichée dans la ligne centrale de l'écran.
- Les trois quantités max (maximum), min (minimum) et avg (moyenne) sont affichées dans la ligne inférieure de l'écran en utilisant F1 ou F2.

La touche F3 permet d'effacer (Clr) les données maximales, minimales et moyennes des mesures capturées :

- Pour effacer les données, sélectionnez Clr avec F3 ;
- Un autre menu déroulant s'ouvre ;
- Utiliser les touches fléchées ▲▼ pour sélectionner oui ;
- Appuyer sur ENTER pour confirmer.
- Appuyer sur ESC ou sélectionner non, pour sortir sans effacer les données.

# **4.3 LE PROGRAMME D'EXPLOITATION C : LES GRANDEURS PHYSIQUES :**

Connecter les sondes. Allumez l'instrument : Après quelques secondes, le mode d'affichage de la mesure apparaît apparaît (en fonction de la page sélectionnée) : Pour passer d'un affichage à l'autre, appuyez sur F3.

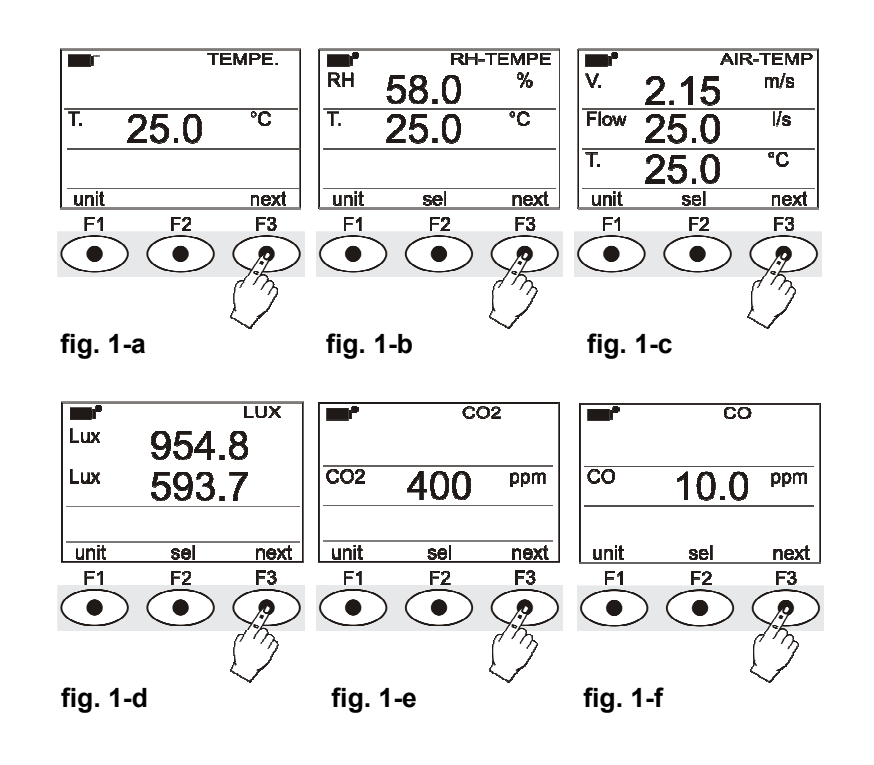

- fig. 1-a : Affichage de la mesure avec la sonde Pt100 SICRAM.
- fig. 1-b : Affichage de la mesure avec la sonde SICRAM combinée humidité/température.
- fig. 1-c : Affichage de la mesure avec la sonde combinée vitesse/température SICRAM.
- fig. 1-d : Affichage de la mesure avec la sonde SICRAM photométrique/radiométrique.
- fig. 1-e : Affichage de la mesure avec la sonde SICRAM CO2.
- fig. 1-f : Affichage de la mesure avec la sonde SICRAM CO.

En appuyant sur SHIFT FNC, un menu déroulant s'affiche avec les informations suivantes :

- unité : permet de sélectionner l'unité de mesure de la variable actuelle.
- données : Permet d'afficher les valeurs maximales, minimales et moyennes.
- section : Permet de définir la section de la canalisation pour le calcul du débit.
- Cal CO2 : permet de lancer la procédure d'étalonnage de la sonde de CO2.
- Cal CO : permet de lancer la procédure d'étalonnage de la sonde de CO et de changer de capteur.

#### **4.3.1 Réglage de la section du pipeline :**

Procédez comme suit pour accéder à la fonction de section :

- Utilisez SHIFT FNC pour ouvrir le menu déroulant ;
- Utilisez les touches fléchées  $\blacktriangle\blacktriangledown$  pour sélectionner la section ;
- Appuyez sur ENTER pour confirmer ;
- Le menu des raccourcis s'affiche :

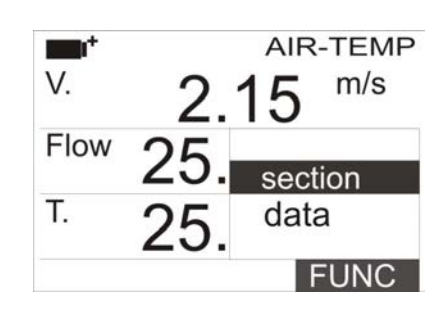

Utilisez les touches de navigation  $\blacktriangle\blacktriangledown$  pour sélectionner la section et appuyez sur entrée. L'écran suivant apparaît s'affiche :

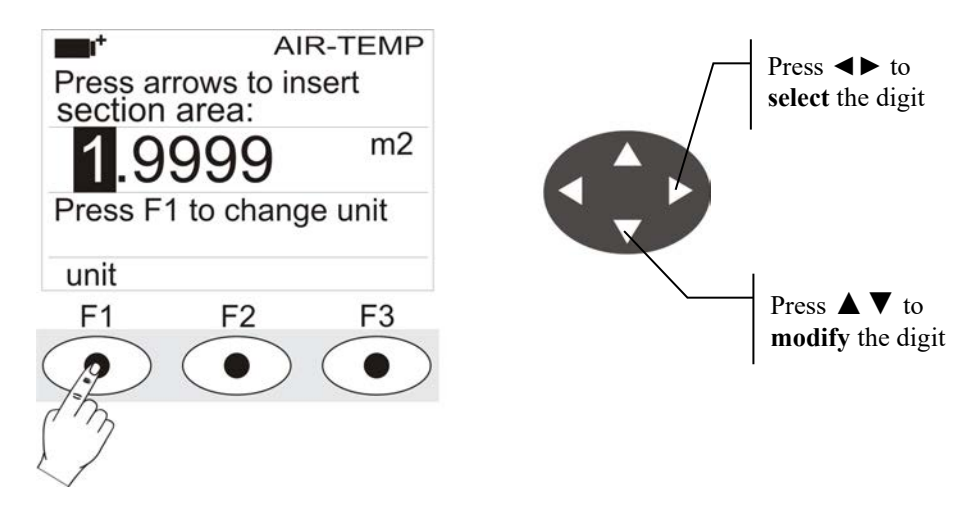

Utilisez les touches de navigation  $\blacklozenge$  pour mettre en surbrillance le chiffre de la section. Utilisez les touches de navigation pour  $\blacktriangle$  modifier le chiffre en surbrillance. La surface comprise doit être comprise entre 0,0001 m2 (1 cm2) et 1,9999 m2. En appuyant sur F1, l'affichage bascule entre m2 et inch2 ;

- Appuyez sur la touche Entrée pour confirmer les informations et quitter la section de réglage.
- Appuyez sur ESC pour quitter le menu déroulant sans effectuer de changement.

# **4.3.2 Les valeurs maximales, minimales et moyennes des quantités capturées :**

Pour accéder à la fonction de données, procédez comme suit :

- Utilisez SHIFT FNC pour ouvrir le menu déroulant ;
- Utilisez les touches fléchées  $\blacktriangle\nabla$  pour sélectionner les données ;
- Appuyez sur ENTER pour confirmer : la quantité sélectionnée est affichée dans la ligne centrale de l'écran ;

• Les trois quantités max (maximum), min (minimum) et avg (moyenne) sont affichées dans la ligne inférieure de l'écran, en utilisant F1 ou F2.

La touche F3 permet d'effacer (Clr) les données maximales, minimales et moyennes des mesures capturées :

- Pour effacer les données, sélectionnez Clr avec F3 ;
- Un autre menu déroulant s'ouvre ;
- Utiliser les touches fléchées ▲ vour sélectionner oui ;
- Appuyer sur ENTER pour confirmer.
- Appuyer sur ESC ou sélectionner non, pour sortir sans effacer les données.

# **5. MENU PRINCIPAL :**

Pour accéder au menu de programmation, appuyez sur SETUP : Le menu de réglage s'affiche avec les éléments suivants les éléments suivants :

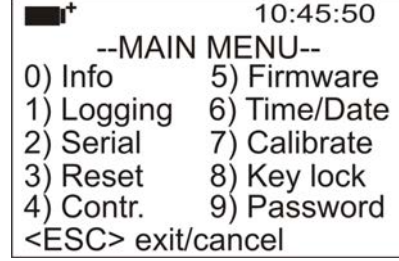

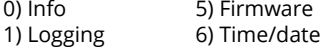

- 2) Serial (2) Z) Calibrate<br>
3) Reset (3) Key lock
- 8) Key lock
- 4) Contr. 9) Password

Si vous n'appuyez sur aucune touche dans les 2 minutes, l'instrument revient à l'affichage principal. Utilisez les touches fléchées  $\blacktriangle \blacktriangledown \blacktriangle \blacktriangleright$  et appuyez sur ENTER pour sélectionner un élément. Pour quitter l'élément sélectionné et revenir au menu précédent, appuyez sur ESC. Pour quitter immédiatement le menu principal, appuyez à nouveau sur SETUP.

# **5.1 INFO MENU :**

Une fois que vous avez accédé au menu principal en appuyant sur SETUP, appuyez sur $\blacktriangledown$  et ENTER pour accéder au menu Info. Les informations suivantes sur l'instrument s'affichent : Code de l'instrument et programme d'exploitation, date et version du micrologiciel, numéro de série, date d'étalonnage de l'instrument, code d'identification de l'utilisateur.

- Modèle HD32.1 Prog. A : Programme opérationnel d'analyse du microclimat.
- Modèle HD32.1 Prog. B : Programme opérationnel d'analyse de l'inconfort.
- Modèle HD32.1 Prog. C : Programme d'exploitation des grandeurs physiques.

Pour modifier l'ID utilisateur, appuyez sur ENTER. A l'aide des flèches  $\blacklozenge$ , sélectionnez le chiffre à modifier et modifiez-le à l'aide des flèches  $\blacktriangle \blacktriangledown$ .

Procéder pour tous les autres chiffres et, à la fin, confirmer avec la touche ENTER. Note : L'USER ID peut également être modifié par logiciel. Appuyez sur ESC pour revenir au menu principal. Appuyez sur SETUP pour quitter le menu.

# **5.2 MENU D'ENREGISTREMENT :**

Une fois que vous avez accédé au menu principal en appuyant sur SETUP, pour accéder au menu Logging, procédez comme suit comme suit :

- 1. Utilisez les touches fléchées <a>
v<br />
pour sélectionner Logging ;
- 2. Appuyer sur ENTER : Le sous-menu de paramétrage des sessions d'enregistrement (capture des données mesurées) s'affiche.

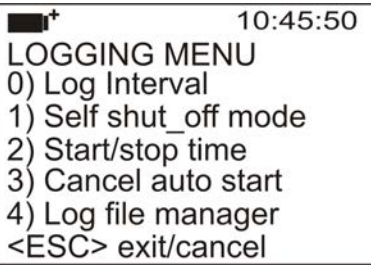

Vous pouvez définir la fréquence de capture des données (Intervalle d'enregistrement) et le début de l'enregistrement automatique (Heure de démarrage/arrêt). L'intervalle de capture est le même pour toutes les sondes.

# **5.2.1 Intervalle de journalisation :**

Cet élément permet de définir l'intervalle LOG (intervalle entre deux prises d'échantillons successives) : Pour effectuer ce réglage, procédez comme suit :

Après avoir accédé au sous-menu LOGGING (par. précédent), utiliser les touches fléchées  $\blacktriangle\blacktriangledown$ pour sélectionner Intervalle d'enregistrement :

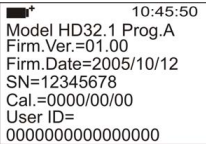

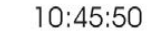

**LOGGING MENU** 

input LOG interval as h:mm:ss (1h max) use arrows to correct or <ESC> now set at:  $0:00:15$ 

- 1. Utilisez les touches fléchées  $\blacktriangle\blacktriangledown$  pour sélectionner la durée de l'intervalle entre 15 secondes et une heure ;
- 2. Appuyez sur ENTER pour confirmer et retourner au menu d'enregistrement ;
- 3. Appuyez sur ESC pour revenir au menu d'enregistrement sans effectuer de changement ;
- 4. Appuyez à nouveau sur ESC pour revenir au menu principal ;
- 5. Appuyer sur SETUP pour quitter immédiatement le menu.

Voici les valeurs disponibles : 15 secondes - 30 secondes - 1 minute - 2 minutes - 5 minutes - 10 minutes - 15 minutes - 20 minutes - 30 minutes - 1 heure.

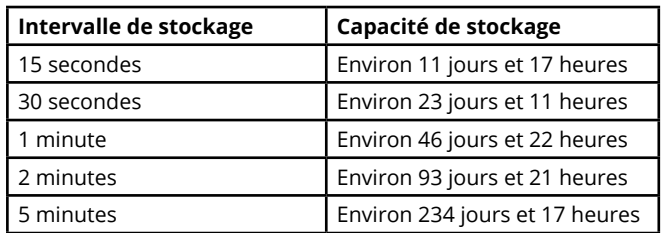

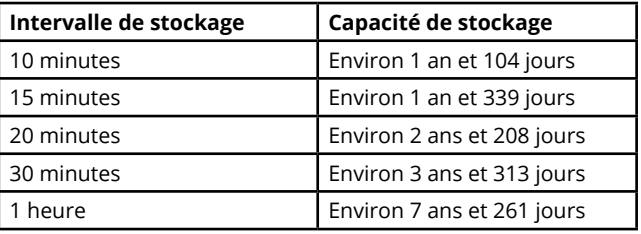

#### **5.2.2 Mode d'auto-obturation :**

L'option Self shut-off mode permet de contrôler l'arrêt automatique de l'instrument pendant l'enregistrement, entre la capture d'un échantillon et la suivante. Lorsque l'intervalle est inférieur à 60 secondes, l'instrument reste toujours allumé. Avec des intervalles supérieurs ou égaux à 60 secondes, il est possible d'éteindre l'instrument entre les enregistrements : il s'allume au moment de l'échantillonnage et s'éteint immédiatement après, ce qui augmente la durée de vie de la batterie.

Après avoir accédé au sous-menu LOGGING (par. précédent), utiliser les touches fléchées $\blacktriangle\blacktriangledown$ pour sélectionner Mode d'arrêt automatique : Si l'intervalle d'enregistrement réglé (voir par. précédent) est inférieur à 60 secondes, l'écran suivant s'affiche.

> $10:45:50$ Log interval< 60 sec During log session the instrument will STAY ON between samples

Si l'intervalle d'enregistrement programmé (voir par. précédent) est supérieur ou égal à 60 secondes, le message suivant s'affiche.

10:45:50 Log interval>= 60 sec During log session the instrument will STAY ON between samples

ARROWS: Toggle action

- 1. En utilisant les touches fléchées  $\blacktriangle\blacktriangledown$ , vous pouvez sélectionner :
	- STAY ON (l'instrument reste allumé)
	- SHUT OFF (l'instrument reste éteint)
- 2. Appuyez sur ESC pour revenir au menu d'enregistrement ;
- 3. Appuyez à nouveau sur ESC pour revenir au menu principal ;
- 4. Appuyez sur SETUP pour quitter immédiatement le menu.

# **5.2.3 Temps de démarrage/arrêt - Démarrage automatique :**

Le début et la fin de l'enregistrement peuvent être programmés en entrant la date et l'heure. Lorsqu'elle est appelée, la fonction propose l'heure actuelle plus 5 minutes comme heure de début : Appuyez sur <ENTER> pour confirmer ou Réglez la date et l'heure à l'aide des touches fléchées. Il vous est ensuite demandé de définir les données de fin d'enregistrement : Par défaut, l'instrument propose l'heure de début plus 10 minutes. Les valeurs proposées par défaut sont telles qu'elles permettent à l'utilisateur de configurer un instrument prêt à effectuer des mesures.

REMARQUE : Par défaut, l'heure réglée est 5 minutes après l'heure actuelle.

Pour accéder à ce réglage, procédez comme suit.

Après avoir accédé au sous-menu LOGGING (par. précédent), utiliser les touches fléchées **AV** pour sélectionner Heure de début/fin : Le message suivant «Entrez l'heure de début» s'affiche :

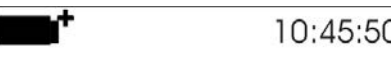

enter start time use arrows to correct  $\leq$ ENTER $>$  = accept  $default = 5m > RealTime$ 

2006/01/29 10:50:00

- 1. Utilisez les touches fléchées  $\blacklozenge$  pour sélectionner les données à modifier (année/mois/jour et heure:minutes:secondes) ;
- 2. Une fois la sélection effectuée, les données commencent à clignoter ;
- $\,$  3. Utilisez les touches fléchées  $\blacktriangledown_\blacktriangle$  pour modifier sa valeur ; • 4. Confirmez en appuyant sur ENTER ;
- 6. Appuyer sur ESC pour revenir au menu Logging sans effectuer de modification ;
- 7. Appuyer à nouveau sur ESC pour revenir au menu principal ;
- 8. Appuyer sur SETUP pour quitter immédiatement le menu.

Après avoir défini l'heure de début de l'enregistrement, la fenêtre de l'heure de fin de l'enregistrement (saisir l'heure d'arrêt) s'affiche :

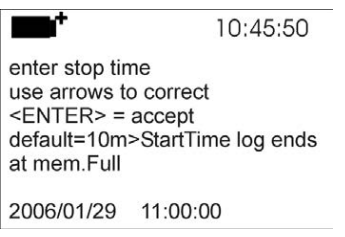

- $\,$  1. Utilisez les touches fléchées  $\blacklozenge$  pour sélectionner les données à modifier (année/mois/jour et heure:minutes:secondes) ;
- 2. Une fois la sélection effectuée, les données commencent à clignoter ;
- $\,$  3. Utilisez les touches fléchées  $\blacktriangledown_{\blacktriangle}$  pour modifier sa valeur ;
- 4. Confirmez en appuyant sur ENTER ;
- 5. Appuyer sur ESC pour revenir au menu Logging sans effectuer de modification ;
- 6. Appuyer à nouveau sur ESC pour revenir au menu principal ;
- 7. Appuyer sur SETUP pour quitter immédiatement le menu.
- REMARQUE : Par défaut, l'heure de fin d'acquisition est fixée à 10 minutes après l'heure de début de la session d'enregistrement.
	- 8. Une fois les deux valeurs définies, un résumé s'affiche : Heure de début et de fin de la session LOG de la session.

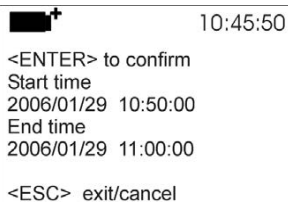

• 9. Appuyez sur ENTER pour confirmer ou sur ESC pour quitter sans activer le démarrage automatique : Dans les deux cas, vous

- reviendrez au menu LOGGING.
- 10. Appuyez sur SETUP pour quitter immédiatement le menu principal.

Lorsque l'instrument démarre automatiquement une session LOG, un bip est émis à chaque capture et le message LOG clignotant s'affiche en haut de l'écran. Appuyez sur MEM pour arrêter la session avant l'heure fixée. Pour annuler le réglage du démarrage automatique, utilisez la fonction Annuler le démarrage automatique comme illustré dans le paragraphe suivant.

REMARQUE : La session d'enregistrement automatique est lancée même lorsque l'instrument est éteint. S'il est éteint lorsque la session d'enregistrement automatique est lancée, l'instrument s'allume quelques secondes plus tôt et reste allumé jusqu'à la fin de l'enregistrement. S'il est alimenté par la batterie, il s'éteint lorsqu'il est inactif pendant quelques minutes à la fin de la session d'enregistrement. Voir le paragraphe 4.2.2 pour le réglage de l'arrêt automatique.

# **5.2.4 Annuler le démarrage automatique :**

Une fois que les heures de début et de fin de la session LOG sont définies, vous pouvez empêcher le démarrage automatique de la session en utilisant l'option annuler le démarrage automatique. Une fois que vous avez accédé au sous-menu LOGGING :

- 1. Utilisez les touches fléchées $\blacktriangle \blacktriangledown$  pour sélectionner Annuler le démarrage automatique.
	- 2. Les heures de début et de fin de la session LOG s'affichent :

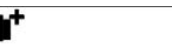

10:45:50

Self-timer abort start scheduled at 2006/01/29 10:50:00 stop scheduled at 2006/01/29 11:00:00 ARROW delete schedule 3. En appuyant sur▲, le message suivant s'affiche : "Self timer not active" ;

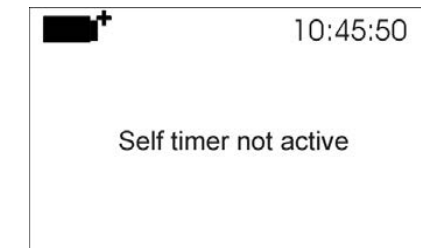

- 4. Appuyez sur ENTER pour annuler le démarrage automatique ;
- 5. Appuyer sur ESC pour sortir sans annuler le démarrage automatique ;
- 6. Appuyer à nouveau sur ESC pour sortir des sous-menus ;
- 7. Ou appuyez sur SETUP pour quitter immédiatement le menu principal.

Voir le paragraphe précédent pour définir une nouvelle heure de démarrage automatique après avoir annulé la précédente.

#### **5.2.5 Gestionnaire de fichiers journaux :**

Cette rubrique permet de gérer les journaux capturés : l'instrument permet d'imprimer les fichiers des données capturées (Imprimer le journal sélectionné) et d'effacer toute la mémoire (Effacer tous les journaux). L'instrument peut mémoriser jusqu'à 64 sessions LOG numérotées progressivement de 00 à 63, sur 4 lignes et 4 colonnes. 4 lignes et 4 colonnes. S'il y a plus de 16 sessions, appuyer sur F1 (Page-) pour revenir à la page précédente et sur F3 (Page+) pour passer à la suivante. La page actuelle (0,1,2 ou 3) et le nombre total de pages contenant des données mémorisées sont affichés dans le coin supérieur droit : dans l'exemple ci-dessous, «0/3» fait référence à la page 0 sur 3 contenant des données mémorisées.

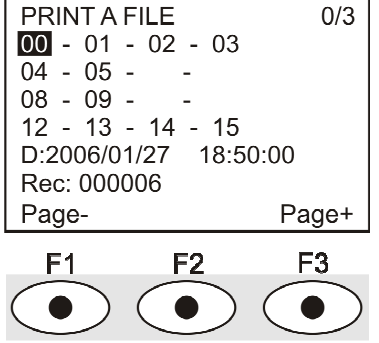

Une fois que vous avez accédé au sous-menu LOGGING :

• 1. Utilisez les touches fléchées  $\blacktriangle \blacktriangledown$  pour sélectionner Log File manager : le sous-menu suivant s'affiche :

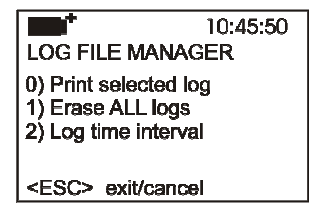

- 0) Imprimer le journal sélectionné
- 1) Effacer TOUS les journaux
- 2) Intervalle de temps du journal
- 2. Utilisez les touches fléchées  $\blacktriangle\blacktriangledown$  pour sélectionner un élément de menu ;
- 3. Appuyez sur ENTER pour confirmer ;
- 4. Appuyer sur ESC pour revenir au menu ;
- 5. Appuyer sur SETUP pour quitter directement le menu principal.

REMARQUE : vous pouvez connecter un PC ou une imprimante à port série au port série RS232 de l'instrument. Si vous connectez une imprimante à port parallèle, vous aurez besoin d'un convertisseur parallèle-série entre l'instrument et l'imprimante (non fourni avec l'instrument). Avant de lancer l'impression via le port RS232C, il faut régler la vitesse de transmission. le débit en bauds. Pour ce faire, sélectionner Baud Rate dans le menu Serial (voir par. 5.3.1 Vitesse de transmission ) et sélectionner la valeur maximale égale à 38400 bauds. Si vous connectez une imprimante, réglez sa valeur maximale valeur maximale autorisée. La communication entre l'instrument et l'ordinateur ou l'imprimante est possible à condition que la vitesse de transmission de l'instrument soit la même que celle de l'ordinateur ou de l'imprimante.

• 0) Imprimer le journal sélectionné : En sélectionnant cet élément, la page du journal à imprimer s'affiche :

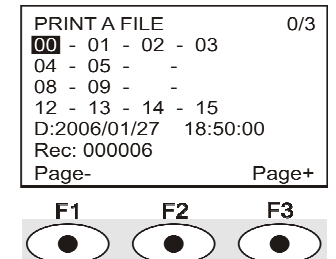

• 1. Utilisez les touches fléchées  $\blacktriangle \blacktriangledown \blacktriangle$  pour sélectionner le journal à imprimer ;appuyez sur F1 et F3 pour passer à une autre page ;

• 2. une fois le fichier sélectionné, la date et l'heure de début de l'acquisition ainsi que le nombre d'échantillons dans le fichier (Rec) sont affichés dans le coin inférieur de l'écran. Les fichiers sont stockés par ordre croissant. Chaque fichier est identifié uniquement par la date et l'heure, toutes deux affichées à l'écran. Dans l'exemple ci-dessus, le fichier 00 est sélectionné : l'enregistrement a commencé le 27 janvier 2006 à 18 h 50. Le fichier contient 6 échantillons.

• 3. Appuyez sur ENTER pour imprimer le journal sélectionné (ou appuyez sur ESC pour revenir au menu précédent, sans imprimer). REMARQUE : Vous ne pouvez imprimer un fichier qu'en utilisant le même programme d'exploitation que celui qui a généré les données. données.

- 4. Le message de transfert de données s'affiche pendant quelques secondes, puis l'instrument revient à la page Imprimer le journal sélectionné pour sélectionner un autre journal à imprimer ;
- 5. Répétez la procédure pour imprimer les sessions requises ou appuyez sur ESC pour quitter ce menu ;
- 6. Appuyer sur SETUP pour quitter immédiatement le menu principal.

# **1) Effacer toute la mémoire**

Si vous sélectionnez cet élément, «ERASE ALL FILES» s'affiche :

- 1. appuyez sur ENTER pour effacer tous les fichiers ;
- 2. appuyez sur ESC pour annuler et revenir au menu précédent ;
- 3. appuyez sur SET pour quitter directement le menu principal.

# **2) Intervalle de temps d'enregistrement**

Il s'agit du temps d'enregistrement : lorsque l'intervalle de temps défini expire, l'enregistrement s'arrête. Appuyez sur la touche MEM pour arrêter l'enregistrement avant l'expiration de l'intervalle de temps défini. Pour désactiver cette fonction, réglez le temps sur 0. Dans ce cas, si vous appuyez sur la touche MEM ou si la mémoire est pleine, l'enregistrement s'arrêtera.

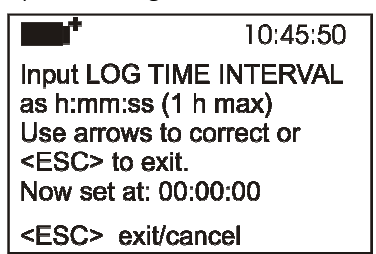

Utilisez les touches fléchées pour modifier la durée programmée, la valeur maximale autorisée est de 1 heure. Appuyez sur ENTER pour confirmer.

Appuyez sur ESC pour quitter ce sous-menu sans enregistrer les modifications. Appuyez sur SETUP pour quitter directement le menu principal.

# **5.3 MENU SÉRIEL (COMMUNICATION SÉRIELLE) :**

Le sous-menu Serial permet de régler la vitesse de transfert des données via le port série (Baud rate) et l'intervalle d'impression des enregistrements (Print Interval). Les sessions LOG peuvent être téléchargées sur un PC, à travers une connexion série RS232 ou USB. En cas de connexion série, la vitesse de transfert peut être réglée par l'utilisateur (voir paragraphe suivant) mais elle ne peut pas être supérieure à 38400 bps. En cas de connexion USB, la vitesse de transfert est fixée à 460800 bps. Après avoir téléchargé les données sur le PC, à l'aide du logiciel dédié, elles seront traitées par ce logiciel pour l'affichage graphique et le calcul des indices de confort/stress. L'instrument peut être connecté directement à une imprimante série à 80 colonnes.

Pour accéder au sous-menu Série, procédez comme suit :

- 1. Appuyez sur SETUP ;
- 2. Utilisez les touches fléchées  $\blacktriangle \blacktriangledown$  pour sélectionner Série ;
- 3. Appuyez sur ENTER ; • 4. Vous obtiendrez le sous-menu Série

# **5.3.1 Vitesse de transmission**

Le débit en bauds indique la vitesse utilisée pour la communication en série avec le PC. Pour régler la vitesse de transmission, procédez comme suit :

- 1. Utilisez les touches fléchées  $\blacktriangle \blacktriangledown$  pour sélectionner l'élément ;
- 2. Appuyez sur ENTER : Vous obtiendrez le message suivant :

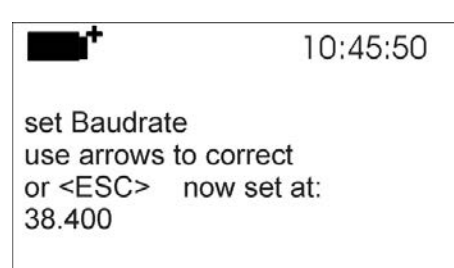

10:45:50 SERIAL COM MENU 0) Baudrate 1) Print Interval

10:45:50

**ERASE ALL FILES** 

<ESC> exit/cancel

- 3. Utilisez les touches fléchées  $\blacktriangle \blacktriangledown$  pour régler la valeur ;
- 4. Appuyez sur ENTER pour confirmer et revenir à la page précédente, ou appuyez sur ESC pour annuler la modification et sortir du menu ;
- 5. Appuyer plusieurs fois sur ESC pour sortir des sous-menus ;
- 6. Appuyer sur SETUP pour quitter immédiatement le menu principal.

ATTENTION : La communication entre l'instrument et le PC (ou l'imprimante à port série) ne fonctionne que si les vitesses de transmission de l'instrument et du PC sont identiques. Si la connexion USB est utilisée, la valeur de ce paramètre est automatiquement définie.

REMARQUE : Lors du réglage du débit en bauds, vérifiez la vitesse de l'imprimante.

# **5.3.2 Intervalle d'impression :**

Pour définir l'intervalle d'impression, procédez comme suit :

- 1. Utilisez les touches fléchées  $\blacktriangle \blacktriangledown$  pour sélectionner l'élément ;
- 2. Appuyez sur ENTER : Vous obtiendrez le message suivant :

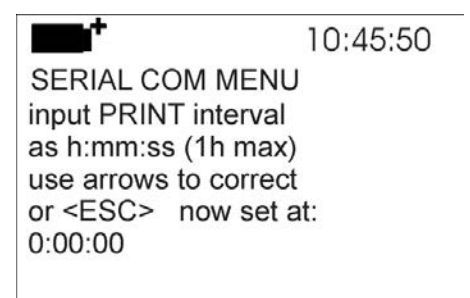

- 3. Utilisez les touches fléchées ▼▲ pour régler la valeur ;
- 4. Appuyez sur ENTER pour confirmer et revenir à la page précédente, ou appuyez sur ESC pour annuler la modification et quitter l'élément de menu ;
- 5. Appuyer plusieurs fois sur ESC pour sortir des sous-menus ;
- 6. Appuyer sur SETUP pour quitter immédiatement le menu principal.

L'intervalle d'impression peut être réglé de 0 seconde à une heure : 0 s - 15 s - 30 s - 1 min - 2 min - 5 min - 10 min - 15 min - 20 min - 30 min - 1 heure.

# **5.4 RÉINITIALISATION :**

Pour entrer dans le sous-menu Reset afin d'effectuer une réinitialisation complète de l'instrument, procédez comme suit procéder comme suit :

- 1. Appuyez sur SETUP.
- 2. Utilisez les touches fléchées  $\blacktriangle \blacktriangledown$  pour sélectionner réinitialiser.
- 3. Appuyez sur ENTER : Vous obtiendrez le message suivant.

10:45:50

0) Reset

<Up-Down>: select <Enter>: confirm

- 4. Utilisez les touches fléchées  $\blacktriangle\blacktriangledown$  pour sélectionner Réinitialiser
- 5. Appuyez sur ENTER pour confirmer, ou appuyez plusieurs fois sur ESC pour quitter les sous-menus
- 6. Appuyez sur SETUP pour quitter immédiatement le menu principal.

# **5.5 CONTRASTE :**

Cet élément de menu permet d'augmenter ou de diminuer le contraste de l'écran : Pour accéder au sous-menu Contraste, procédez comme suit :

- 1. Appuyez sur SETUP ;
- 2. Utilisez les touches fléchées  $\blacktriangle \blacktriangledown$  pour sélectionner Contr.
- 3. Appuyez sur ENTER :
- 4. Vous obtiendrez le message suivant.

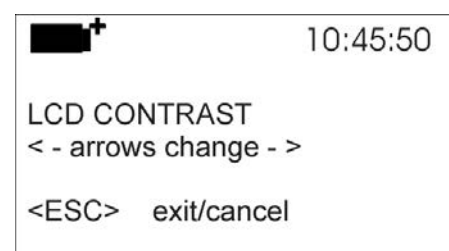

- 5. Utilisez les touches fléchées  $\blacklozenge$  pour diminuer ou augmenter le contraste ;
- 6. Appuyez sur ENTER ou ESC pour revenir au menu principal ;
- 7. Appuyez sur SETUP pour quitter immédiatement le menu principal.

# **5.6 MICROPROGRAMME :**

Ce point de menu permet de modifier le programme de fonctionnement de l'instrument. Pour accéder au sous-menu Firmware, procédez comme suit :

- 1. Appuyez sur SETUP ;
	- 2. Utilisez les touches fléchées pour sélectionner Firmware ;
	- 3. Appuyez sur ENTER ;
	- 4. Vous obtiendrez l'affichage suivant :

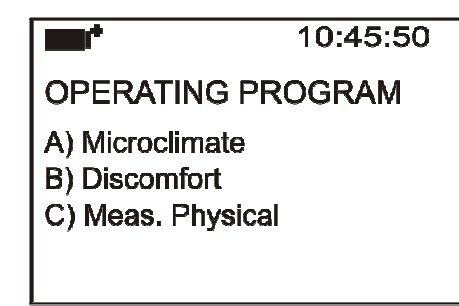

- 5. Utilisez les touches fléchées  $\blacktriangle\blacktriangledown$  pour sélectionner le programme d'exploitation que vous souhaitez installer ;
- 6. Appuyer sur ENTER pour confirmer et attendre l'auto-installation du programme choisi ;
- 7. À la fin, l'instrument se réinitialisera et se préparera pour le programme choisi.

Remarque : Le programme d'exploitation doit être présent dans l'appareil.

# **5.7 HEURE/DATE :**

Ce point de menu permet de régler la date et l'heure qui seront affichées en haut de l'écran. Pour accéder au sous-menu Heure/Date, procédez comme suit :

- 1. Appuyez sur SETUP ;
- 2. Utilisez les touches fléchées  $\blacktriangle \blacktriangledown$  pour sélectionner Heure/Date.
- 3. Appuyez sur ENTER :
- 4. Vous obtiendrez le message suivant.

 $10:45:50$ enter date/time < - arrows change - > accept=<ENTER> and set 00 seconds!! Year/mm/dd hh:mm 2006/01/29 10:45:50 <ESC> leave unchanged

- 5. Utilisez les touches fléchées  $\blacklozenge$  pour sélectionner les données à régler (année/mois/jour et heure:minutes) ;
- 6. Une fois sélectionnée, la donnée commence à clignoter ;
- 7. Utilisez les touches fléchées  $\blacktriangle\blacktriangledown$  pour entrer la valeur correcte ;
- 8. Appuyer sur ENTER pour confirmer et revenir au menu principal ;
- 9. Ou appuyer sur ESC pour revenir au menu sans effectuer de modification ;
- 10. Appuyez sur SETUP pour quitter immédiatement le menu principal.

REMARQUE : En ce qui concerne l'heure, vous pouvez régler les heures et les minutes. Les secondes sont toujours réglées sur 00 (régler 00 secondes !!).

# **5.8 CALIBRAGE :**

Le menu Etalonnage est réservé à l'assistance technique. Il indique les étalonnages et le dernier étalonnage effectué : Pour accéder au sous-menu Etalonnage, procédez comme suit :

- 1. Appuyez sur SETUP ;
- 2. Utilisez les touches fléchées  $\blacktriangle\blacktriangledown$  pour sélectionner Calibrer.
- 3. Appuyez sur ENTER :
- 4. Vous obtiendrez le message suivant :

 $10:45:50$ **CALIBRATION MENU** Instrument is calibrated

Calibrated: 2006/07/07

- 5. Appuyez sur ENTER ou ESC pour revenir au menu principal : vous ne pouvez rien changer : seul le service d'assistance technique peut calibrer l'instrument.
- 6. Appuyer sur SETUP pour sortir directement du menu principal.

REMARQUE : Vous ne pouvez pas modifier la date d'étalonnage.

# **5.9 VERROUILLAGE DES CLÉS :**

Ce point de menu permet de VERROUILLER/DÉVERROUILLER l'instrument, lorsque le mot de passe a été saisi : Voir le chapitre suivant pour plus de détails.

Pour accéder au sous-menu Key lock, procédez comme suit :

- 1. Appuyez sur SETUP ;
- $\cdot$  2. Utilisez les touches fléchées  $\blacktriangle \blacktriangledown$  pour sélectionner Verrouillage des touches.
- 3. Appuyez sur ENTER :
- 4. Vous obtiendrez le message suivant : «Entrez le mot de passe»

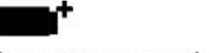

10:45:50

Insert password to key LOCK: 0000

- 5. Utilisez les touches fléchées  $\nabla$  pour saisir le mot de passe correct ;
- 6. Appuyez sur ENTER pour confirmer (ou ESC pour annuler) ;

En appuyant sur ENTER, vous revenez au menu principal et l'instrument est verrouillé : Une «clé» est affichée en haut à gauche de l'écran. ATTENTION ! Lorsque l'instrument est verrouillé par un mot de passe, toutes les touches sont verrouillées, à l'exception de MEM, utilisée pour démarrer la session LOG et SETUP, ENTER et ESC qui permettent d'entrer dans le menu principal pour déverrouiller l'instrument. déverrouiller l'instrument. Par conséquent, l'utilisateur doit régler tous les paramètres requis, protéger l'instrument à l'aide de la fonction KEY LOCK et démarrer la session LOG, afin d'empêcher tout accès non désiré par du personnel non autorisé. Pour déverrouiller l'instrument, répétez les étapes ci-dessus : Entrez dans le menu principal et déverrouillez l'instrument en utilisant le verrouillage des touches et en saisissant le mot de passe. Si le mot de passe est erroné, vous obtiendrez le message «Mot de passe erroné».

# **5.10 MOT DE PASSE :**

Cet élément de menu permet de définir un mot de passe pour protéger l'instrument contre tout accès non autorisé. Il existe deux types de mots de passe, tous deux composés de quatre caractères :

Le mot de passe par défaut se compose de quatre zéros : 0000.

- Le mot de passe utilisateur : peut être défini par l'utilisateur pour protéger l'instrument contre tout accès non autorisé ; • Le mot de passe usine est réservé à l'assistance technique.
- 

Pour accéder au sous-menu Mot de passe, procédez comme suit :

- 1. Appuyez sur SETUP ;
- 2. Utilisez les touches fléchées ▲▼ pour sélectionner Mot de passe.
- 3. Appuyez sur ENTER :
- 4. Le message suivant s'affiche :

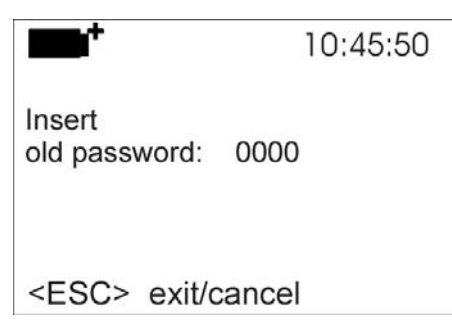

# • 5. Utilisez les touches fléchées  $\blacktriangle\blacktriangledown$  pour sélectionner le mot de passe actuel

- 6. Appuyez sur ENTER pour confirmer (ou ESC pour annuler) ;
- 7. Le message suivant apparaît :

10:45:50

old password: xxxx

Insert new password: 0000

<ESC> exit/cancel

- 8. Utilisez les touches fléchées  $\nabla$  pour entrer le nouveau mot de passe ;
- 9. Appuyer sur ENTER pour confirmer (ou ESC pour annuler) et retourner au menu principal ;
- 10. Appuyer sur SETUP pour quitter directement le menu principal.

ATTENTION ! Le mot de passe utilisateur permet de verrouiller/déverrouiller l'instrument (voir paragraphe 5.9 Verrouillage des touches).

# **6. SONDES ET MESURES :**

- **6.1 SONDES DU PROGRAMME D'EXPLOITATION A ET B :**
- **A : Analyse du microclimat**
- **B : Analyse de l'inconfort**

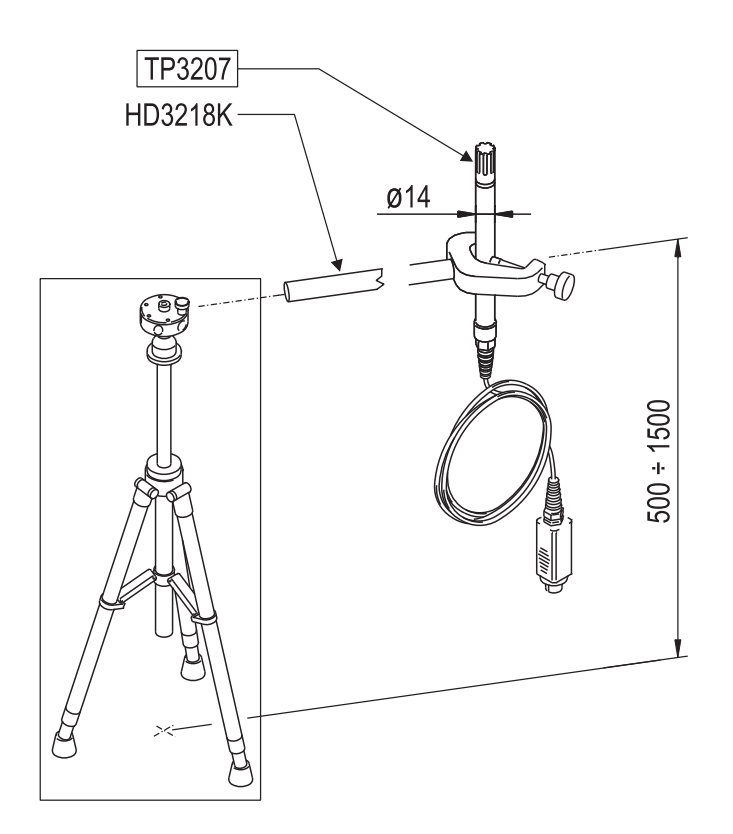

#### **TP3207**

Temperature probe Sensor type : Measurement range : Accuracy Connector: Cable length : Dimensions: Response Time T95

Pt100 -40… +100 °C 1/3 DIN 8-pole female DIN45326 2 meters Ø=14 mm L=140 mm 15 minutes

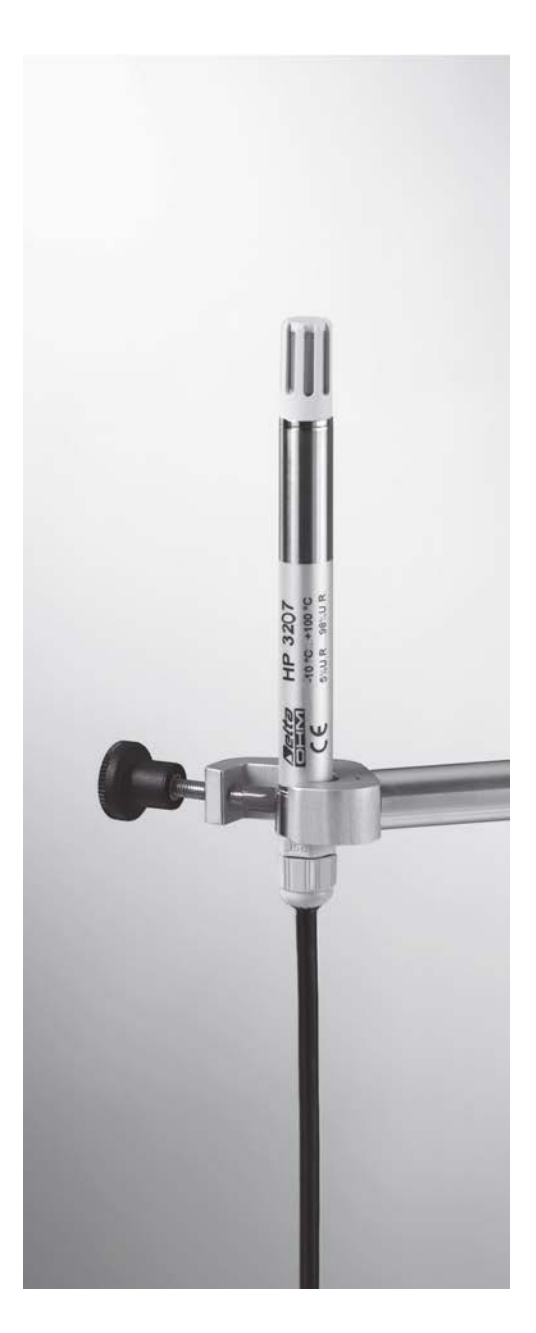

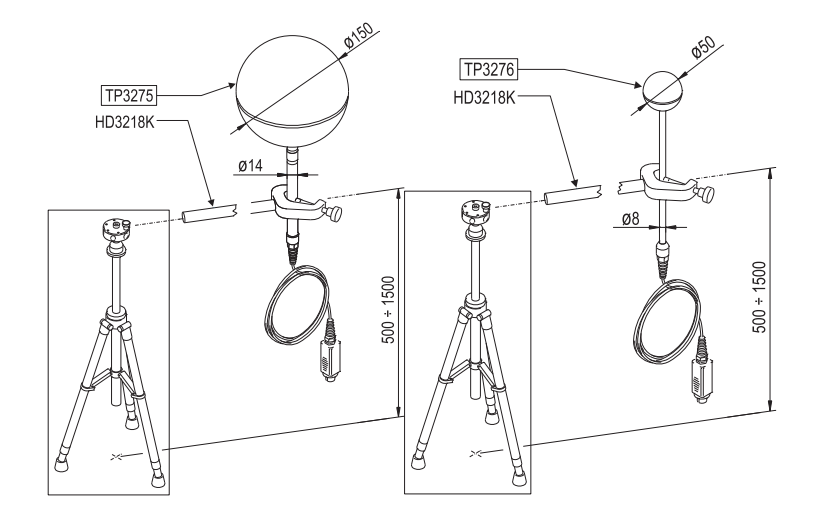

# **TP3275 and TP3276**

TP3275 - Globe thermometer probe Ø=150 mm according to ISO 7243 - ISO 7726 TP3276 - Globe thermometer probe Ø=50 mm Sensor type: Pt100

Measurement range: Accuracy Connector:

1/3 DIN 8-pole female DIN45326 2 meters 15 minutes

-30…+120 °C

Cable length: Response Time T95

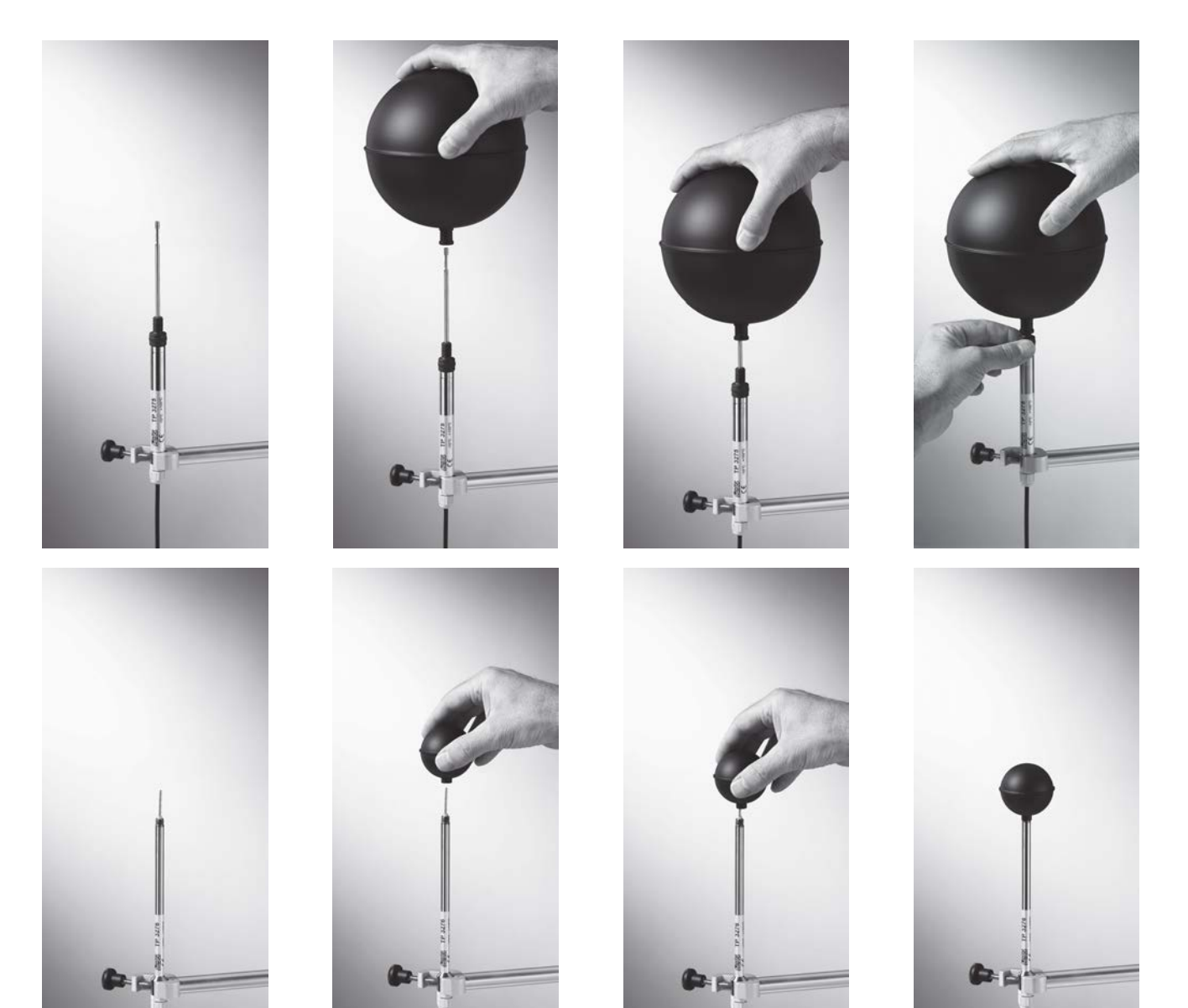

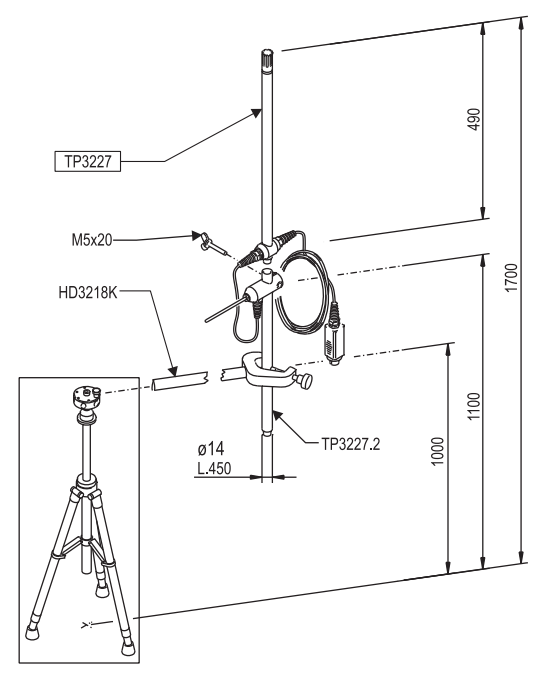

# **TP3227K**

Probe composed of 2 standalone temperature probes, Pt100 sensor. Used for local discomfort measurement Due to vertical temperature gradient in order to study standing or seated persons. Adjustable height, complete with extension code **TP3227.2** (L=450 mm, Ø=14) Sensor type: Pt100 Measurement range:  $-10...+100$ <br>Accuracy: 1/3 DIN Accuracy: Connector: 8- pole female DIN45326 Cable length: Upper 2 meters probe T95 Lower 15 minutes 4 minutes

The **TP3227K** probe can be used for simultaneous measurement of temperature at 1.10 m and 0.10 m.

In order to perform simultaneous measurements at different heights:

• In case of a standing person: 1.70 m, 1.10 m and 0.10 m from the floor

• In case of a seated person: 1.10 m, 0.60 m and 0.10 m from the floor You can use the following probes:

**TP3227K** Dual probe capable of measuring:

- Temperature at 1.70 m and 1.10 m from the floor in case of standing
	- person;
- Temperature at 1.10 m and 0.60 m from the floor in case of seated person;

**TP3227PC** Dual probe for temperature measurement at floor level and at ankle height (0.10 m).

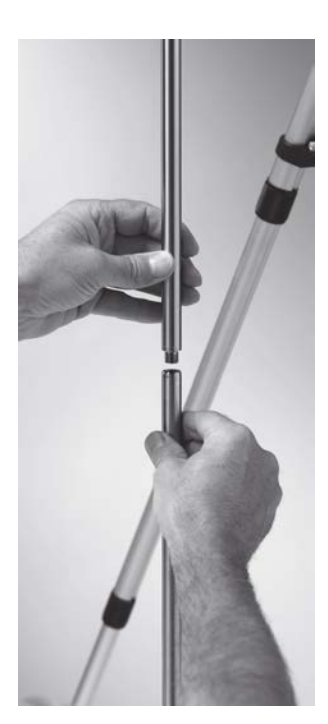

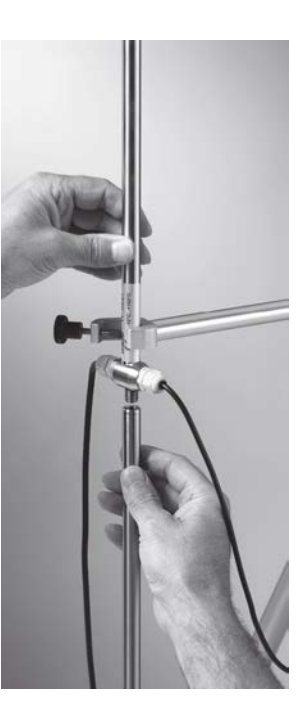

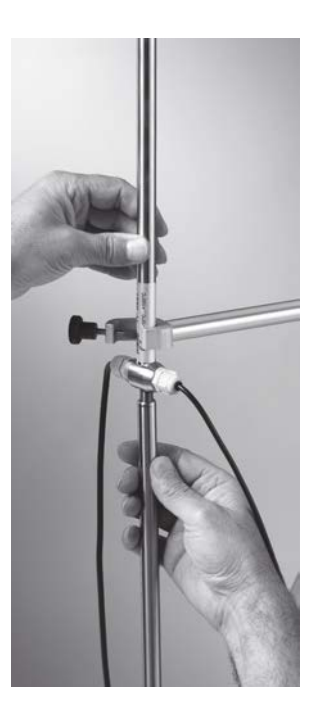

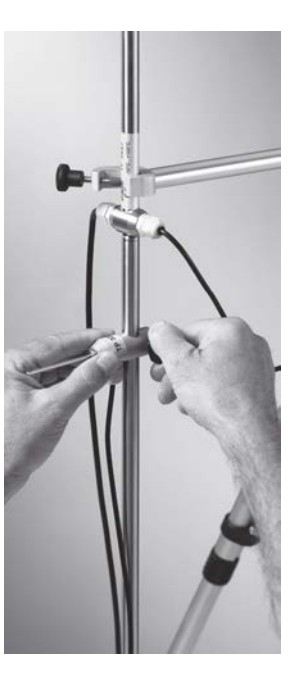

# **TP3227PC**

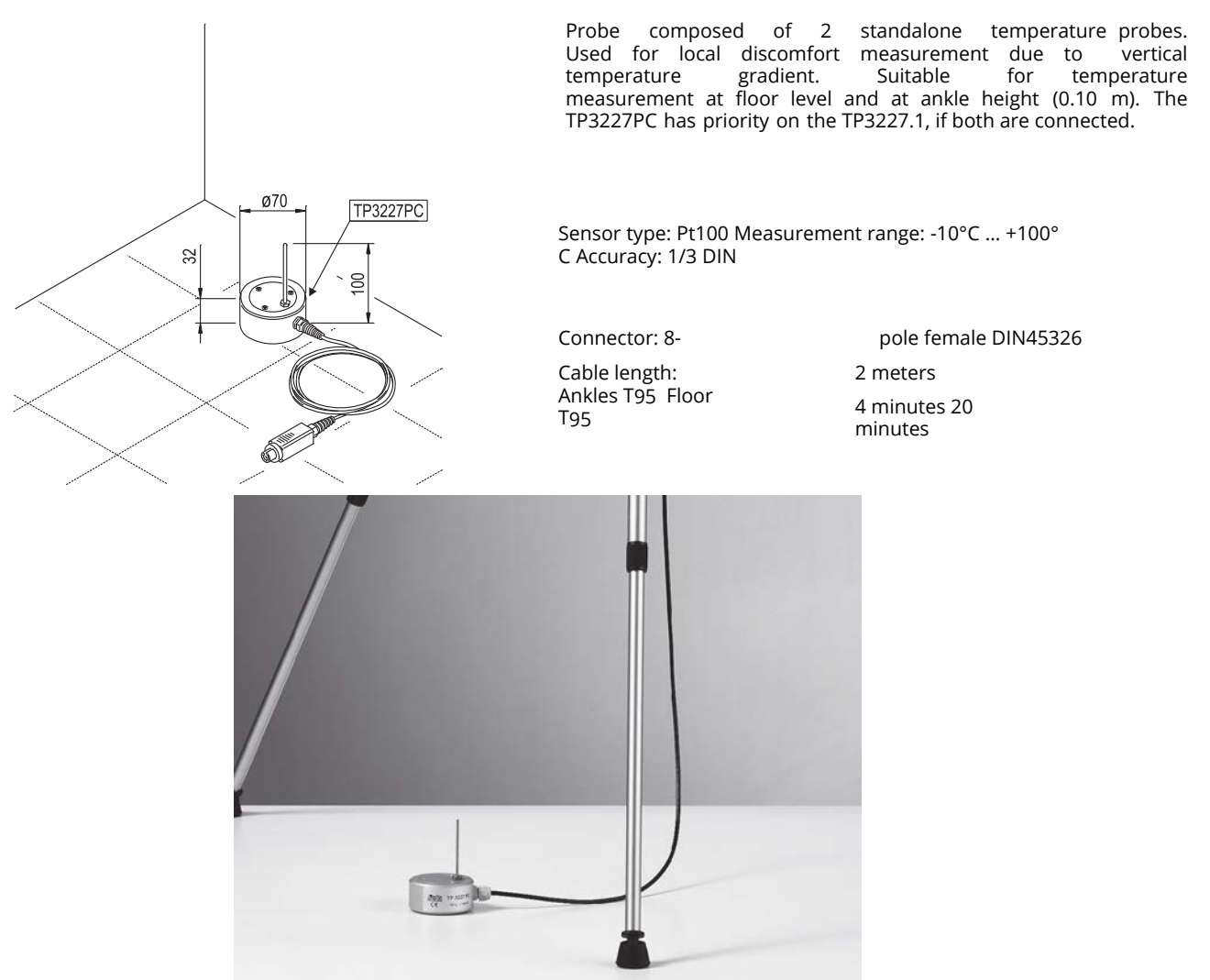

# **TP3227K probe composed of 2 standalone temperature probes, Pt100 sensor and TP3227PC probe composed of 2 standalone temperature probes, Pt100 sensor:**

• **Adjustment of the sensors at 1.7 m, 1.10 m and 0.10 m:**

Screw the telescopic rod code **TP3227.2 L = 450 mm** to the probe **TP3227.** Once the rod has been fastened on the clamp, adjust the height to 1.7 m for the fixed sensor. The sliding probe should be placed at 1.1 m from the floor. You should use the combined ankle/floor probe **TP3227PC** to perform the measurements at 0.1 m from the floor.

**TP3227K probe composed of 2 standalone temperature probes, Pt100 sensor and TP3227PC probe composed of 2 standalone temperature probes, Pt100 sensor:** 

• **Adjustment of the sensors at 1.1 m, 0.6 m and 0.1 m:**

Screw the telescopic rod code **TP3227.2 L = 450 mm** to the probe **TP3227.** Once the rod has been fastened on the clamp, adjust the height to 1.1 m for the fixed sensor. The sliding probe should be placed at 0.6 m from the floor. You should use the combined ankle/floor probe **TP3227PC** to perform the measurements at 0.1 m from the floor.

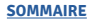

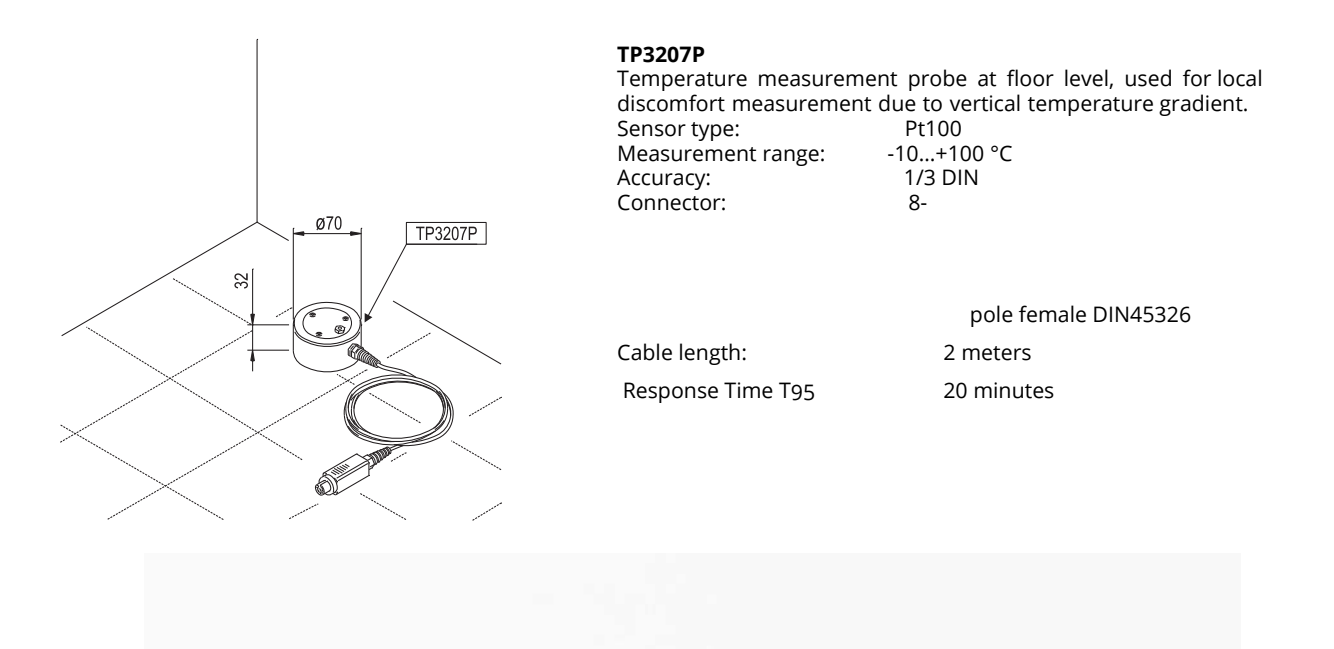

 $\sigma_{\rm H}$ 

c٤

G.

TP 3207 P<br>-10°C...+100°C

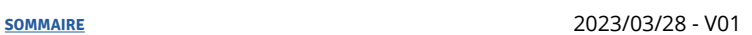

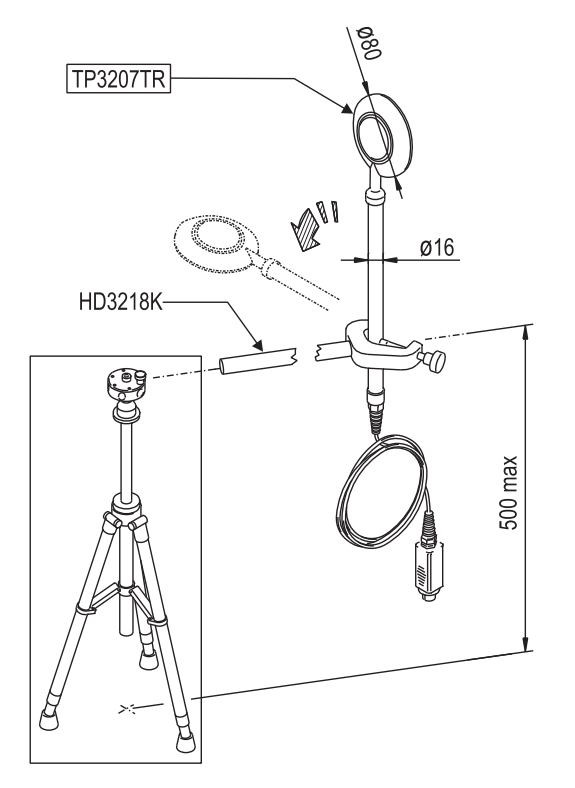

# **TP3207TR**

Combined probe for radiant temperature measurement. Used to assess the unsatisfied with the radiant asymmetry percentage.

Sensor type: Measurement range: Accuracy

Connector: Cable length: Net radiometer T95 NTC T95

Pyranometer / NTC 0…+60 °C NTC ± 0.15 Typical spectral sensitivity 10µV/ (W/m<sup>2</sup>)<br>8-pole female DIN45326 2 meters 90 seconds 20 minutes

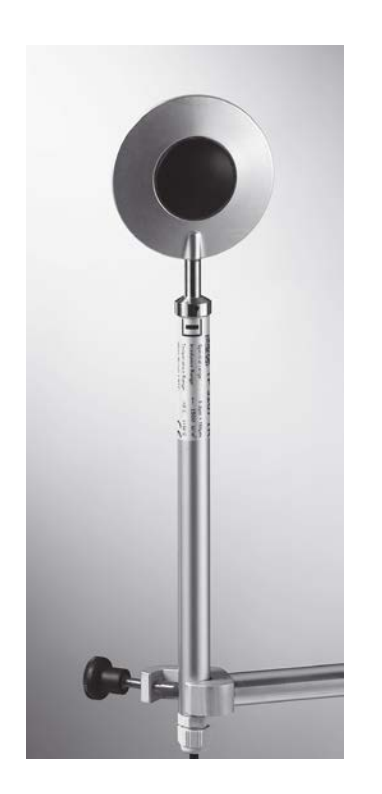

The face of the probe marked by the symbol  $\Box$  is the air flow hot side. It should be oriented toward the hot source (wall/wall ceiling/floor or floor/ceiling).

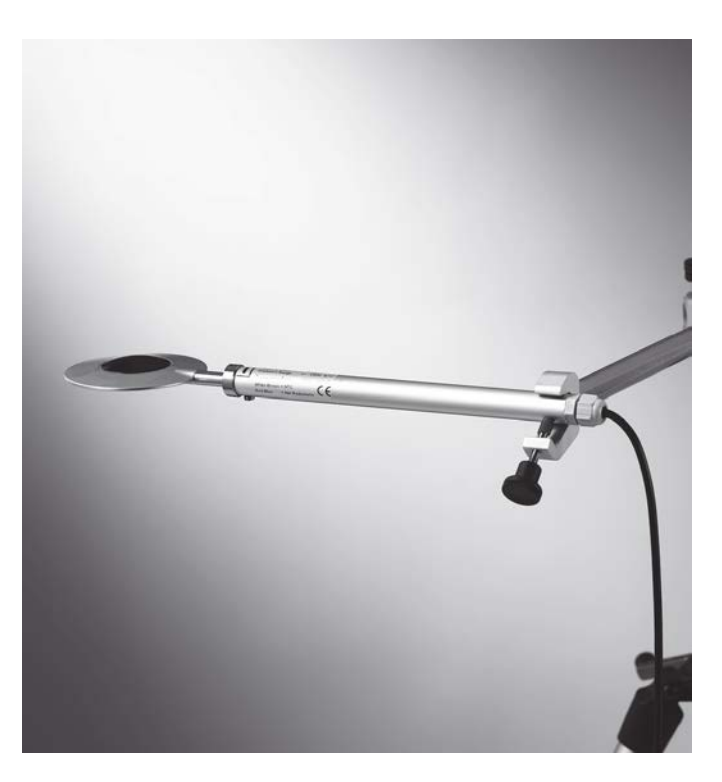

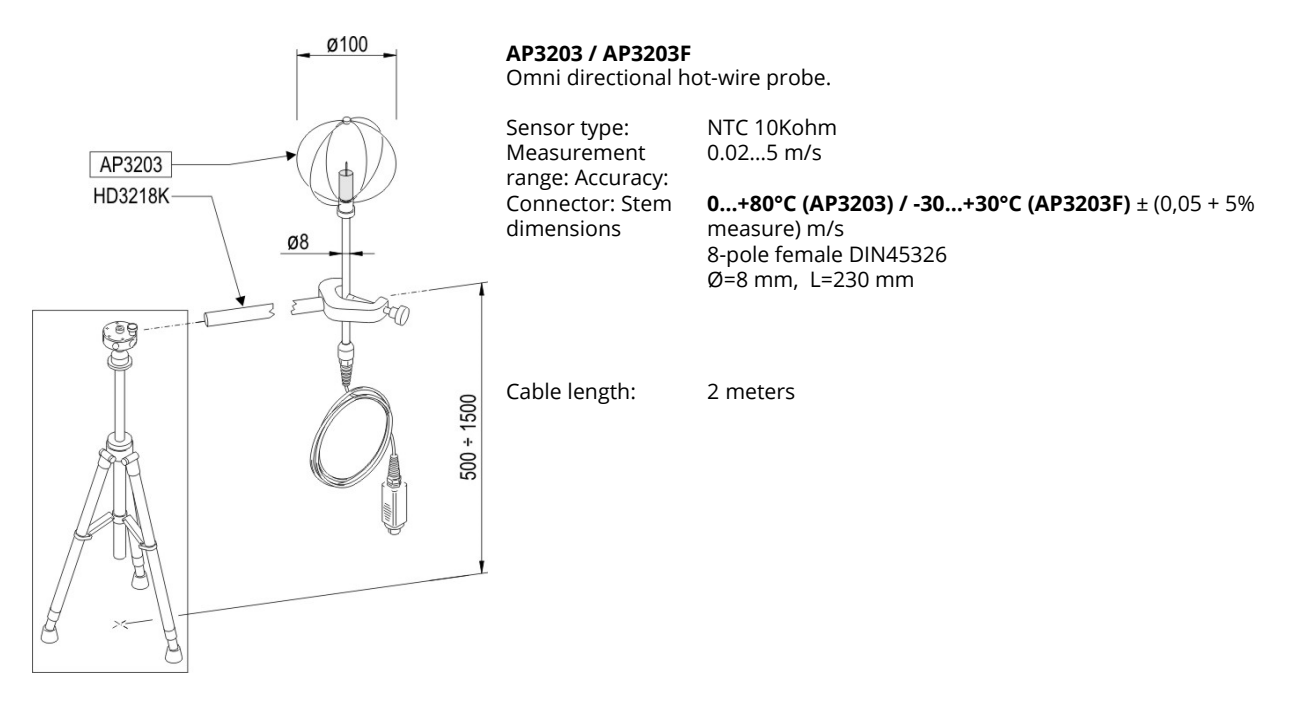

# Unscrew the sensor protection cylinder and screw the spherical metal grid.

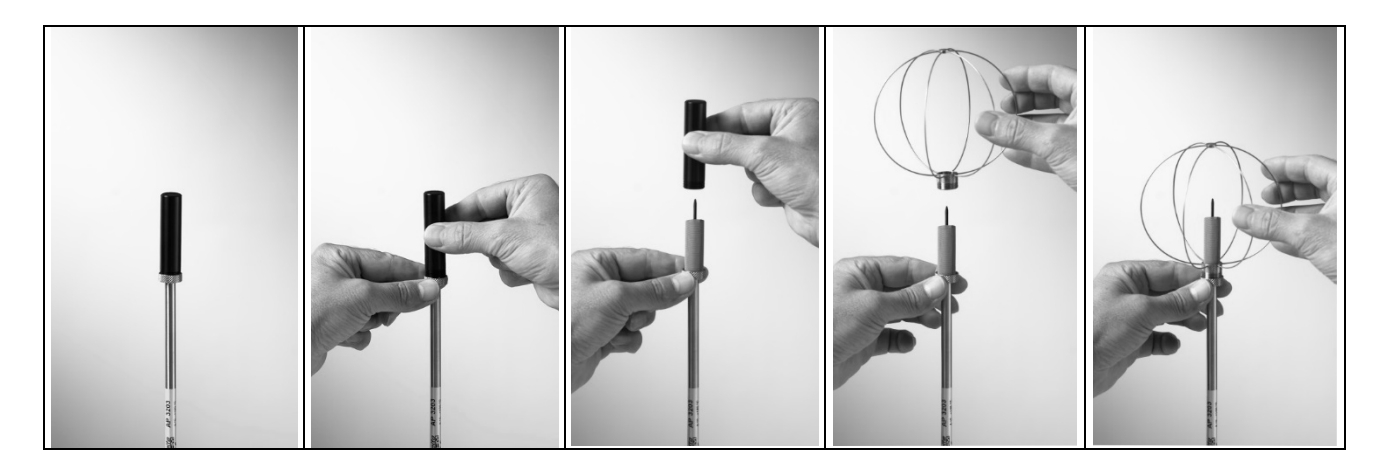

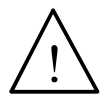

• The sensor of the probes is heated. **In case of vapours or gases, a fire or an explosion could be triggered. Do not use the probe in the presence of flammable gases. Make sure that in the environment where the measurement are made there are no gas leaks or potentially explosive vapours.**

- **The probe is fragile and must be handled with extreme care**. A simple shock can make the probe unusable.
- After finishing the measurement, the sensor placed on the probe head must be protected with the provided threaded protection cylinder.
- During the use, the probe must be protected with the proper spherical metal grid.
- Do not touch the sensor.
- For cleaning the probe use only distilled water.

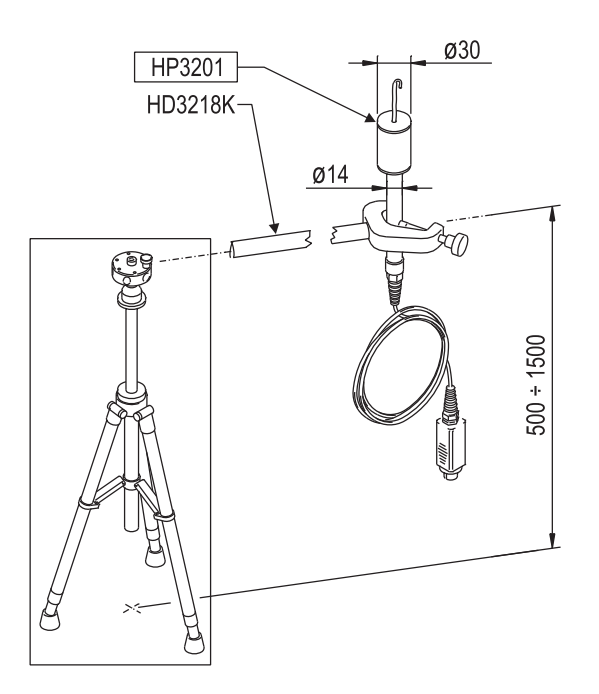

**HP3201** Natural ventilation wet bulb probe for WBGT index measurement Sensor type: Pt100 Measurement range: +4...+80°C Accuracy: Class A<br>Connector: 8-Connector:

> 2 meters 10 cm 15 cc

Cable length: Cotton wick length: Tank capacity: Tank autonomy: Response time T95

pole female DIN45326

96 hours with RH=50%, t=23°C 15 minutes

- Remove the sensor cap (the cap is not screwed).
- Insert the cotton wick, previously dipped with distilled water, into the temperature probe. The cotton wick must protrude from the probe for about 20 mm.
- Fill the reservoir up till ¾ with **distilled water**.
- Replace the cap.
- **Warning**: keep the probe vertical to prevent water from leaking.

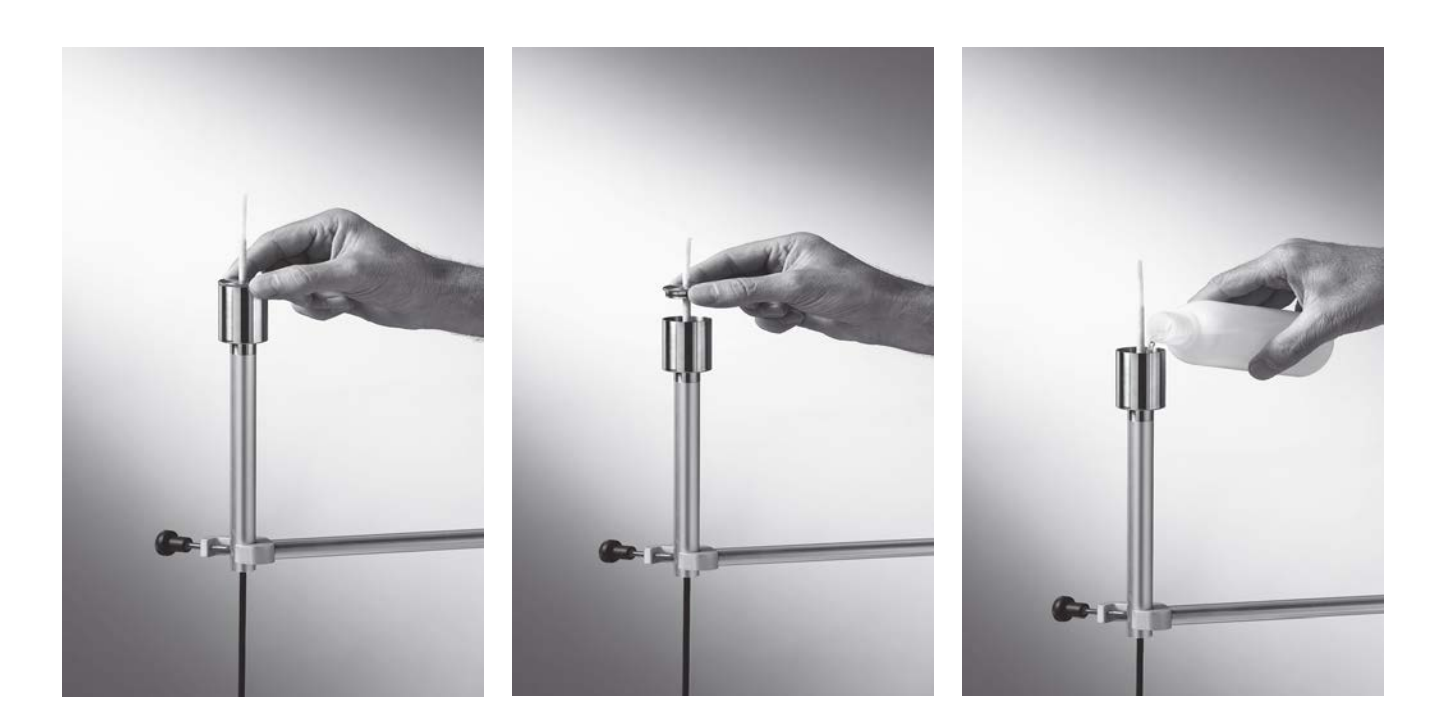

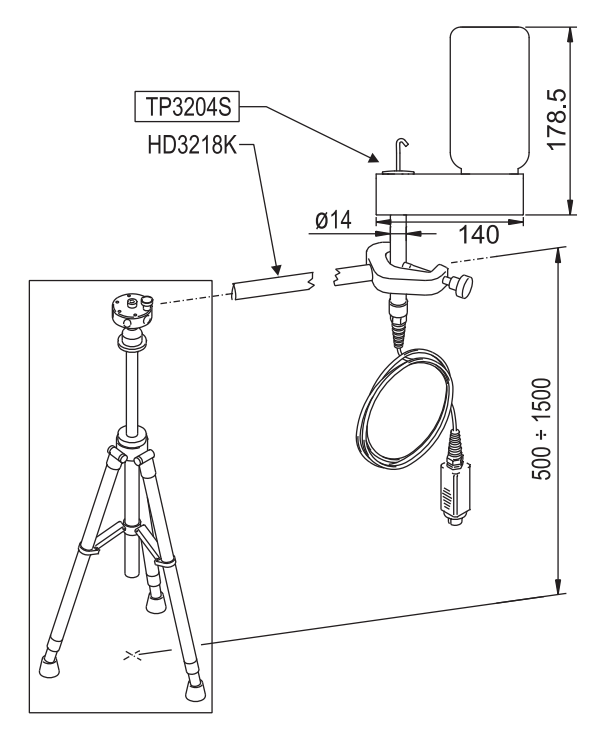

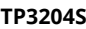

Natural ventilation wet bulb probe for WBGT index measurement Sensor type: Pt100<br>Measurement range: +4...+80°C Measurement range: Accuracy: Class A<br>Connector: 8-Connector:

pole female DIN45326

Cable length: Cotton wick length: Tank capacity: Tank autonomy: Response time T95

2 meters 10 cm approx. 500 cc 15 days @ t = 40 °C 15 minutes

For the start up go on as indicated below:

- Remove the sensor cap (the cap is not screwed).
- Insert the cotton wick, previously dipped with distilled water, into the temperature probe. The cotton wick must protrude from the probe for about 20 mm.
- Replace the cap.
- Fill the bottle with 500 cc of **distilled water**.
- Turn the probe over and firmly screw the bottle to the probe reservoir.
- Turn the probe quickly (to avoid water spillage).
- Secure the probe to the **HD32.2.7.1** support by using the two screws at the bottom of the probe.

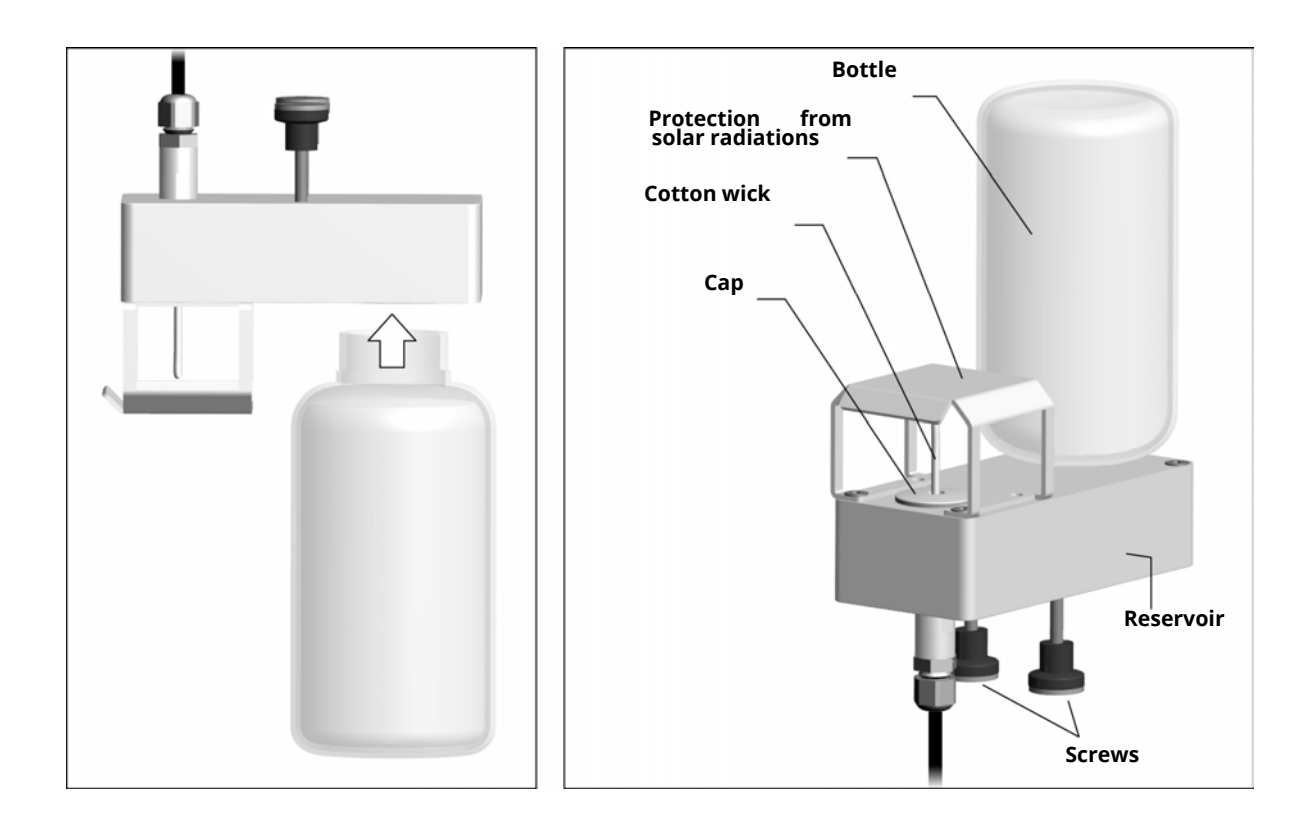

# **HP3217R**

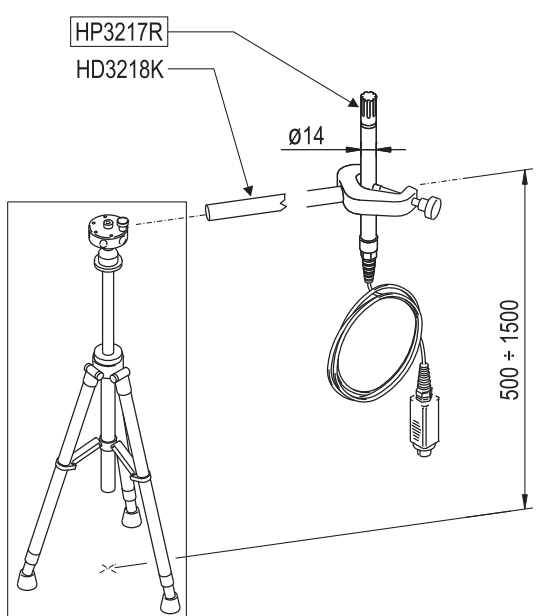

Relative humidity and temperature combined probe. Used for environment comfort indexes measurement

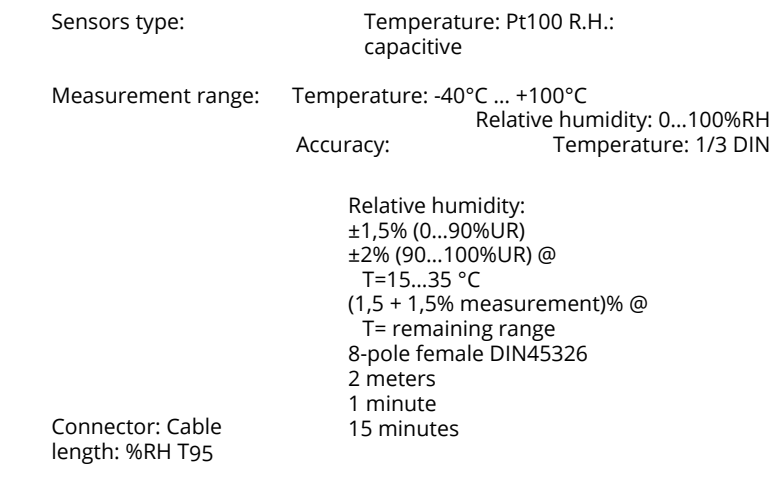

Temperature T95

- Do not let fingers touch the sensors. Avoid staining them with oil, grease, resins.
- The sensor base is in alumina so it could easily break.
- The sensors can be cleaned from dust and smog using distilled water and a very soft brush (e.g. badger);
- If the measurements are not consistent, check that the sensors are not dirty, corroded, splintered or broken.
- In order to check the RH measurement consistency you can use the standard saturated salt solutions: HD75 (75% RH) and HD33 (33% RH).

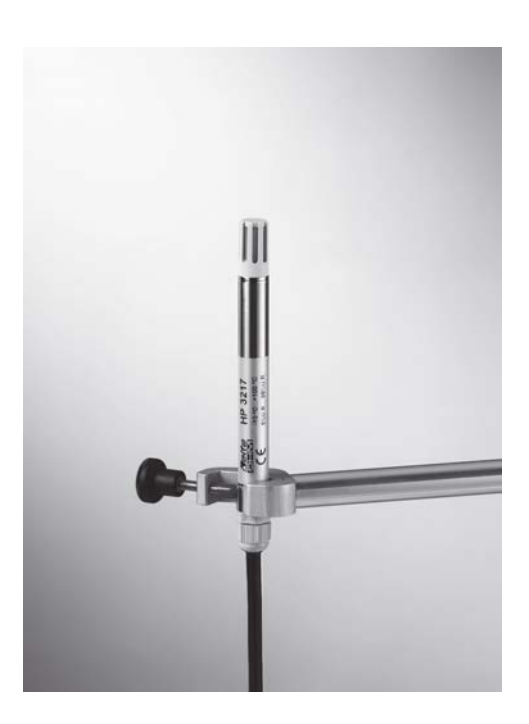

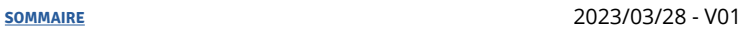

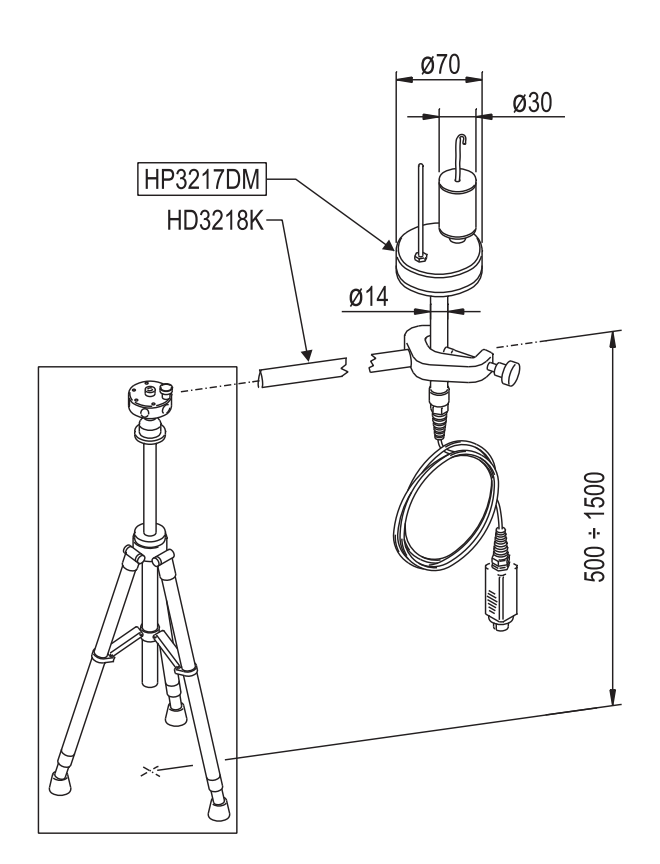

# **HP3217DM**

Two-sensor probe for natural ventilation wet bulb temperature and dry bulb temperature measurement. Used for environment comfort indexes measurement. Sensor type: Pt100 Measurement range:

Natural wet +4…+80 °C Dry temperature -30…+100 °C Accuracy: Class A

Connector: 8- pole female

autonomy:

Cable length: Tank capacity: Tank DIN45326 2 meters 15 cc 96 hours with RH=50%, t=23 °C 4 minutes 30 minutes

Dry bulb T95 Wet bulb T95

The TP3217DM has priority on the HD3201 and TP3207, if connected.

- Remove the sensor cap (the cap is not screwed).
- Insert the cotton wick, previously dipped with distilled water, into the temperature probe. The cotton wick must protrude from the probe for about 20 mm.
- Fill the reservoir up till ¾ with **distilled water**.
- Replace the cap.
- **Warning**: keep the probe vertical to prevent water from leaking.

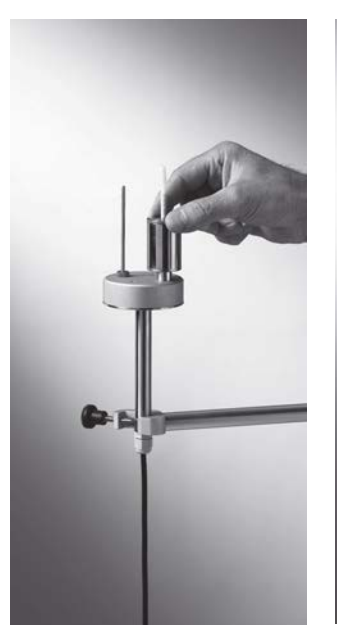

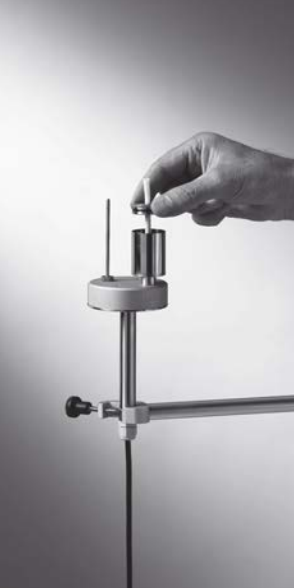

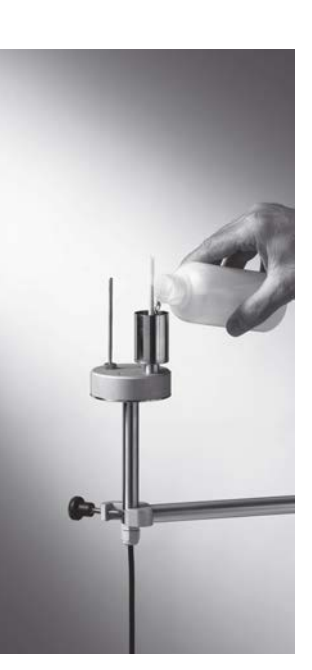

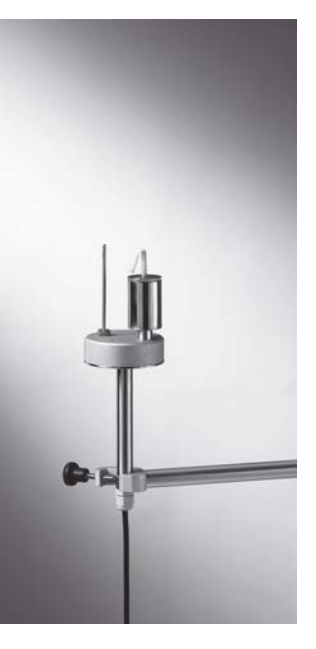

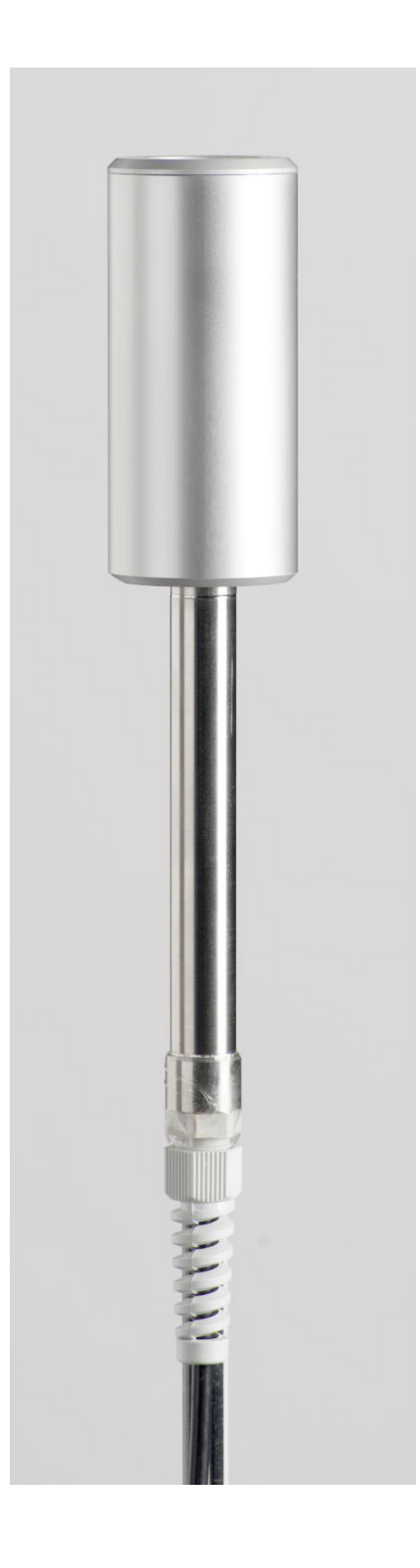

# **HD320B2**

CO2 Carbon Dioxide probe CO2 measurement principle: Measurement range: Accuracy: Resolution: Connector:

Cable length: Response Time T63: Temperature Effect:

Atmospheric pressure effect:

Long-term stability:

Calibration:

Work Relative Temperature/ Humidity :

Infrared technology (NDIR) with double source

0…5000 ppm

±(50 ppm+3% of the measurement) at 20 °C, 50 % RH and 1013 hPa

1 ppm

8 female poles DIN45326

2 metres

2 minutes

0.2%/°C CO2 (Typical value)

Compensated with the atmospheric pressure, inside the instrument

5% of the range/5 years (Typical value) At one point on 0 ppm or 400 ppm

-5…+50 °C, 0...95% RH no condensing

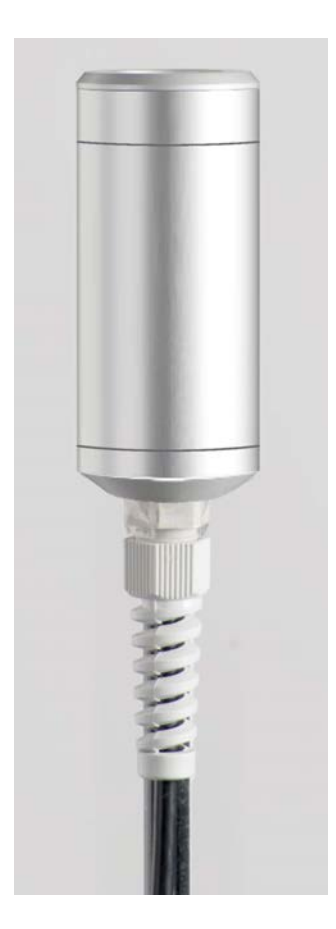

**HD320A2** 

CO Carbon Monoxide probe

CO measurement principle: Measurement range:

Accuracy:

Resolution:

Connector:

Cable length:

Response Time T63:

Expected life of the probe:

Long-term stability:

Calibration: Work Relative Temperature/ Humidity:

Electro chemical cell with two electrodes 0…500 ppm

±(3 ppm+3% of the measurement) at 20 °C, 50% RH and 1013 hPa

0.1 ppm

8 female poles DIN45326

2 metres

1 minute

Usually, 5 years in normal environment conditions

5% of the measurement/year (Typical value) At one point on 0 ppm

-5…+50 °C, 0...95 %RH no condensing

The CO HD320A2 probe fixes on the HD320B2 probe through the suitable magnetic support code "**HD320A2S**".

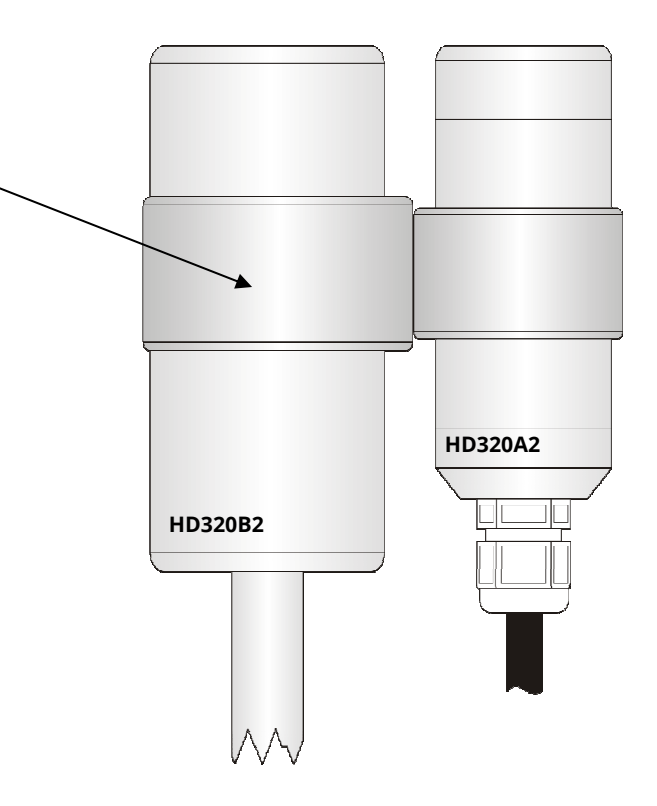

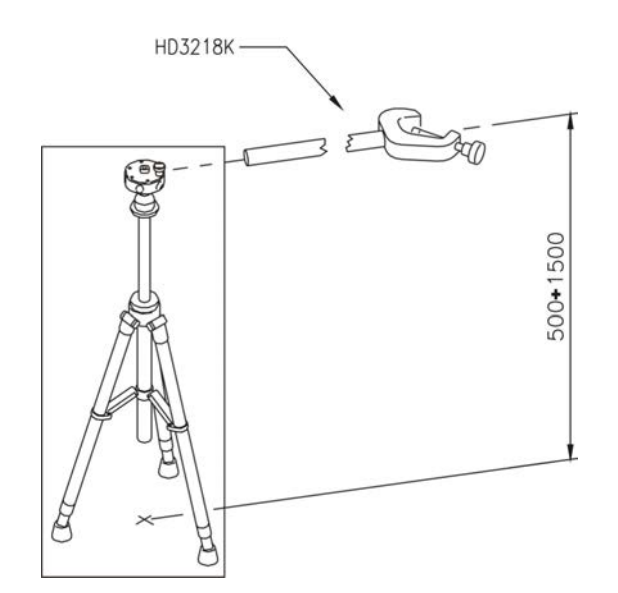

# **HD3218K**

Rod complete with clamp and fastening screw to support the probes.

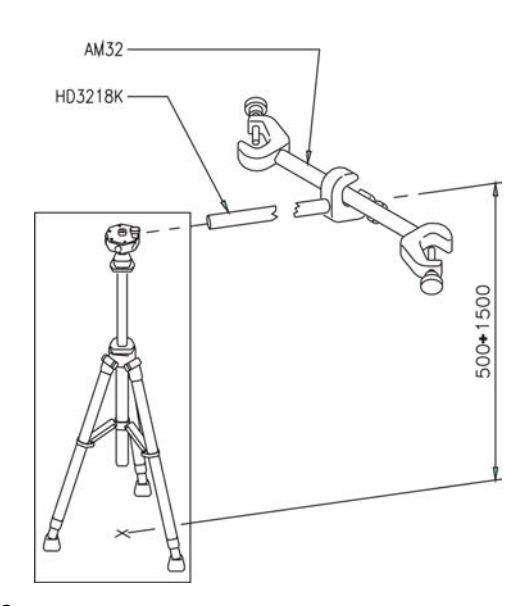

# **AM32**

Rod complete with 2 clamps and fastening screws to support the probes.

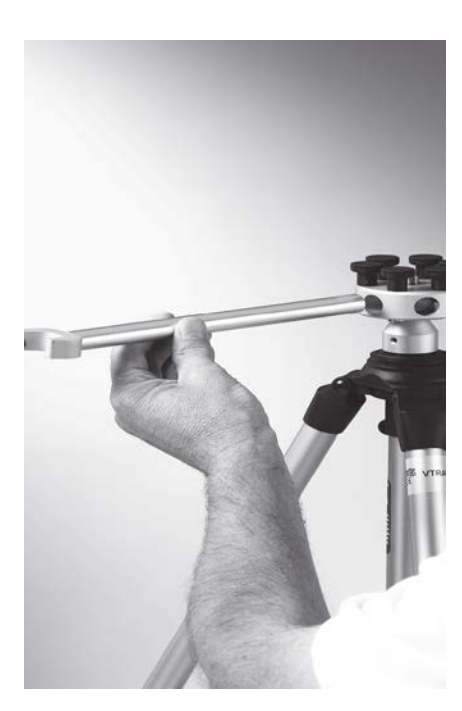

LP471...

**COOLOGIE** 

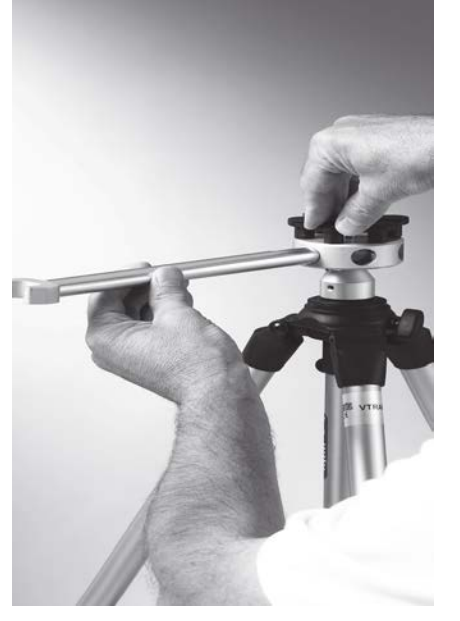

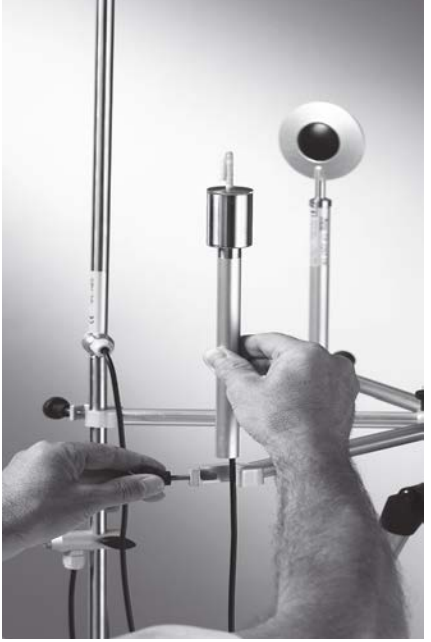

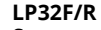

⊫

Support bracket for photometric-radiometric probes for Light measurement LP471...

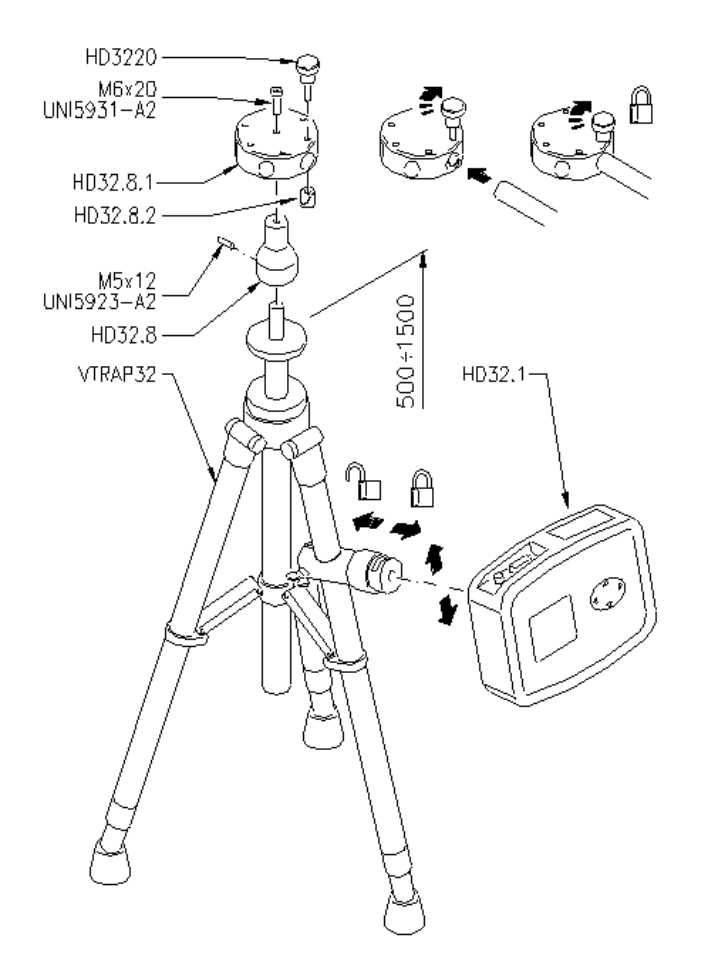

# **VTRAP32**

A tripod code VTRAP32 is available for the measurements. Adjustable height up to 1.5 meters, complete with head that can host up to 6 measurement probes. The same tripod can be used to support the measurement instrument during data capture.

The arms fitted with suitable clamps for the measurement probes can be inserted in the head, code **HD3218K**.

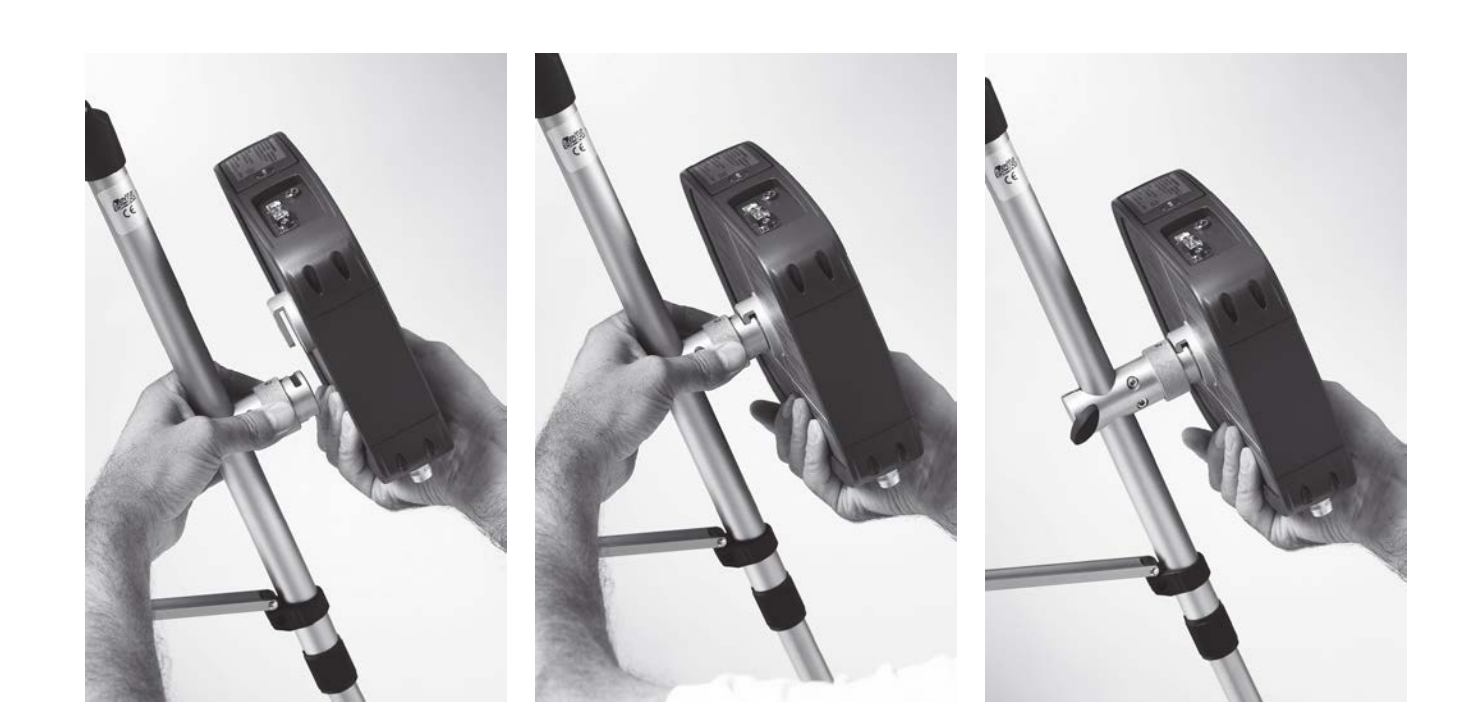

# Réalisation de la mesure

Le trépied et les sondes nécessaires sont assemblés à l'endroit où vous souhaitez effectuer la mesure. Vous devez ensuite configurer l'instrument et commencer la mesure. Si vous devez effectuer la mesure à un autre endroit, vous devez tout déplacer à ce nouvel endroit. À la fin de la session de mesure, ou plus tard, les données sont transférées à un PC pour être traitées et faire l'objet de rapports.

# **6.1.1 Avertissements, entretien et maintenance des sondes :**

• N'exposez pas les sondes à des gaz ou à des liquides susceptibles de corroder le matériau de la sonde. Nettoyer soigneusement les sondes après chaque mesure.

- Ne pliez pas les connecteurs des sondes et ne les forcez pas vers le haut ou vers le bas
- Respectez la polarité des sondes.
- Ne pas plier ou forcer les contacts lors de l'insertion du connecteur de la sonde dans l'instrument.
- Ne pas plier, déformer ou faire tomber les sondes, car cela pourrait causer des dommages irréparables.
- Sélectionnez toujours la sonde la plus adaptée à votre application.
- Pour obtenir des mesures fiables, il faut éviter les variations de température trop rapides.

• Certaines sondes ne sont pas isolées de leur boîtier externe ; faites très attention à ne pas entrer en contact avec des parties sous tension (au-dessus de 48V). Cela pourrait être extrêmement dangereux pour l'instrument ainsi que pour l'opérateur, qui pourrait être électrocuté.

• Évitez de prendre des mesures en présence de sources à haute fréquence, de fours à micro-ondes ou de champs magnétiques importants ; les résultats risquent d'être faussés.

• L'instrument est résistant à l'eau, mais ne doit pas être immergé dans l'eau. Si l'instrument Si l'instrument tombe dans l'eau, vérifiez qu'il n'y a pas d'infiltration d'eau.

#### **6.2 SONDES POUR LE PROGRAMME D'EXPLOITATION C : GRANDEURS PHYSIQUES : 6.2.1 Mesure de la température à l'aide de la sonde Pt100 complète avec le module SICRAM**

L'instrument fonctionne avec des sondes de température équipées du module SICRAM (avec un capteur en platine Pt100 avec une résistance de 100Ω à 0 °C). Le courant d'excitation a été choisi de manière à minimiser les effets d'auto-échauffement du capteur. Le module SICRAM sert d'interface entre le capteur de la sonde et l'instrument. Le module contient un circuit à microprocesseur avec une mémoire permanente qui permet à l'instrument de reconnaître le type de sonde connectée et de lire ses informations d'étalonnage.

A l'allumage, l'instrument détecte automatiquement les sondes équipées du module SICRAM :

Les sondes sont détectées lors de l'allumage, et cette opération ne peut être effectuée lorsque l'instrument est déjà allumé. Par conséquent, si une sonde est connectée et que l'instrument est allumé, il est nécessaire de l'éteindre et de l'allumer. Dans toutes les versions, le capteur de température est logé dans la partie terminale de la sonde. Le temps de réponse pour la mesure de la température dans l'air est fortement réduit si l'air est en mouvement. en mouvement. Si l'air est immobile, remuez la sonde d'avant en arrière. Les temps de réponse sont plus longs que pour les mesures dans les liquides. La mesure de la température par immersion s'effectue en insérant la sonde dans le liquide sur au moins 60 mm ; le capteur est logé dans la partie terminale de la sonde. Lors de la mesure de la température par pénétration, la pointe de la sonde doit être insérée à une profondeur d'au moins 60 mm, le capteur étant logé dans la partie terminale de la sonde. Pour mesurer la température sur des blocs congelés, il est pratique d'utiliser un outil mécanique pour percer une cavité dans laquelle insérer la pointe de la sonde. Pour effectuer une mesure de contact correcte, la surface de mesure doit être plane et lisse, et la sonde doit être perpendiculaire au plan de mesure. Une mesure de contact est difficile à réaliser en raison de divers facteurs : L'opérateur doit être expérimenté dans la manipulation de la sonde et tenir compte de tous les facteurs qui l'influencent.

Afin d'obtenir une mesure correcte, il est utile d'insérer une goutte d'huile ou de pâte thermoconductrice (ne pas utiliser d'eau ou de solvants). Cette méthode permet d'améliorer le temps de réponse, en plus de la précision. L'unité de mesure °C ou °F peut être choisie pour l'affichage, l'impression et l'enregistrement. Le capteur est calibré en usine et les paramètres Callendar Van Dusen sont enregistrés dans le module SICRAM.

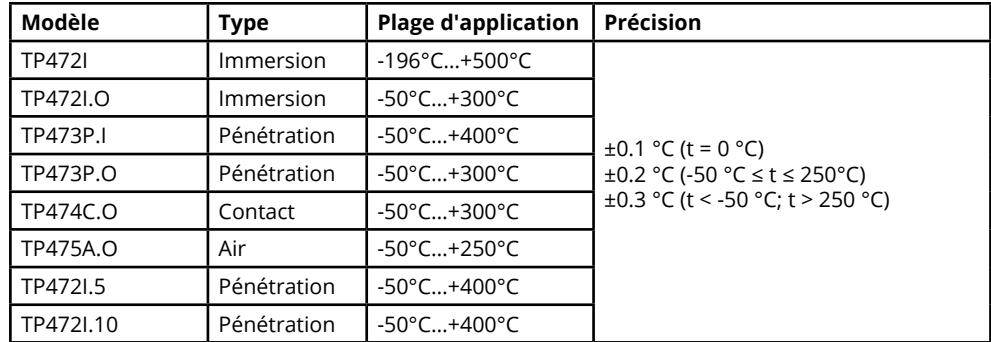

# **6.2.2 Informations techniques sur les sondes de température Pt100 utilisant le module SICRAM :**

Caractéristiques communes :

Résolution : 0,01°C dans la plage ±199,99°C. 0,1°C dans la plage restante.

Dérive en température à 20°C 0.003%/°C.

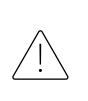

# **6.2.3 Mesure de l'humidité relative à l'aide de la sonde combinée humidité/température :**

L'instrument fonctionne à l'aide de sondes combinées humidité/température (température avec capteur Pt100). Les sondes combinées humidité/température sont équipées d'un module SICRAM qui sert d'interface entre le capteur de la sonde et l'instrument. A l'intérieur du module se trouve un circuit à microprocesseur avec une mémoire permanente qui permet à l'instrument de reconnaître le type de sonde connectée et de lire ses informations d'étalonnage.

Les sondes sont détectées lors de l'allumage, et cette opération ne peut être effectuée lorsque l'instrument est déjà allumé. Par conséquent, si une sonde est connectée et que l'instrument est allumé, il est nécessaire de l'éteindre et de l'allumer.

# **Mesure de l'humidité relative**

Les sondes d'humidité sont des sondes combinées humidité/température : Le capteur d'humidité est un capteur de type capacitif, le capteur de température est un Pt100 (100Ω à 0°C). L'instrument mesure l'humidité relative %RH et la température, et à partir de la valeur fixe de la pression barométrique de 1013,25mbar, il calcule les quantités résultantes suivantes :

- g/kg Grammes de vapeur dans un kilogramme d'air sec.
- g/m3 Grammes de vapeur dans un mètre cube d'air sec.
- hPa Pression de vapeur partielle (hPa).
- J/g Enthalpie.
- Td Point de rosée (°C ou °F).
- Tw Température du thermomètre mouillé (°C ou °F).

Une mesure est effectuée en plaçant la sonde dans la zone dont vous souhaitez mesurer les paramètres. La sonde doit être éloignée des éléments susceptibles d'interférer avec la mesure, tels que : chaleur ou sources de refroidissement, murs, courants d'air, etc. Évitez les chutes de température susceptibles de provoquer de la condensation. Une lecture effectuée en l'absence de chute de chaleur est pratiquement immédiate. En revanche, en cas de chute de température, il est nécessaire d'attendre que les capteurs et leur boîtier aient atteint un équilibre thermique afin d'éviter l'irradiation ou l'absorption de chaleur sur le capteur d'humidité relative, ce qui entraînerait une mesure erronée. La température ayant une incidence sur l'humidité relative, déplacez la sonde comme un ventilateur afin d'accélérer le temps de réponse en présence de gouttes de chaleur. L'étalonnage du capteur d'humidité/température par l'utilisateur n'est pas nécessaire. Le capteur d'humidité est étalonné dans notre laboratoire à 23 °C aux points de 75 %HR, 33 %RH et 11,4 %RH. Sur demande, les sondes peuvent être contrôlées à différentes isothermes. Le capteur de température est calibré en usine et les paramètres Callendar Van Dusen sont enregistrés dans le module SICRAM.

# **6.2.4 Informations techniques sur les sondes d'humidité relative et de température utilisant le module SICRAM :**

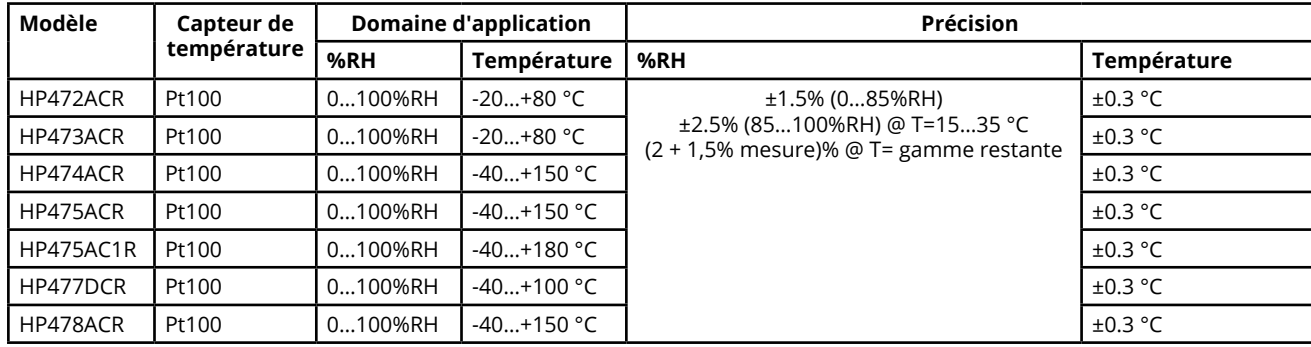

# **Caractéristiques communes :**

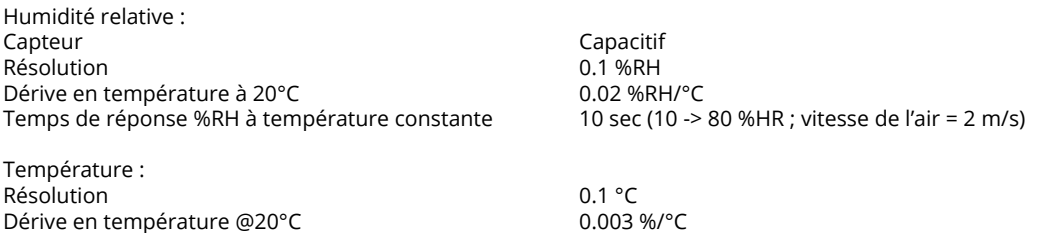

## **Remarques importantes :**

- 1) Ne laissez pas vos mains toucher le capteur RH.
- 2) La base du capteur est en alumine et peut donc facilement se briser.

• 3) Stockage des solutions saturées : Les solutions saturées doivent être stockées à l'abri de la lumière, à une température constante d'environ 20 °C, le récipient étant bien fermé dans une pièce sèche.

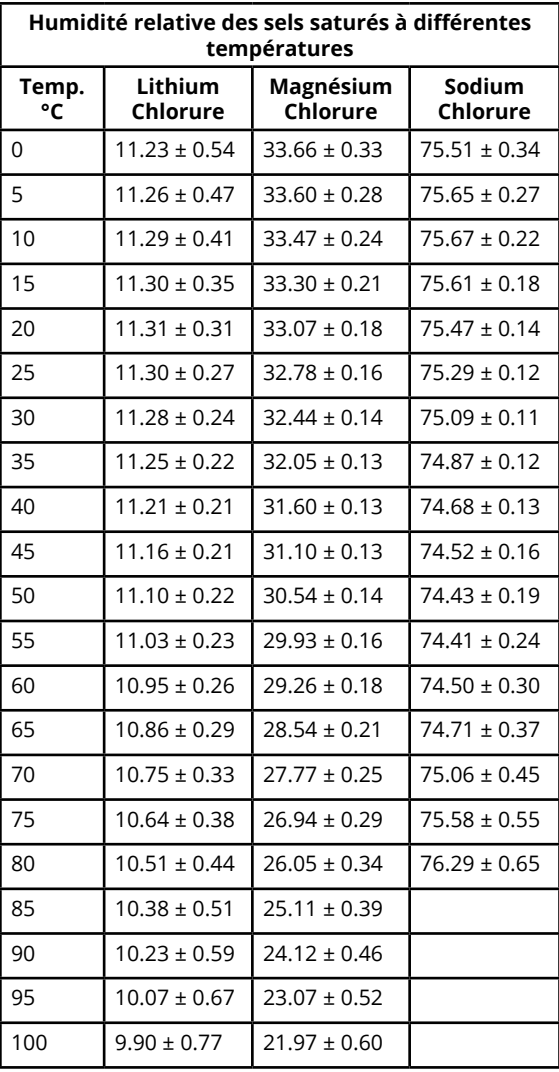

#### **6.2.5 Mesure de la vitesse du vent :**

L'instrument fonctionne avec des sondes à fil chaud et des sondes à palette équipées du module SICRAM.

Le module SICRAM sert d'interface entre le capteur de la sonde et l'instrument. Le module contient un circuit à microprocesseur avec une mémoire permanente qui permet à l'instrument de reconnaître le type de sonde connectée et de lire ses informations d'étalonnage. Note : Les sondes à palettes peuvent être connectées exclusivement à l'entrée 8.

La sonde est détectée lors de l'allumage, et cette opération ne peut être effectuée lorsque l'instrument est déjà allumé. Par conséquent, si une sonde est connectée et que l'instrument est allumé, il est nécessaire de l'éteindre et de l'allumer.

Les sondes des séries AP471 et AP472 mesurent la vitesse du vent incident et le débit ; certaines mesurent également la température de l'air. Le principe de mesure est celui du fil chaud pour la série AP471 et celui de la girouette pour la série AP472.Sur demande, les sondes de la série AP471 peuvent être équipées d'une tige télescopique qui facilite les mesures dans les zones difficiles d'accès (par exemple les bouches d'aération). Les applications typiques sont les contrôles de la vitesse du vent et du débit dans les systèmes de climatisation, de chauffage et de refroidissement, ou la détermination du confort environnemental, etc. En outre, la température du fluide mesuré doit être prise en compte : les sondes mesurent les débits d'air à une température maximale de 80 °C.

Les mesures fournies par l'instrument à l'aide des sondes sont : la vitesse du vent, le débit et la température de l'air. Les unités de mesure suivantes sont disponibles :

- pour la vitesse du vent : m/s km/h ft/min mph (miles/hour) nœuds ;
- pour la température de l'air : °C et °F ;
- pour le débit : l/s (litres/s) m3/s m3/min m3/h ft3/s ft3/min

La mesure du débit nécessite la connaissance de la surface du conduit ou de l'évent orthogonale au débit : l'option de menu «SECT» définit la surface de la section en m2 ou en inch2. Pour définir cette section, il faut ouvrir le menu contextuel en appuyant sur SHIFT FNC. Le menu contextuel apparaît :

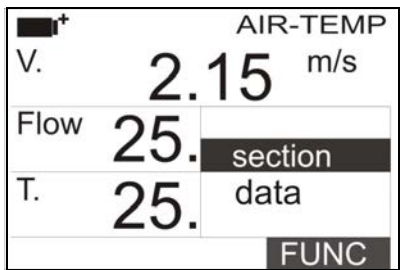

Utilisez les touches de navigation  $\blacktriangle\blacktriangledown$  pour sélectionner section et appuyez sur Enter. L'écran suivant s'affiche :

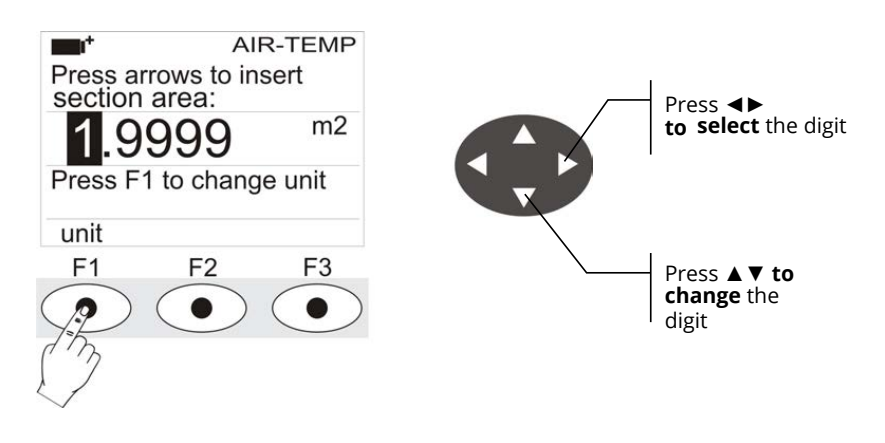

Utilisez les touches de navigation  $\blacklozenge$  pour mettre en surbrillance les chiffres de la section. Utilisez les touches de navigation  $\blacktriangle$  pour modifier le chiffre en surbrillance.

La surface comprise doit être comprise entre 0,0001 m2 (1 cm2) et 1,9999 m2. En appuyant sur F1, l'affichage bascule entre m2 et inch2 ;

Appuyez sur Enter pour confirmer l'information et quitter le réglage de la section.

# **6.2.6 AP471S... Sondes de mesure de la vitesse du vent à fil chaud complètes avec module SICRAM :**

Les sondes AP471S1 et AP471S3 mesurent les flux d'air incidents jusqu'à 40 m/s. Les sondes AP471S2 et AP471S4 sont équipées d'un capteur omnidirectionnel permettant de mesurer des vitesses jusqu'à 5 m/s dans n'importe quelle direction du flux d'air incident sur la sonde. La sonde AP471S4 est équipée d'une base de support et d'une protection du capteur. La mesure de la vitesse du vent est compensée en température dans la plage 0...+80 °C. Les sondes AP471S1, AP471S2 et AP471S3 mesurent la température ambiante dans la plage -25...+80 °C ; la sonde AP471S4 dans la plage 0...+80 °C. Les modules AP471S... sont étalonnés en usine ; aucun étalonnage n'est requis de la part de l'utilisateur.

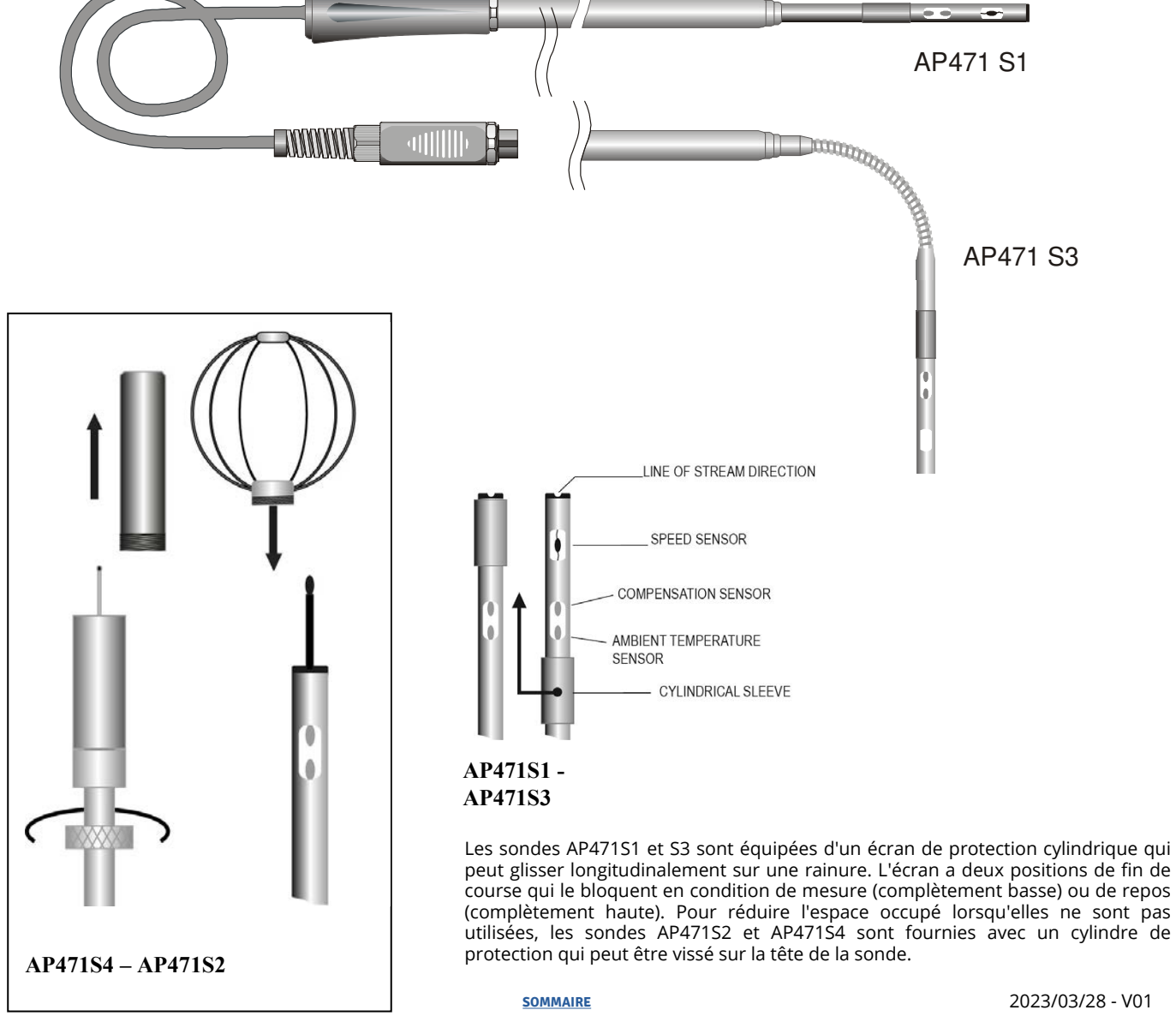

# **Fonctionnement** :

Allongez la tige télescopique à la longueur nécessaire en faisant attention au câble afin qu'il puisse coulisser librement et sans contrainte. Découvrir le capteur et introduire la sonde dans le flux d'air à mesurer, en maintenant la flèche située en haut de la sonde parallèle au flux, comme indiqué sur les figures.

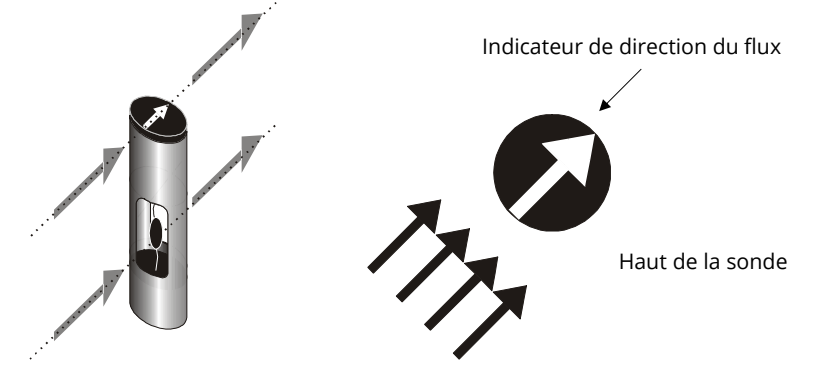

La sonde doit être maintenue orthogonale à l'écoulement et non inclinée par rapport à celui-ci :

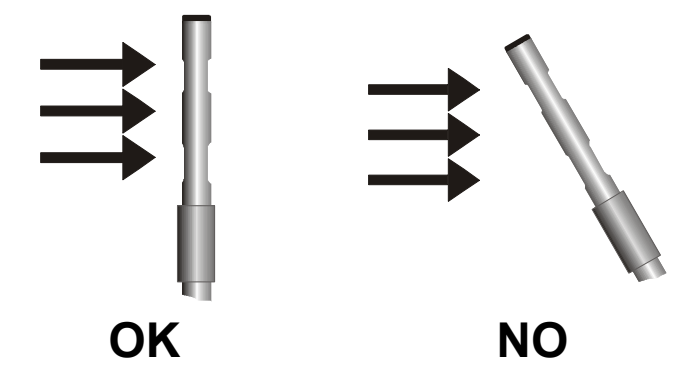

Procédez à la mesure en suivant les instructions fournies dans ce chapitre.

# **6.2.7 Technical information on Hot-wire wind speed measurement and temperature probes using SICRAM module :**

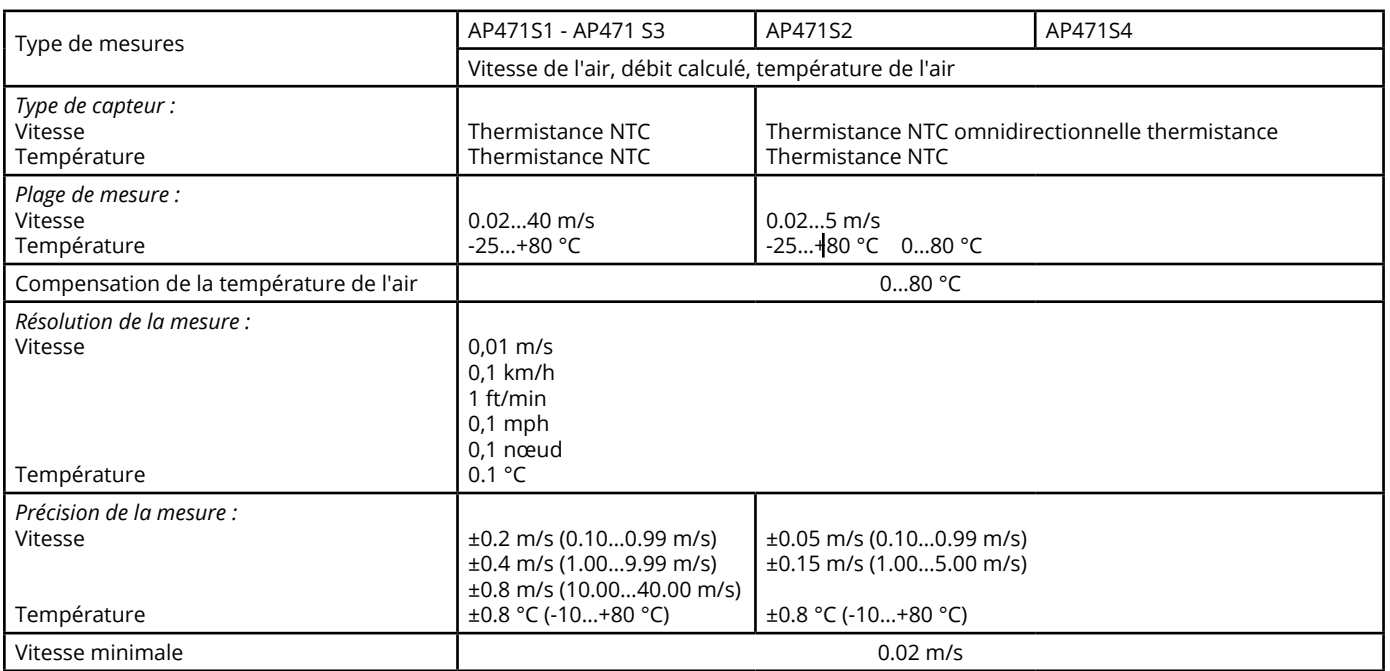

# **Entretien et maintenance des sondes :**

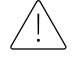

 Le capteur de vitesse des sondes AP471S... est chauffé et, en présence de vapeurs de gaz, peut déclencher un incendie ou une explosion. N'utilisez pas la sonde en présence de gaz inflammables. Assurez-vous qu'aucune fuite de gaz ou de vapeur explosive n'est présente dans les environnements de mesure.

La sonde est très délicate et doit être manipulée avec une extrême prudence. Même une simple collision, en particulier avec les sondes omnidirectionnelles dont le capteur n'est pas recouvert, peut rendre la sonde inutilisable. Après la mesure, le capteur placé sur la tête de la sonde doit être protégé par l'écran métallique ou le cylindre fileté fourni. Pendant l'utilisation, la sonde omnidirectionnelle AP471S4 doit être doit être protégée par la grille métallique spéciale. Pendant le transport, le capteur doit être enfermé dans un cylindre vissé à l'extrémité de la sonde. Ne laissez pas vos doigts toucher les capteurs. N'utilisez que de l'eau distillée pour nettoyer la sonde.

# **Dimensions** :

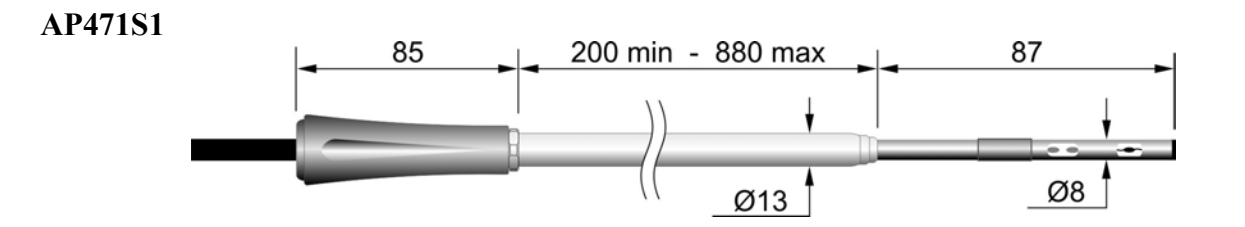

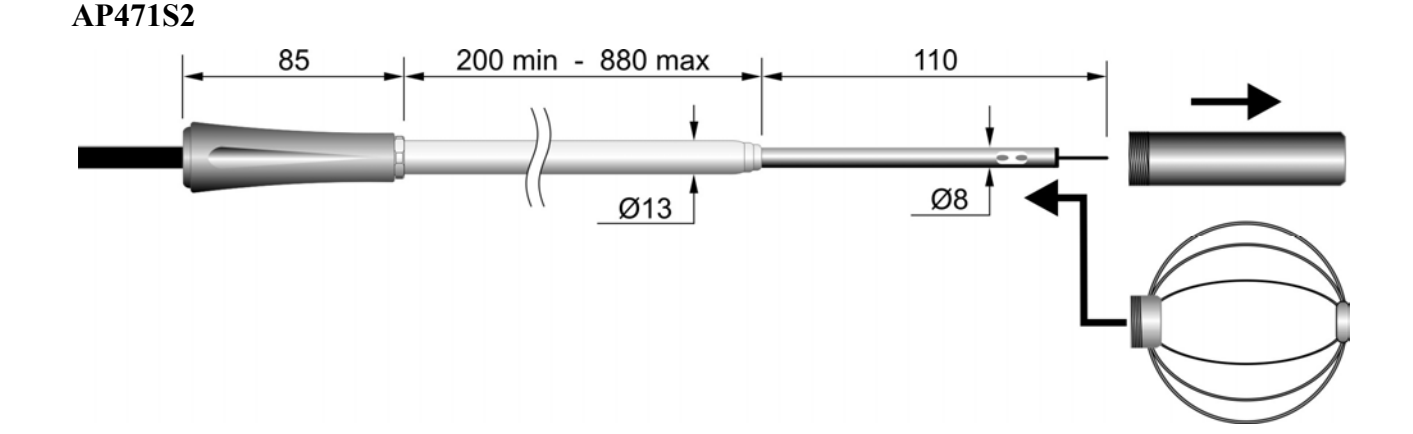

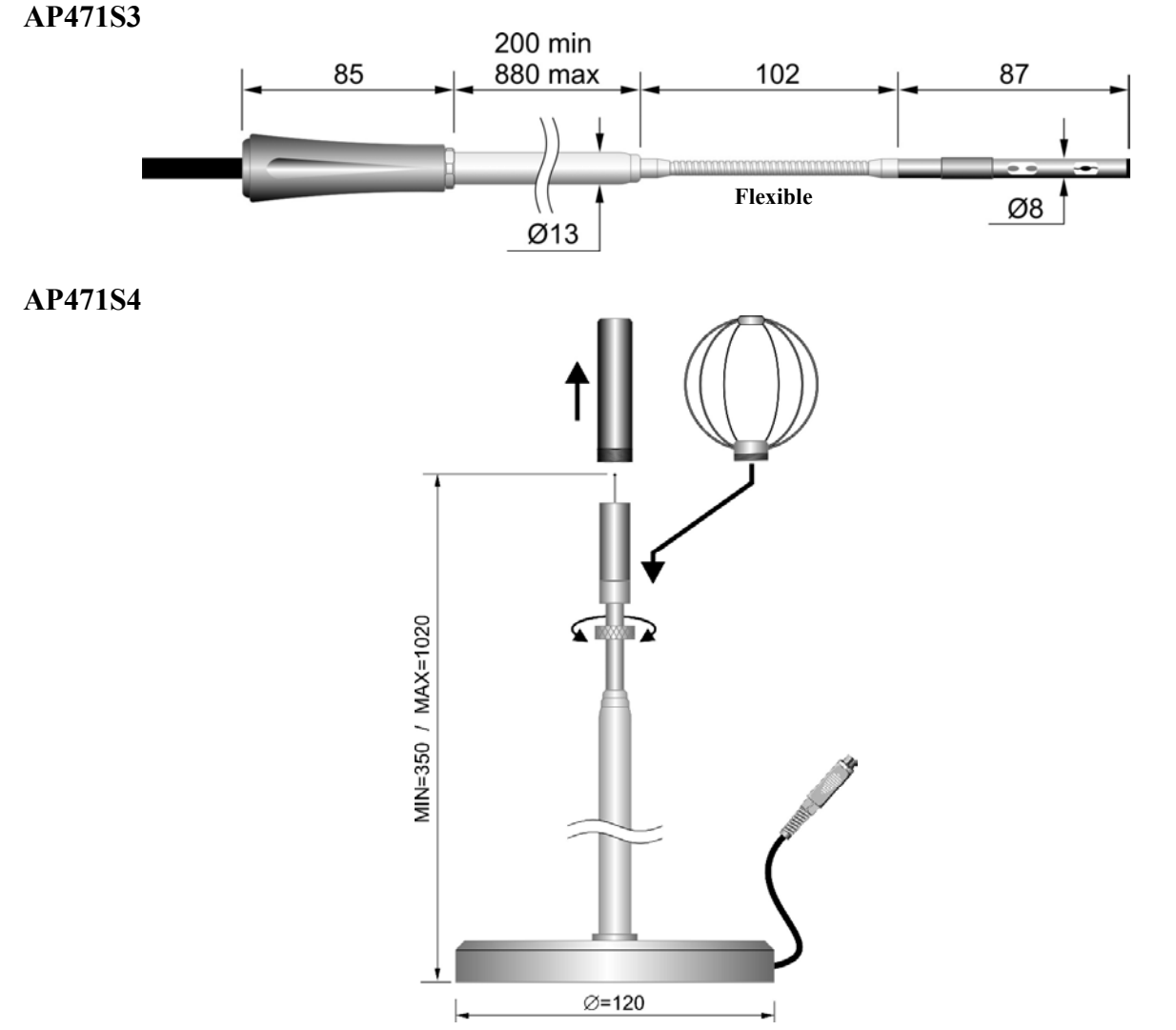

**[SOMMAIRE](#page-0-0)**

# **6.2.8 AP472S... Sondes de mesure de la vitesse du vent à girouette avec module SICRAM :**

Les sondes à girouette AP472S1 et AP472S2 mesurent la vitesse du vent incident et le débit. La sonde AP472S1 mesure également la température à l'aide d'un thermocouple de type K. Sur demande, elles peuvent être équipées d'une tige télescopique qui facilite les mesures dans les zones difficiles d'accès (par exemple les bouches d'aération). Les plages de mesure de la vitesse et de la température des sondes sont présentées dans le tableau ci-dessous :

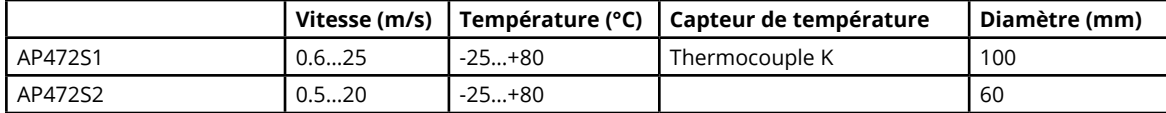

Les diamètres supérieurs conviennent aux mesures de débit en présence de turbulences avec des vitesses d'air moyennement faibles (c'està-dire à la sortie des conduits). Les diamètres inférieurs conviennent aux applications où la surface de la sonde doit être beaucoup plus lente que la section du conduit dans lequel la mesure est effectuée, c'est-à-dire les conduits de ventilation.

# **Étalonnages :**

Les sondes AP472S1 et AP472S2 sont étalonnées en usine ; aucun étalonnage n'est nécessaire pour l'utilisateur.

# **Fonctionnement :**

Le cas échéant, étendre la tige télescopique à la longueur nécessaire en faisant attention au câble afin qu'il puisse glisser librement et sans contrainte. Introduire la sonde dans le flux d'air à mesurer, en maintenant la flèche en haut de la sonde parallèle au flux, comme indiqué dans la figure suivante.

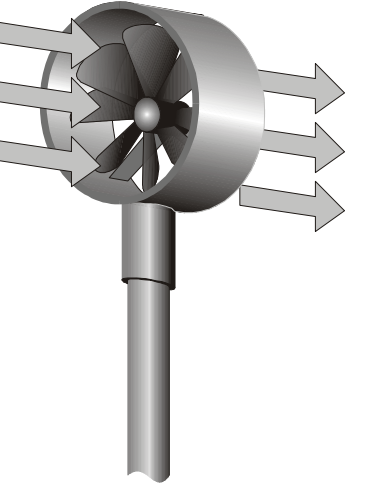

La sonde doit être maintenue orthogonale à l'écoulement et non inclinée par rapport à celui-ci :

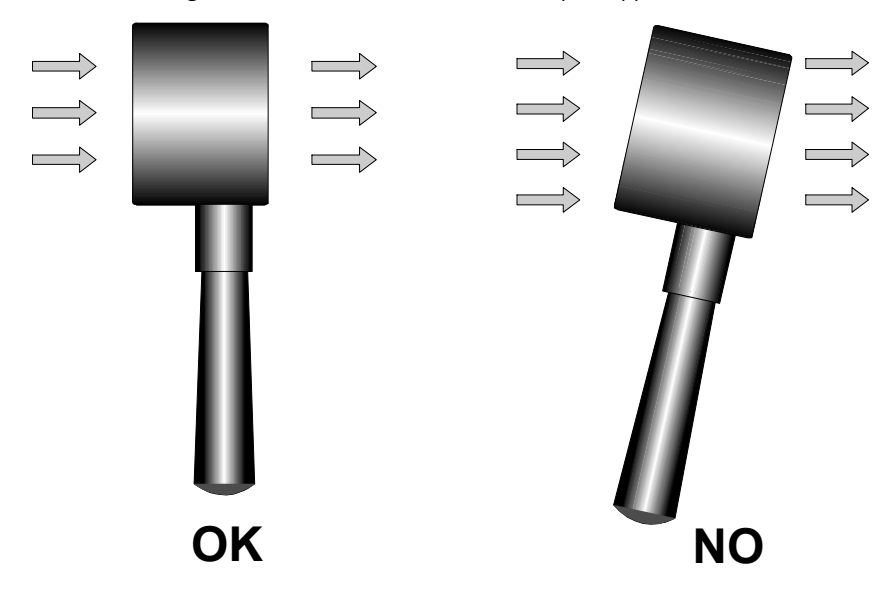

La sonde est correctement positionnée par rapport au flux d'air lorsque la valeur mesurée est la plus élevée possible. Procéder à la mesure en suivant les instructions fournies dans ce chapitre.

# **Entretien et maintenance des sondes :**

Les performances de la sonde, principalement à faible vitesse, dépendent en grande partie du frottement très lent de la palette sur son propre axe. Afin de ne pas compromettre cette caractéristique, il est recommandé d'éviter de forcer, de bloquer ou de faire tourner la palette avec les doigts et, si possible, d'éviter de l'insérer dans des flux d'air qui pourraient salir la sonde.

# **Diemensions :**

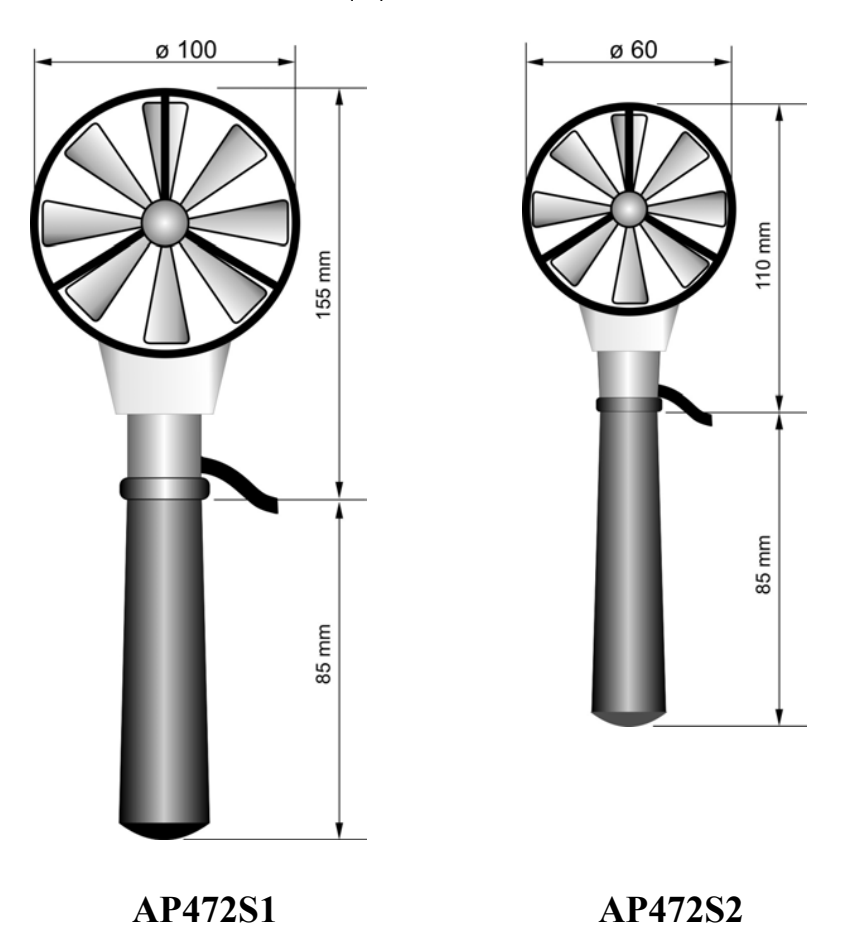

Dévisser la poignée (3) en maintenant le corps de la sonde dans la pointe (1).

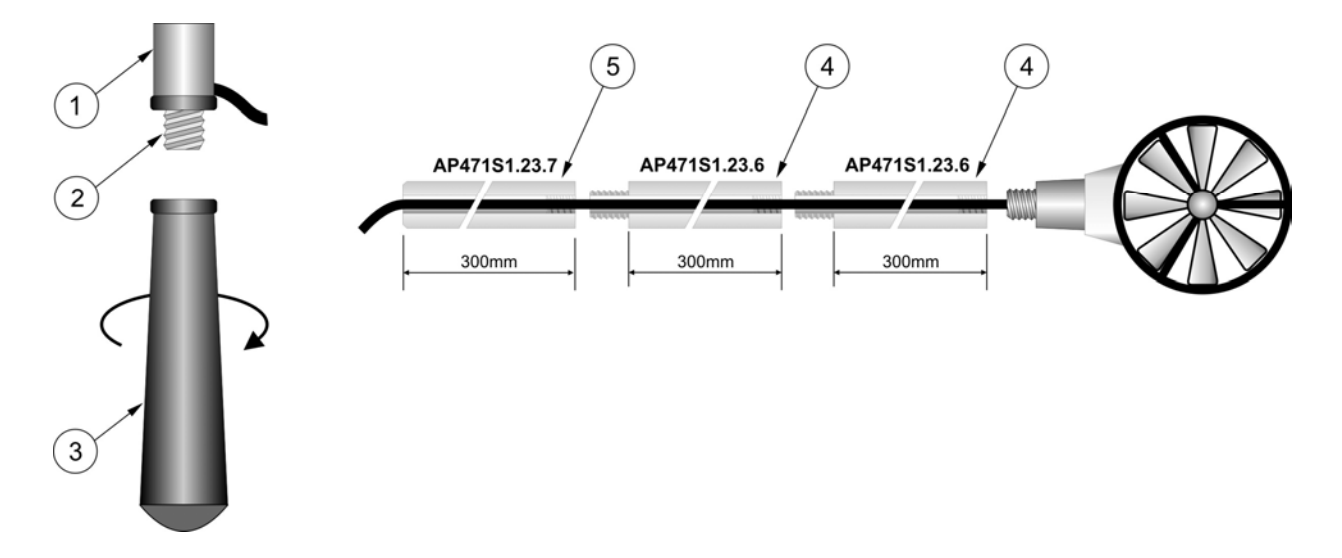

Les sondes AP472S1 - AP472S2, en plus de la tige télescopique avec tête pivotante, peuvent utiliser la tige télescopique rigide Æ16 mm. Dévisser la poignée (3) en maintenant le corps de la sonde dans la pointe (1). Visser l'extrémité de la tige AP471S1.23.6 (4) sur la vis (2). Il est possible d'ajouter d'autres tiges télescopiques AP471S1.23.6. Le dernier élément peut être la poignée (3) ou la tige télescopique AP471S1.23.7 (5).

# **6.2.9 Informations techniques sur les sondes de mesure de la vitesse du vent à girouette utilisant le module SICRAM :**

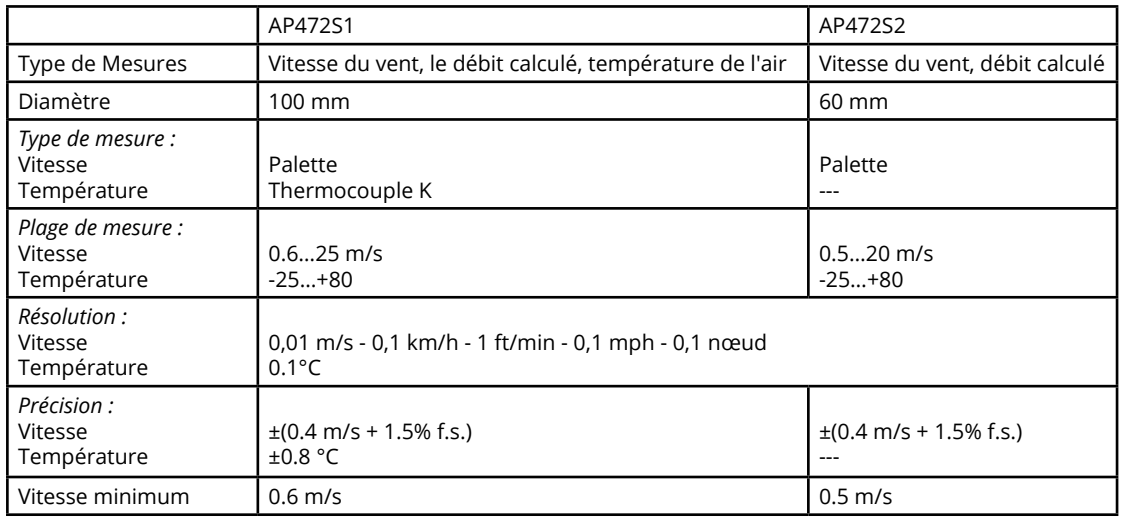

#### **6.2.10 Light measurement :**

L'instrument fonctionne avec les sondes de la série LP471... : il s'agit de sondes photométriques et radiométriques qui mesurent l'éclairement (LP471PHOT), l'irradiance (LP471RAD, LP471UVA, LP471UVB, LP471UVBC et LP471UVC), PAR (LP471PAR), la luminance (LP471LUM2) et l'irradiance effective totale dans le domaine spectral de la lumière bleue (LP471BLUE). Toutes les sondes, à l'exception de LUM2, sont fournies avec un diffuseur pour la correction du cosinus. Lors de la mise sous tension, l'instrument détecte automatiquement la sonde connectée à l'entrée : Il suffit de la connecter. Si l'instrument est déjà allumé, il faut l'éteindre et le rallumer pour que la sonde soit détectée. L'unité de mesure est déterminée en fonction de la sonde connectée à l'entrée : Dans le cas où plusieurs unités de mesure sont prévues pour la même sonde, sélectionner celle désirée à l'aide de la touche UNIT. Toutes les sondes sont étalonnées en usine ; aucun étalonnage n'est requis de la part de l'utilisateur.

La sonde est détectée lors de l'allumage, et cette opération ne peut être effectuée lorsque l'instrument est déjà allumé. Par conséquent, si une sonde est connectée et que l'instrument est allumé, il est nécessaire de l'éteindre et de l'allumer.

## **6.2.11 Caractéristiques techniques des sondes photométriques et radiométriques équipées de SICRAM à connecter avec les instruments en ligne :**

Pour les courbes de réponse spectrale des sondes LP471..., voir la fiche technique des sondes disponible sur le site Internet de Delta OHM.

## **LP471PHOT - Sonde pour la mesure de l'éclairement, avec module SICRAM:**

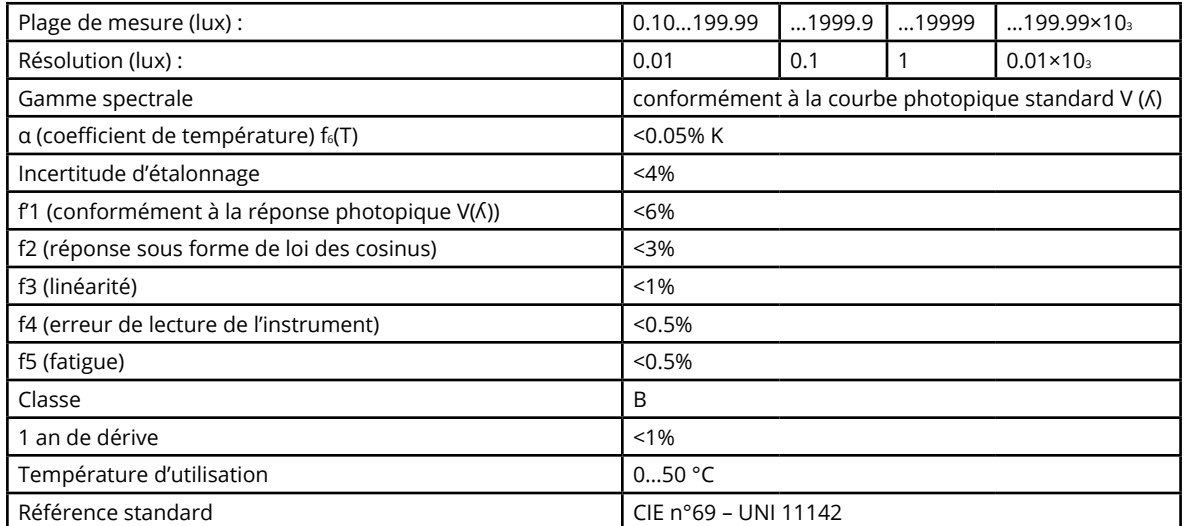

# **LP471LUM2 - Sonde pour la mesure de la luminance, avec module SICRAM :**

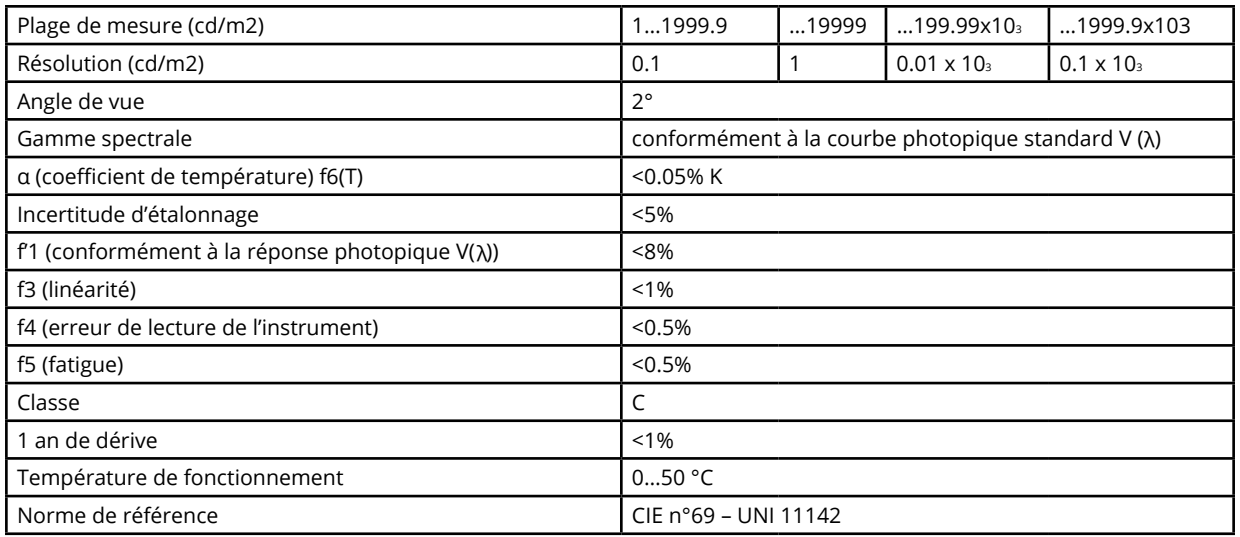

# **LP471PAR / LPPAR02 - Sonde radiométrique quantique pour la mesure du flux de photons dans le champ chlorophyllien PAR chlorophylle, avec module SICRAM :**

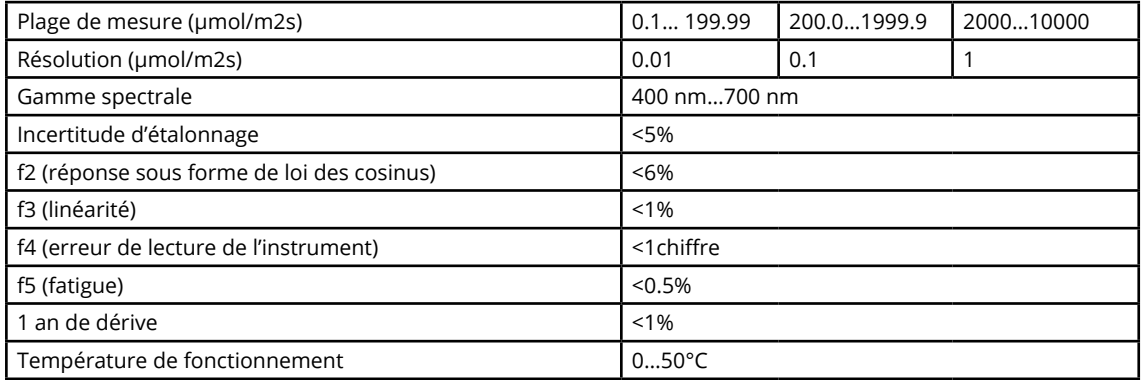

# **LP471RAD Sonde pour la mesure de l'irradiance, avec module SICRAM :**

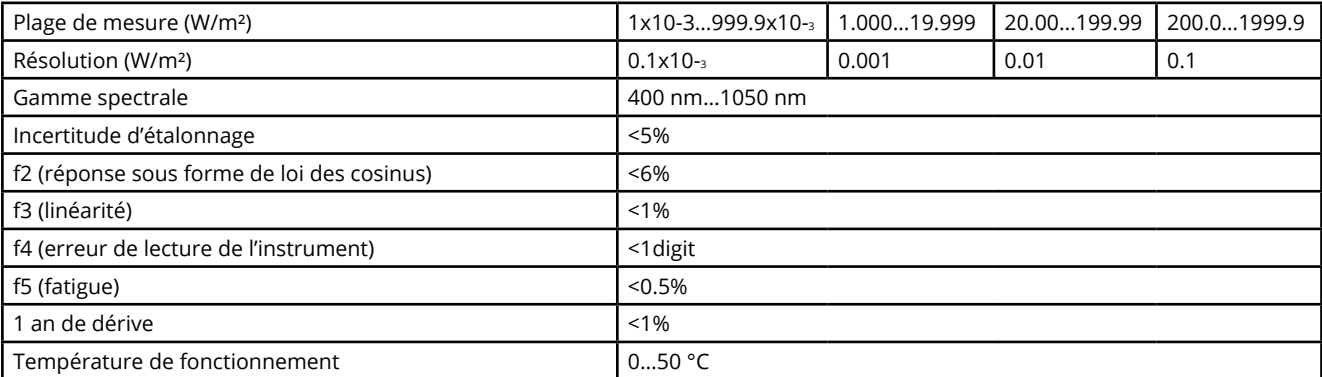

# **LP471UVA Sonde pour la mesure de l'irradiance UVA, avec module SICRAM :**

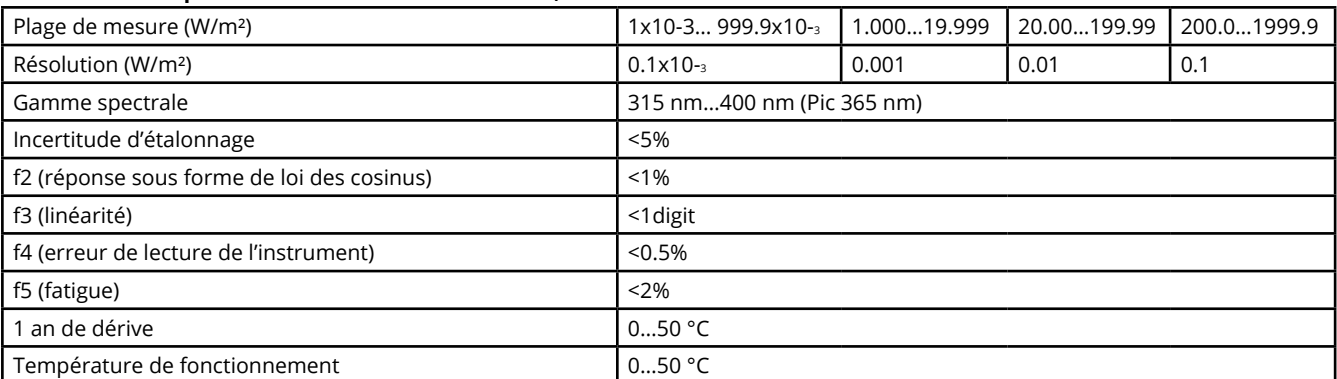

# **LP471UVB Sonde pour la mesure de l'irradiance UVB, avec module SICRAM :**

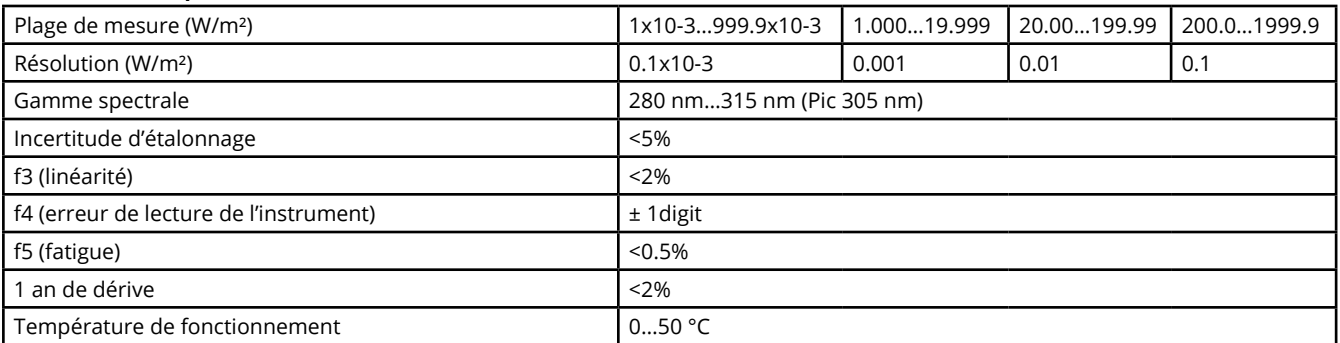

# **LP471UVC Sonde pour la mesure de l'irradiance UVC, avec module SICRAM :**

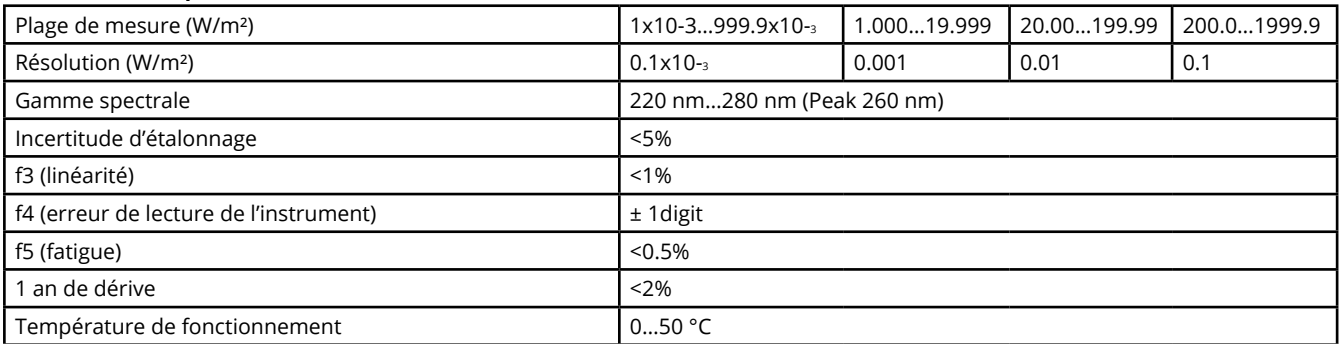

# **LP471UVBC Sonde pour la mesure de l'irradiance UVBC, avec module SICRAM :**

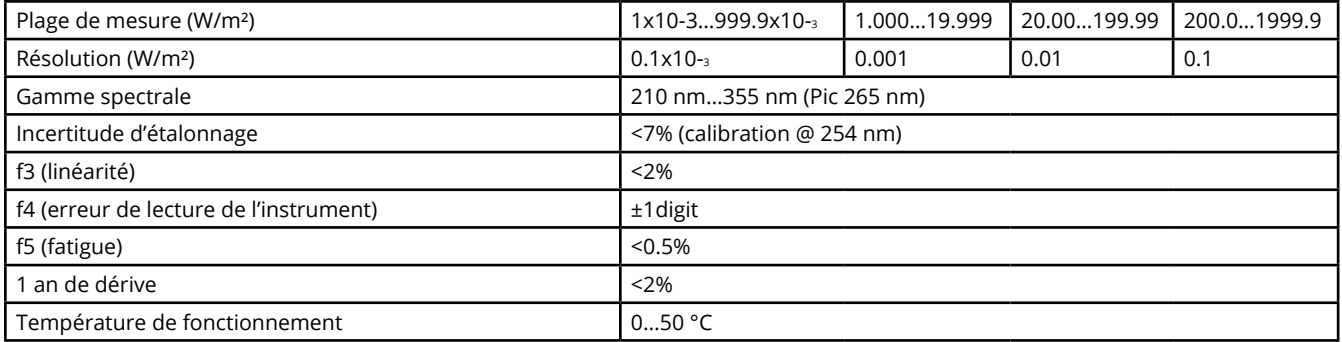

# **LP471BLUE Sonde pour la mesure de l'irradiance effective dans la bande spectrale de la lumière bleue, avec module SICRAM :**

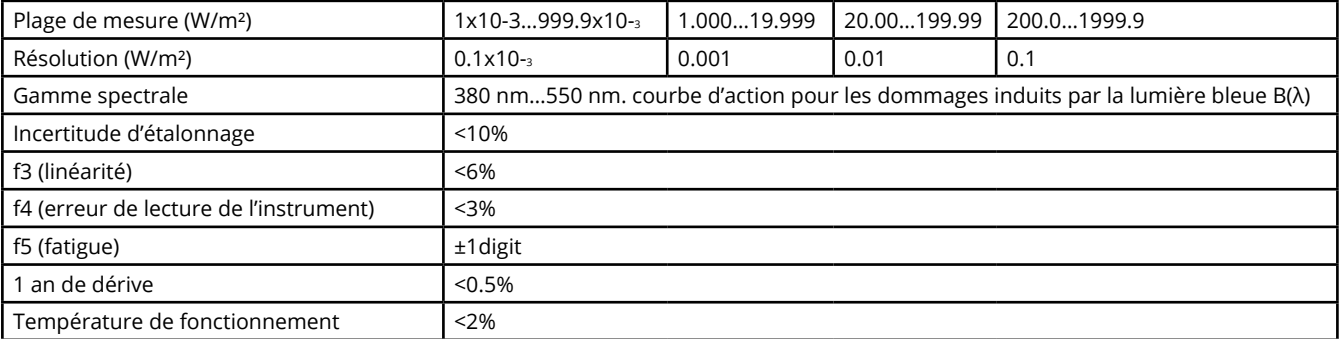

# **6.2.12 Sonde HD320A2 pour la mesure du CO Monoxyde de carbone :**

La sonde HD320A2 mesure la concentration de monoxyde de carbone dans l'air. C'est un gaz incolore, inodore, plus léger que l'air et qui peut provoquer des explosions ou des incendies. Il est toxique même en faible quantité : En effet, il suffit d'une concentration de 10-30ppm de monoxyde de carbone dans l'air pour produire des symptômes d'intoxication et environ 2000ppm sont mortels en moins de 30 minutes. Le monoxyde de carbone se forme lorsque des substances contenant du carbone sont brûlées en l'absence d'oxygène, ou lorsque, bien que la quantité d'oxygène soit suffisante, la combustion se produit à haute température, par exemple dans les moteurs de voiture. Le monoxyde de carbone est l'un des principaux agents polluants dans les zones urbaines. De plus, étant inodore, c'est un poison insidieux. un poison insidieux. Associée à la sonde HD320B2, la sonde HD320A2 permet d'analyser et de contrôler la qualité de l'air dans les environnements internes et de détecter toute perte de CO. Le capteur pour la mesure du CO se compose d'une cellule électrochimique avec deux électrodes.

# **Étalonnage de la sonde de CO :**

La sonde est étalonnée par l'entreprise et ne nécessite généralement aucune intervention de la part de l'utilisateur. Cependant, il est possible d'effectuer un nouvel étalonnage qui corrige le zéro du capteur :

- dans de l'air propre (à l'extérieur, la concentration de CO est inférieure à 0,1 ppm).
- à l'aide de bouteilles d'azote.

# **Étalonnage du zéro CO en air propre :**

• 1. Placez l'instrument dans un environnement où l'air est pur (à l'extérieur, loin des entreprises ou des rues, la concentration de CO est inférieure à 0,1 ppm), allumez l'instrument et attendez au moins 15 minutes jusqu'à ce que les mesures deviennent stables.

2. Appuyer sur la touche SHIFT FNC : la fenêtre des raccourcis apparaît. Avec les flèches  $\blacktriangle\blacktriangledown$  sélectionner «cal CO» et confirmer avec ENTER.

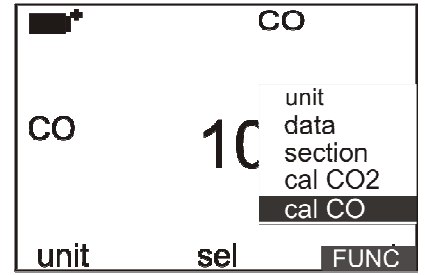

• 3. L'écran de l'opération à effectuer sur le capteur apparaît (étalonnage ou remplacement) :

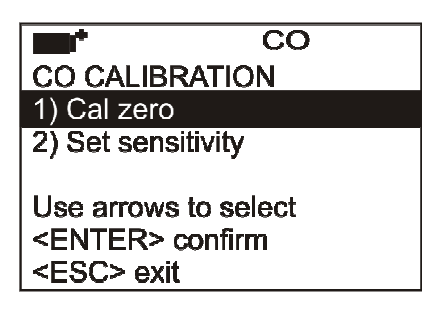

• 4. A l'aide des flèches Haut et Bas, sélectionner «Cal zero» et confirmer avec ENTER. L'écran pour l'étalonnage du capteur de CO apparaît.  $\overline{\text{co}}$ 

• 5. Appuyez sur F2= START pour lancer l'étalonnage :

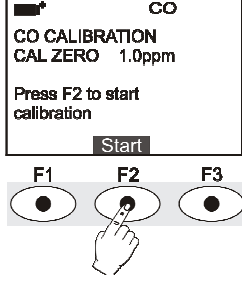

A côté de l'écriture «CAL ZERO» est indiquée la valeur de la concentration de CO mesurée par l'instrument.

• 6. Pendant l'étalonnage, le message «Zéro CO en cours» apparaît. Attendre quelques minutes pour exécuter le processus sans modifier les conditions de travail.

• 7. A la fin, l'instrument émet un signal acoustique et visualise le message «Calibration completed». Appuyer sur F2=Exit pour revenir à la mesure.

8. Le processus est terminé.

# **Étalonnage du zéro CO à l'aide d'un cylindre d'azote :**

• 1. Allumez l'instrument et attendez au moins 15 minutes jusqu'à ce que les mesures deviennent stables.

• 2. Connectez le tuyau provenant du cylindre d'azote au capuchon en caoutchouc de la tête du capteur de CO de la tête du capteur. 3. Appuyer sur la touche SHIFT FNC : la fenêtre de raccourci apparaît. Avec les flèches se vélectionner «cal CO» et confirmer avec ENTER.

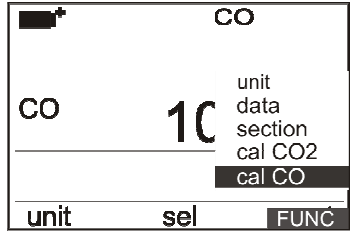

• 4. L'écran de l'opération à effectuer sur le capteur apparaît (étalonnage ou remplacement) :

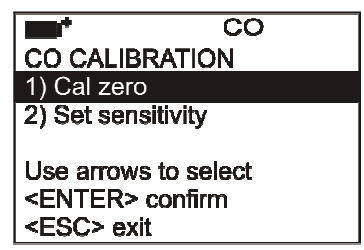

• 5. A l'aide des flèches Haut et Bas, sélectionner "Cal zero" et confirmer avec ENTER. L'écran d'étalonnage du capteur de CO s'affiche.

- 6. Fournir le gaz en réglant le fluxmètre de la bouteille afin d'obtenir un fluide constant entre 0,1 et 0,2 l/min. entre 0,1 et 0,2 l/min.
- 7. Appuyer sur F2= START pour commencer l'étalonnage :

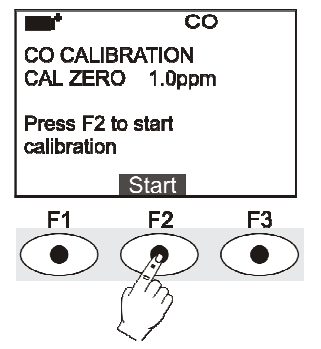

- A côté de l'écriture «CAL ZERO» est indiquée la valeur de la concentration de CO mesurée par l'instrument.
	- 8. Pendant l'étalonnage, le message «Zero CO in progress» apparaît. Attendre quelques minutes pour exécuter le processus sans modifier les conditions de travail.
	- 9. A la fin, l'instrument émet un signal sonore et visualise le message «Calibration completed». Fermer le robinet de la bouteille et retirer le capot du capteur de CO.
	- 9. Appuyez sur F2=Exit pour revenir à l'étalonnage.
	- 10. Insérez la protection.
	- 11. La procédure est terminée.

# **Remplacement du capteur de CO :**

Dans des conditions normales d'utilisation, le capteur de CO a une durée de vie moyenne de 5 ans. S'il est nécessaire de remplacer le capteur de CO, procédez comme indiqué ci-dessous :

- 1. Déconnectez la sonde de l'instrument.
- 2. Dévisser la tête de la sonde et extraire le capteur de CO vide.
- 3. Relever le numéro inscrit sur le bord du capteur qui indique la sensibilité en nA/ppm.
- 4. Insérer les nouvelles électrodes du capteur dans les contacts.
- 5. Visser le capuchon avec le filtre de la sonde.

6. Connecter la sonde et allumer l'instrument. Appuyez sur la touche Shift Fnc : la fenêtre de raccourci apparaît. Avec les flèches  $\blacktriangle\blacktriangledown$ sélectionner «Cal CO» et confirmer avec ENTER.

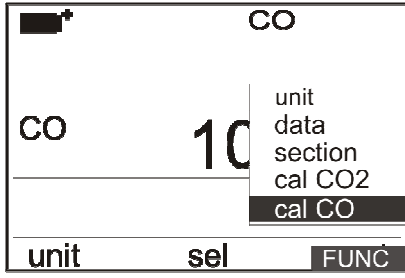

• 7. L'écran de l'opération à effectuer sur le capteur apparaît (étalonnage ou remplacement) :

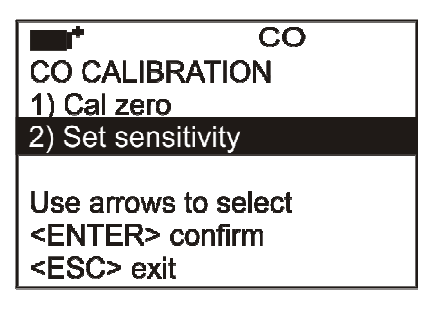

• 8. Avec les flèches vers le haut et vers le bas, sélectionnez «Régler la sensibilité» et confirmez avec ENTER. L'écran de remplacement du capteur de CO apparaît.

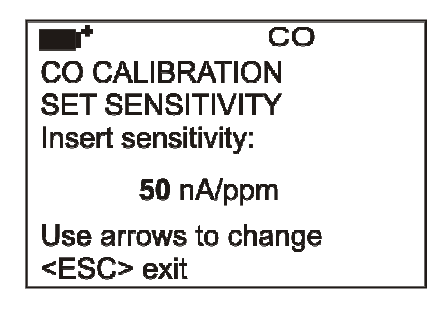

• 9. A l'aide des flèches vers le haut et vers le bas, régler la valeur de sensibilité du capteur. Appuyer sur ENTER pour confirmer : l'instrument revient à l'écran précédent.

• 10. Si nécessaire, calibrer le zéro du nouveau capteur de CO.

- 11. Appuyer sur ESC pour revenir à la mesure.
- 12. Le processus est terminé.

# **6.2.13 Sonde HD320B2 pour la mesure de la concentration de dioxyde de carbone CO2 :**

La sonde HD320B2 mesure la concentration de dioxyde de carbone dans l'air. Elle est indiquée pour vérifier et la qualité de l'air intérieur. Les applications typiques sont le contrôle de la qualité de l'air dans tous les bâtiments où il y a des (écoles, hôpitaux, auditoriums, cantines, etc.), dans les lieux de travail pour optimiser le confort. La mesure du CO2 est obtenue à l'aide d'un capteur infrarouge spécial (technologie NDIR : Non-Dispersive Infrared Technology) qui, grâce à l'utilisation d'un double filtre et d'une technique de mesure spéciale, garantit des mesures précises, stables et à long terme. L'air à contrôler est diffusé à l'intérieur de la chambre de mesure à travers la membrane de protection placée au sommet de la sonde.

# **Étalonnage de la sonde de CO2 :**

La sonde est étalonnée par l'entreprise et ne demande généralement aucune intervention de la part de l'utilisateur. Toutefois, il est possible d'exécuter un nouvel étalonnage qui corrige le décalage du capteur :

- à 400 ppm dans l'air pur.
- à 0 ppm à l'aide d'une bouteille d'azote.

L'instrument peut reconnaître automatiquement le mode de l'étalonnage commencé : s'il s'agit de 400 ppm ou de 0 ppm. L'étalonnage doit être effectué en un seul point : chaque nouvel étalonnage annule le précédent. La concentration de dioxyde de carbone dans l'air est influencée par différents facteurs : les activités humaines (entreprises, pollution, combustion, etc.) provoquent une augmentation de ce pourcentage dans l'air. La valeur d'étalonnage est égale à 400 ppm et se situe dans un air pur, par exemple à la campagne, loin des zones les plus polluées.

Poursuivre comme indiqué ci-dessous :

• 1. Si vous souhaitez effectuer un étalonnage autour de 400 ppm, veillez à appliquer de l'air propre à l'instrument à travers une membrane placée sur la tête de la sonde.

• 2. Pour l'étalonnage à 0ppm, enlever le bouchon placé à la base de la sonde afin de découvrir le bouchon de l'entrée du gaz d'étalonnage et connecter le tube provenant du cylindre d'azote. Ajuster le fluxmètre du cylindre sur le débit de 0,3 à 0,5l/min.

- 3. Allumez l'instrument et attendez au moins 15 minutes avant de le mettre en marche.
- 4. Appuyer sur la touche SHIFT FNC : la fenêtre des raccourcis apparaît. Avec les flèches  $\blacktriangle\blacktriangledown$  sélectionner «cal CO2» et confirmer avec ENTER.

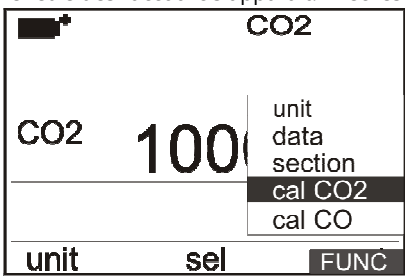

• 5. Fournir du CO2 pendant au moins 2 minutes afin que la mesure devienne stable.

• 6. Tout en continuant à alimenter la sonde en CO2, appuyer sur la touche F2 = CAL CO2 : l'étalonnage, qui dure trois minutes, commence. Dans cette phase, l'instrument mesure le CO2 et se calibre à 0ppm si l'on utilise la bouteille d'azote, à 400ppm si l'on effectue le calibrage à l'air pur.

- 7. Attendre les trois minutes nécessaires à l'étalonnage sans modifier les conditions de travail. conditions de travail.
- 8. Si le chronomètre atteint le zéro, l'instrument émet un signal sonore qui confirme que l'étalonnage est terminé. l'étalonnage est terminé.

Note : l'instrument rejette les valeurs d'étalonnage qui dépassent ±150ppm de la valeur théorique.

# **7. INTERFACE SÉRIE ET USB :**

Le HD32.1 est équipé d'une interface série RS-232C isolée électriquement et d'une interface USB 2.0. En option, ils peuvent être connectés à l'aide d'un câble série avec des connecteurs sub D 9 pôles femelles (code 9CPRS232) et d'un câble avec des connecteurs USB 2.0 (code CP22). La connexion USB nécessite l'installation préalable d'un pilote inclus dans le logiciel DeltaLog10. Installez le pilote avant de connecter le câble USB à l'ordinateur (suivez les instructions incluses dans le progiciel).

Les paramètres standard de la transmission série RS232 de l'instrument sont les suivants :

- Vitesse de transmission 38400 bauds
- 
- Bit N. 8
- **Aucune** • Bit d'arrêt 1
	- Protocole Xon/Xoff

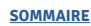

Il est possible de modifier la vitesse de transmission du port série RS232C en réglant le paramètre "Sélection de la vitesse de transmission série (Baud Rate)" dans le menu (voir le menu au chapitre 5.3.1 La Baud Rate). Les valeurs possibles sont : 38400, 19200, 9600, 4800, 2400, 1200. Les autres paramètres de transmission sont fixes. La connexion USB 2.0 ne nécessite pas de paramétrage (débit en bauds = 460800 fixe).

La sélection du port est effectuée directement par l'instrument : Si le port USB est connecté à un PC, le port série RS232 est automatiquement désactivé, et vice versa. Les instruments sont dotés d'un ensemble complet de commandes et de requêtes de données à envoyer via le PC.

Toutes les commandes transmises à l'instrument doivent avoir la structure suivante :

XXCR où : XX est le code de commande et CR est le retour chariot (ASCII 0D).

Les caractères de la commande XX sont exclusivement des majuscules. Lorsqu'une commande correcte est entrée, l'instrument répond par «&»; si une combinaison de caractères erronée est introduite, l'instrument répond par « ? l'instrument répond par « ?».

Les chaînes de réponse de l'instrument se terminent par l'envoi de la commande CR (Carriage Return) et LF (Line Feed).

Avant d'envoyer des commandes à l'instrument via le port série, il est recommandé de verrouiller le clavier pour éviter les conflits de fonctionnement : Utiliser la commande P0. Une fois l'opération terminée, rétablissez le clavier à l'aide de la commande P1.

## **7.1 LE PROGRAMME D'EXPLOITATION A : ANALYSE DU MICROCLIMAT :**

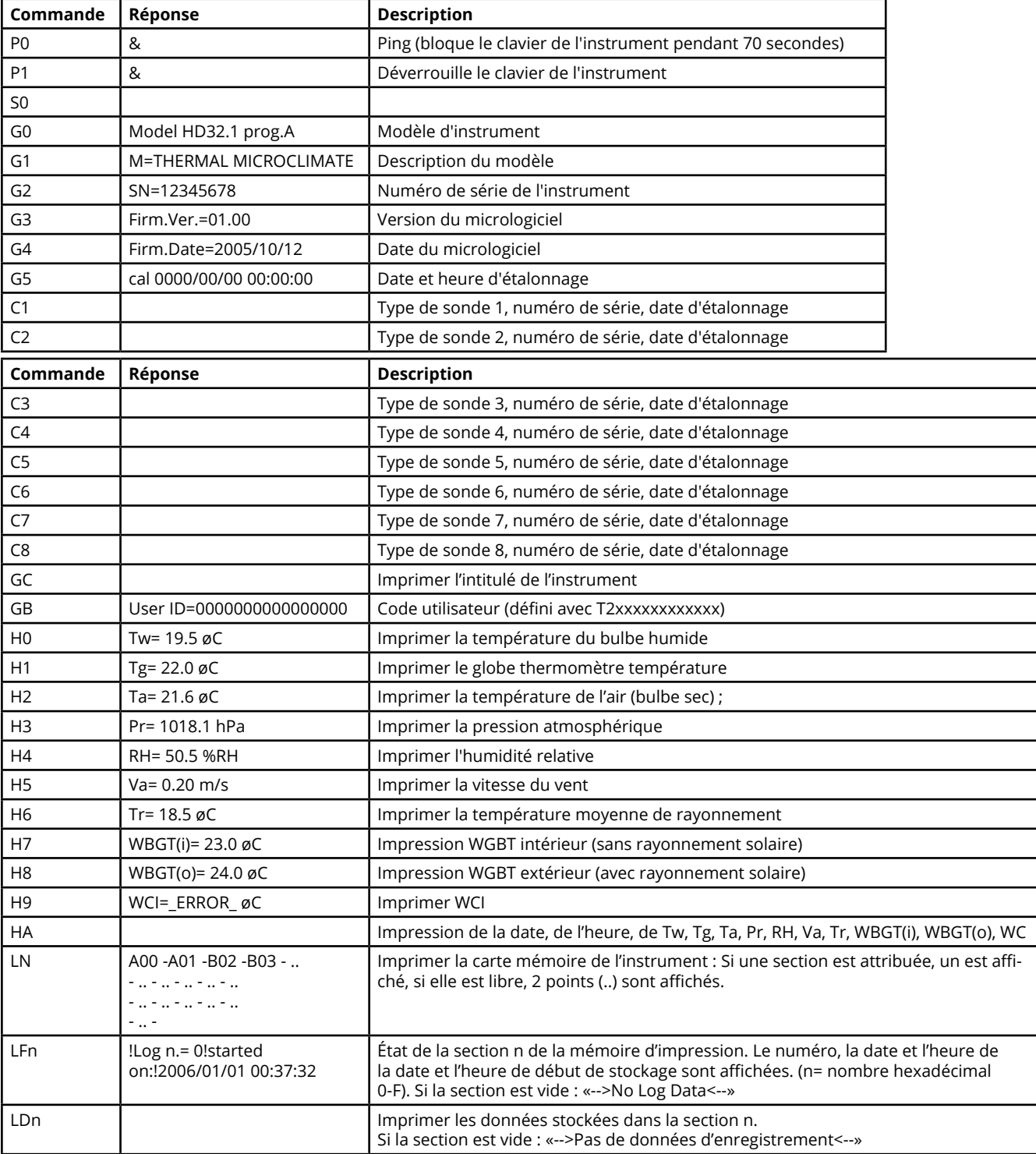

![](_page_57_Picture_321.jpeg)

# **7.2 LE PROGRAMME OPÉRATIONNEL B : ANALYSE DE L'INCONFORT**

![](_page_57_Picture_322.jpeg)

![](_page_58_Picture_322.jpeg)

# **7.3 LE PROGRAMME D'EXPLOITATION C : GRANDEURS PHYSIQUES :**

![](_page_58_Picture_323.jpeg)

![](_page_59_Picture_297.jpeg)

# **7.4 STOCKAGE ET TRANSFERT DE DONNÉES VERS UN PC :**

L'instrument HD32.1 peut être connecté à un ordinateur personnel par l'intermédiaire d'un port série RS232C ou d'un port USB. et échanger des données et des informations par l'intermédiaire du logiciel DeltaLog10 fonctionnant sous Windows. Il est possible d'imprimer les valeurs mesurées sur une imprimante à 80 colonnes (touche PRINT ) ou de les enregistrer dans la mémoire interne à l'aide de la fonction Logging (touche MEM). Si nécessaire, les données données stockées dans la mémoire peuvent être transférées ultérieurement vers un PC.

# **7.4.1 La fonction d'enregistrement :**

La fonction Logging permet d'enregistrer les mesures enregistrées par la sonde connectée aux entrées. L'intervalle de temps entre deux mesures consécutives peut être réglé de 15 secondes à 1 heure. L'enregistrement commence en appuyant sur la touche MEM et se termine en appuyant à nouveau sur la même touche : Les données ainsi mémorisées forment un bloc continu de données. Voir la description des éléments du menu au chapitre «5. MENU PRINCIPAL».

Si l'option d'extinction automatique entre deux enregistrements (voir par. 5.2.2 Mode d'extinction automatique) est activée, en appuyant sur la touche MEM, l'instrument enregistre les premières données et s'éteint. 15 secondes avant l'instant d'enregistrement suivant, il se rallume pour capturer le nouvel échantillon, puis s'éteint.

Les données stockées dans la mémoire peuvent être transférées vers un PC à l'aide d'une commande (voir par. 5.2.5 Gestionnaire de fichiers Log File Manager). Pendant le transfert des données, l'écran affiche le message DUMP ; pour interrompre le transfert des données appuyer sur ESC sur l'instrument ou sur le PC.

# **7.4.2 La fonction d'effacement : effacer la mémoire :**

Pour effacer la mémoire, utiliser la fonction Erase Log (voir par. 5.2.5 Log File Manager). L'instrument commence à effacer la mémoire interne ; à la fin de l'opération, il revient à l'affichage normal.

# REMARQUES :

- Data transfer does not cause the memory to be erased: The operation can be repeated as many times as required.
- The stored data remain in the memory independently of battery charge conditions.
- In order to print the data to a parallel interface printer, you must use a parallel-serial adaptor (not supplied).
- The direct connection between instrument and printer via a USB connector does not work.
- Some keys are disabled during logging. The following keys are enabled: MEM, SETUP, ENTER and ESC.

#### **7.4.3 La fonction d'impression :**

Appuyez sur PRINT pour envoyer les données mesurées directement aux ports RS232 ou USB, en temps réel. Les unités de mesure des données d'impression sont les mêmes que celles utilisées à l'écran. La fonction est lancée en appuyant sur PRINT. L'intervalle de temps entre deux impressions consécutives peut être réglé de 15 secondes à 1 heure (voir l'option de menu Intervalle d'impression au par. 5.3.2 Intervalle d'impression). Si l'intervalle d'impression est est égal à 0, en appuyant sur PRINT les données individuelles sont envoyées à l'appareil connecté. Si l'intervalle d'impression est supérieur à 0, le transfert de données continue jusqu'à ce que l'opérateur l'arrête en appuyant à nouveau sur PRINT. Le message «PN» s'affiche en haut de l'écran.

# **8. SIGNAUX ET DÉFAUTS DE L'INSTRUMENT :**

Le tableau suivant répertorie toutes les indications d'erreur et les informations affichées par l'instrument et fournies à l'utilisateur dans différentes situations de fonctionnement :

![](_page_60_Picture_161.jpeg)

# **9. SYMBOLE DE LA PILE ET REMPLACEMENT DE LA PILE - ALIMENTATION ÉLECTRIQUE :**

The battery symbol **+**

sur l'écran indique en permanence l'état de charge de la batterie. Dans la mesure où les batteries se sont se sont déchargées, le symbole se «vide». Lorsque la charge diminue encore, il se met à clignoter.

![](_page_60_Picture_7.jpeg)

Dans ce cas, les piles doivent être remplacées dès que possible.

Si vous continuez à l'utiliser, l'instrument ne peut plus assurer une mesure correcte et s'éteint. s'éteint. Les données stockées dans la mémoire sont conservées.

Le symbole de la batterie devient [~] lorsque l'alimentation externe est connectée.

Pour remplacer les piles, procédez comme suit :

- 1. Eteindre l'instrument ;
- 2. Débrancher l'alimentation externe, si elle est connectée ;
- 3. Dévissez le couvercle du compartiment à piles dans le sens inverse des aiguilles d'une montre et retirez le support des piles. Ne pas tirer sur les fils de connexion de la batterie, car ils pourraient se rompre ;

• 4. Remplacer les piles (4 piles alcalines de 1,5 V - C - BABY). Vérifier que la polarité des piles correspond à l'indication sur le support des piles ;

• 5. Remettre le porte-piles en place et visser le couvercle dans le sens des aiguilles d'une montre.

![](_page_60_Picture_17.jpeg)

L'instrument peut être alimenté par le réseau en utilisant, par exemple, l'alimentation stabilisée SWD10 entrée 100÷240Vac sortie 12Vdc - 1000mA (le positif est au milieu).

![](_page_61_Picture_1.jpeg)

Le diamètre extérieur du connecteur d'alimentation est de 5,5 mm, le diamètre intérieur est de 2,1 mm.

Avertissement : Le bloc d'alimentation ne peut pas être utilisé comme chargeur de batterie. Si l'instrument est connecté à l'alimentation externe, le symbole [~] s'affiche à la place du symbole de la batterie.

Dysfonctionnement à la mise sous tension après le remplacement de la batterie.

Après le remplacement des piles, il se peut que l'instrument ne redémarre pas correctement ; dans ce cas, répétez l'opération. Après avoir débranché les piles, attendez quelques minutes pour permettre aux condensateurs du circuit de se décharger complètement , puis remettre les piles en place.

## **9.1 AVERTISSEMENT CONCERNANT L'UTILISATION DE LA BATTERIE :**

- Les piles doivent être retirées lorsque l'instrument n'est pas utilisé pendant une période prolongée.
- Les piles déchargées doivent être remplacées immédiatement.
- Évitez la perte de liquide des piles.

• Utilisez des piles étanches et de bonne qualité, si possible alcalines. Il est parfois possible de trouver sur le marché des piles neuves dont la capacité de charge est insuffisante.

# **10. STOCKAGE DES INSTRUMENTS**

Conditions de stockage de l'instrument :

- Température : -25...+65°C.
- Humidité : moins de 90% HR sans condensation.
- Pendant le stockage, éviter les endroits où :
	- l'humidité est élevée ;
		- l'instrument peut être exposé à la lumière directe du soleil ;
		- l'instrument peut être exposé à une source de température élevée ;
		- l'instrument peut être exposé à de fortes vibrations;
			- l'instrument peut être exposé à la vapeur, au sel ou à tout gaz corrosif.

Certaines parties de l'instrument sont en plastique ABS, polycarbonate : ne pas utiliser de solvant incompatible avec l'instrument.

# **11. CARACTÉRISTIQUES TECHNIQUES :**

# **Instrument**

Dimensions (Longueur x Largeur x Hauteur) 220 x 180 x 50 mm Poids 1,100 g (piles incluses) Matériaux **Matériaux** ABS, polycarbonate et aluminium<br> **ABS, polycarbonate et aluminium**<br>
Ferran anoints 128

rétroéclairé, matrice à points 128 x 64 points, zone visible 56 x 38 mm

# **Conditions de fonctionnement**

Température de fonctionnement<br>Température de l'entrepôt<br>25...65 °C -25...65 °C Température de l'entrepôt<br>Humidité relative de travail Degré de protection

0...90 %RH sans condensation<br>IP64

# **Incertitude de l'instrument**

# **Mesure de la pression barométrique à l'aide d'un capteur interne**

![](_page_61_Picture_202.jpeg)

# **Mesure de la température de l'instrument avec une sonde Pt100**

![](_page_62_Picture_132.jpeg)

# **12. TABLEAUX EXPLICATIFS SUR L'UTILISATION DES SONDES MICROCLIMATIQUES :**

![](_page_63_Picture_346.jpeg)

# **12.1 Diagramme des sondes pour HD32.1 Programme d'exploitation A : Analyse du microclimat :**

• TP3207 : Sonde de température sèche.

• TP3275 : Sonde thermométrique à globe Ø 150 mm. (à la place de TP3276)

- TP3276 : Sonde thermométrique à globe Ø 50mm. (au lieu de TP3275)
- AP3203 : Sonde omnidirectionnelle à fil chaud (0...+80 °C).
- AP3203F : Sonde à fil chaud omnidirectionnelle (-30...+30 °C).
- HP3201 : Sonde de bulbe humide pour ventilation naturelle.
- HP3217R : Sonde combinée humidité relative et température.<br>• HP3217DM : Sonde à deux canteurs pour la mesure de la tem
- HP3217DM : Sonde à deux capteurs pour la mesure de la température du bulbe humide et du bulbe sec de la ventilation naturelle (au lieu de : HP3201/TP3204S et TP3207).

Dans le tableau suivant, chaque ligne représente une combinaison possible de sondes qui permet le calcul des indices correspondants.

![](_page_63_Picture_347.jpeg)

![](_page_64_Picture_289.jpeg)

![](_page_64_Picture_290.jpeg)

![](_page_65_Picture_230.jpeg)

# **13. CODES DE COMMANDE :**

# **HD32.1 :**

Microclimat thermique, datalogger, instrument multifonction pour la mesure du microclimat dans des environnements modérés, chauds, très chauds, froids et la mesure de grandeurs physiques. Il est doté de 8 entrées pour les sondes équipées du module SICRAM et d'un écran graphique rétro-éclairé.

L'instrument est en mesure de gérer trois programmes opérationnels (progr. A - Analyse du microclimat, progr. B - Analyse de l'inconfort, progr. C -Quantités physiques). Capacité de mémoire de 15 secondes à 1 heure jusqu'à 650.000 paramètres individuels. Fonctions : HOR-LOGE, MAINTIEN, RELATIF, MINIMUM, MAXIMUM, MESURE MOYENNE. Affichage simultané des mesures sur huit entrées. Sortie pour PC RS232C ou USB. Alimentation alimentation : 4 piles alcalines de type C, autonomie d'environ 200 heures (en fonction du type et du nombre de sondes connectées), prise 12 Vdc pour le secteur.\*

Les programmes opérationnels A (Analyse microclimatique pour les environnements modérés), B (Analyse de l'inconfort) et C (Quantités physiques) sont inclus.

Inclut le logiciel DeltaLog10 téléchargeable sur le site Web de Delta OHM.

Fourni avec : 4 piles alcalines de type C, mode d'emploi. La mallette, les sondes et les câbles doivent être commandés séparément.

## **Accessoires :**

![](_page_65_Picture_231.jpeg)

# **13.1 SONDES DES PROGRAMMES D'EXPLOITATION A ET B**

# **A : ANALYSE DU MICROCLIMAT**

**B : ANALYSE DE L'INCONFORT**

# **TP3207 :**

Sonde de température à capteur Pt100. Tige de la sonde Ø14 mm, longueur 140 mm. Longueur du câble longueur 2 mètres. Complet avec module SICRAM. En combinaison avec d'autres sondes, il est utilisé pour calculer les indices suivants : IREQ, WCI, DLE, RT, PMV, PPD, WBGT, PHS. Utilisé pour le calcul de la température radiante moyenne.

# **TP3275 :**

Sonde thermométrique à globe Pt100, globe Ø150 mm. Tige Ø14 mm, longueur 110 mm. Longueur du câble 2 mètres. Complet avec module SICRAM. En combinaison avec d'autres sondes, elle est utilisée pour mesurer la température radiante moyenne, WBGT.

# **TP3276 :**

Sonde thermomètre à globe Pt100, globe Ø50 mm. Tige Ø8 mm, longueur 110 mm. Longueur du câble 2 mètres. Complet avec module SICRAM . En combinaison avec d'autres sondes, elle est utilisée pour mesurer la température radiante moyenne, WBGT.

# **TP3227K :**

Sonde de température composée de 2 sondes de température autonomes, capteur Pt100. Tige Ø14 mm, longueur 500 mm. Longueur du câble 2 mètres. Complet avec double module SICRAM et tige télescopique Ø14 mm, longueur 450 mm TP3227.2. En combinaison avec d'autres sondes, il est utilisé pour mesurer l'inconfort local dû au gradient thermique vertical. au gradient thermique vertical. Elle peut être utilisée pour étudier des sujets debout ou assis. La hauteur d'une sonde peut être réglée.

# **TP3227PC :**

La sonde de température est composée de 2 sondes de température autonomes, capteur Pt100, l'une pour la mesure de la température au niveau du sol (Ø70 mm, hauteur 30 mm), l'autre pour la mesure de la température à hauteur de cheville (Ø3 mm, hauteur 100 mm). Longueur du câble 2 mètres. Complet avec double module SICRAM. En combinaison avec d'autres sondes, il est utilisé pour mesurer l'inconfort local dû au gradient thermique vertical.

# **TP3207P :**

Sonde de température à capteur Pt100 pour la mesure de la température au niveau du sol (Ø70 mm, hauteur 30 mm). Longueur du câble 2 mètres. Complet avec le module SICRAM. En combinaison avec d'autres sondes, elle est utilisée pour l'évaluation des personnes insatisfaites en raison de l'asymétrie radiante.

# **TP3207TR :**

Sonde pour la mesure de la température radiante. Tige de la sonde Ø16 mm, longueur 250 mm. Longueur du câble 2 mètres. Complète avec le module SICRAM. En combinaison avec d'autres sondes, elle est utilisée pour l'évaluation des personnes insatisfaites en raison de l'asymé trie du rayonnement.

# **AP3203 :**

Sonde à fil chaud omnidirectionnelle. Plage de mesure : Vitesse du vent 0,02...5 m/s, température 0...+80 °C. Tige de la sonde Ø8 mm, longueur 230 mm. Longueur du câble 2 mètres. Complet avec module SICRAM. En combinaison avec d'autres sondes, elle est utilisée pour le calcul des indices suivants : IREQ, WCI, DLE, RT, PMV, PPD, SR. Utilisée pour le calcul de la température calcul de la température moyenne de rayonnement.

## **AP3203F :**

Sonde à fil chaud omnidirectionnelle. Plage de mesure : Vitesse du vent 0,02...5 m/s, température -30...+30 °C. Tige de la sonde Ø8 mm, longueur 230 mm. Longueur du câble 2 mètres. Complet avec module SICRAM. En combinaison avec d'autres sondes, elle est utilisée pour le calcul des indices suivants : IREQ, WCI, DLE, RT, PMV, PPD, SR. Utilisée pour le calcul de la température calcul de la température moyenne de rayonnement.

# **HP3201 :**

Sonde de bulbe humide pour ventilation naturelle. Capteur Pt100. Tige de la sonde Ø 14 mm, longueur 110 mm. Longueur du câble 2 mètres. Complet avec module SICRAM, mèche de coton, réserve et récipient avec 50 cc d'eau distillée. En combinaison avec d'autres sondes, elle est utilisée pour mesurer la WBGT.

#### **HP3217R :**

Sonde combinée d'humidité relative et de température. Capteur de capacité pour l'humidité relative, capteur de température Pt100. Tige de la sonde Ø14 mm, longueur 110 mm. Longueur du câble longueur de câble 2 mètres. Complet avec le module SICRAM. En combinaison avec d'autres sondes, elle est utilisée pour le calcul des indices suivants : IREQ, WCI, DLE, RT, PMV, PPD, SR.

#### **HP3217DM :**

Sonde de température à bulbe humide et sonde de température (bulbe sec) à double ventilation naturelle. Tige de la sonde Ø14 mm, longueur 110 mm. Longueur du câble 2 mètres. Complet avec double module SICRAM tresse de rechange et récipient avec 50 cc d'eau distillée.

#### **TP3204S :**

Sonde à bulbe humide de ventilation naturelle pour des mesures de longue durée. Capteur Pt100. Tige de la sonde Ø14 mm. Longueur du câble 2 mètres. Complet avec module SICRAM, bouteille de 500 cc et deux mèches en coton de rechange. En combinaison avec d'autres sondes, elle est utilisée pour la mesure de : WBGT.

# **13.2 SONDES POUR LE PROGRAMME D'EXPLOITATION C : GRANDEURS PHYSIQUES :**

**13.2.1 Temperature probes complete with SICRAM module**

## **TP472I :**

Sonde à immersion avec capteur Pt100. Tige Ø 3 mm, longueur 300 mm. Longueur du câble 2 mètres.

#### **TP472I.O :**

Sonde à immersion avec capteur Pt100. Tige Ø 3 mm, longueur 230 mm. Longueur du câble 2 mètres.

#### **TP473P.I :**

Sonde de pénétration à capteur Pt100. Tige Ø 4 mm, longueur 150 mm. Longueur du câble 2 mètres.

## **TP473P.O :**

Sonde de pénétration à capteur Pt100. Tige Ø 4 mm, longueur 150 mm. Longueur du câble 2 mètres.

# **TP474C.O :**

Sonde de contact Pt100. Tige Ø 4 mm, longueur 230 mm, surface de contact Ø 5 mm. Longueur du câble 2 mètres.

#### **TP475A.O :**

Sonde à air avec capteur Pt100. Tige Ø 4 mm, longueur 230 mm. Longueur du câble 2 mètres.

# **TP472I.5 :**

Sonde de pénétration à capteur Pt100. Tige Ø 6 mm, longueur 500 mm. Longueur du câble 2 mètres.

#### **TP472I.10 :**

Sonde de pénétration à capteur Pt100. Tige Ø 6 mm, longueur 1000 mm. Longueur du câble 2 mètres.

**13.2.2 Sondes combinées d'humidité relative et de température avec module SICRAM :**

#### **HP472ACR :**

Sonde combinée %HR et température, dimensions Ø26 x 170 mm. Raccordement longueur de câble 2 mètres.

# **HP473ACR :** Sonde combinée %HR et température. Poignée Ø26 x 130 mm, sonde Ø14 x 120 mm. Longueur du câble de connexion 2 mètres.

# **HP474ACR :**

Sonde combinée %HR et température. Poignée Ø26 x 130 mm, sonde Ø14 x 215 mm. Longueur du câble de connexion 2 mètres.

# **HP475ACR :**

Sonde combinée %HR et température. Longueur du câble de connexion 2 mètres. Poignée Ø26 x 110 mm. Tige en acier inoxydable Ø12 x 560mm. Pointe Ø13.5 x 75 mm.

#### **HP475AC1R :**

Sonde combinée %HR et température. Sonde en acier inoxydable Ø14 x 480 mm avec filtre fritté en acier inoxydable 20 μm. Poignée de 80 mm. Longueur du câble de connexion 2 mètres.

# **HP477DCR :**

Sonde combinée %RH et température. Longueur du câble de connexion 2 mètres. Poignée Ø26 x 110 mm. Tige de la sonde 18 x 4 mm, longueur 520 mm.

# **HP478ACR :**

Sonde combinée %HR et température. Tige de la sonde en acier inoxydable Ø14 x 130 mm. Longueur du câble de connexion 5 mètres.

**13.2.3 Sondes combinées de vitesse du vent et de température avec module SICRAM :**

#### **SONDES À FIL CHAUD :**

# **AP471S1 :**

Sonde télescopique à fil chaud, plage de mesure : 0,02...40 m/s. Longueur du câble : 2 mètres.

#### **AP471S2 :**

Sonde télescopique omnidirectionnelle à fil chaud, plage de mesure : 0,02...5 m/s. Longueur Longueur du câble : 2 mètres.

#### **AP471S3 :**

Sonde télescopique à fil chaud avec embout terminal pour un positionnement facile, plage de mesure : 0,02...40 m/s. Longueur du câble : 2 mètres.

# **AP471S4 :**

Sonde télescopique omnidirectionnelle à fil chaud avec base, plage de mesure : 0.02...5m/s. Longueur du câble : 2 mètres.

# **VANE PROBES :**

#### **AP472 S1 :**

Sonde à palettes avec thermocouple K, Ø100 mm. Vitesse de 0,6 à 25 m/s ; température de -25 à 80°C. de -25 à 80°C. Longueur du câble 2 mètres.

# **AP472 S2 :**

Sonde à palettes, Ø 60 mm. Plage de mesure : 0,5...20m/s. Longueur du câble : 2 mètres.

#### **13.2.4 Sondes photométriques/radiométriques pour la mesure de la lumière avec module SICRAM :**

#### **LP471PHOT :**

Sonde photométrique pour la mesure de l'ILLUMINANCE avec module SICRAM réponse spectrale conforme à la vision photopique standard, diffuseur pour la correction du cosinus. Plage de mesure : 0,1 lux...200×103 lux.

#### **LP471LUM2 :**

Sonde photométrique pour la mesure de la LUMINANCE avec module SICRAM réponse spectrale en accord avec la vision photonique standard, angle de vision angle de vision 2°. Plage de mesure : 1...2000x103 cd/m2.

# **LP471PAR :**

Sonde radiométrique quantique pour la mesure du flux de photons à travers la gamme de chlorophylle chlorophylle PAR (Photosynthetically Active Radiation 400 nm...700 nm) complète avec SICRAM, mesure en μmol/m2s, diffuseur pour la correction du cosinus. cosinus. Plage de mesure : 0,1...10x103 μmol/m2s.

# **LP471PAR02 :**

Sonde radiométrique quantique pour la mesure du flux de photons à travers la gamme chlorophyllienne PAR (Photosynthetically Active Radiation 400 nm...700 nm) complète avec SICRAM, mesure en μmol/m2s, diffuseur en quartz pour la correction du cosinus. Gamme de mesure : 0,1...10x103 μmol/m2s.

#### **LP471RAD :**

Sonde radiométrique pour la mesure de l'IRRADIANCE, complète avec le module SICRAM dans le domaine spectral 400 nm...1050 nm, diffuseur pour la correction du cosinus. Plage de mesure : 1x10-3...2000 W/m2.

# **LP471UVA :**

Sonde radiométrique pour la mesure de l'IRRADIANCE, complète avec le module SICRAM dans le domaine spectral 315 nm...400 nm, pic 365 nm, UVA, diffuseur en quartz pour la correction du cosinus. Plage de mesure : 1x10-3...2000 W/m2.

#### **LP471UVB :**

Sonde radiométrique pour la mesure de l'IRRADIANCE, complète avec le module SICRAM dans le domaine spectral 280 nm...315 nm, pic 305 nm, UVB, diffuseur en quartz pour la correction du cosinus. Plage de mesure : 1x10-3...2000 W/m2.

#### **LP471UVC :**

Sonde radiométrique pour la mesure de l'IRRADIANCE, complète avec le module SICRAM dans le domaine spectral 220 nm...280 nm, pic 260 nm, UVC, diffuseur en quartz pour la correction du cosinus. Plage de mesure : 1x10-3...2000 W/m2.

# **LP471UVBC :**

Sonde radiométrique pour la mesure de l'éclairement énergétique dans la gamme spectrale 210...355 nm UVBC pic à 265 nm, complète avec module SICRAM, diffuseur à quartz pour la correction du cosinus. Plage de mesure : 1x10-3...2000 W/m2.

#### **LP471BLUE :**

Sonde radiométrique pour la mesure de l'irradiation effective dans la bande spectrale de la lumière bleue, complète avec le module SICRAM. Gamme spectrale 380...550 nm, diffuseur pour la correction du cosinus. Plage de mesure : 1x10-3...2000 W/m2.

# **LP32F/R :**

Support pour sondes photométriques-radiométriques pour la mesure de la lumière LP471...

## **13.2.5 Sondes pour la mesure du dioxyde de carbone CO2 avec module SICRAM :**

# **HD320B2 :**

Sonde pour la mesure du CO2 dioxyde de carbone complète avec le module SICRAM avec capteur infrarouge à double source. Plage de mesure : 0...5000 ppm. Longueur du câble 2 m équipé du module SICRAM.

# **HD37.37 :**

Kit de tubes de connexion entre l'instrument et le cylindre d'azote pour l'étalonnage du CO2 pour l'étalonnage.

# **13.2.6 Sondes pour la mesure du monoxyde de carbone CO complètes avec le module SICRAM :**

# **HD320A2 :**

Sonde pour la mesure du monoxyde de carbone CO avec module SICRAM avec capteur électrochimique doté de deux électrodes. Plage de mesure : 0...5000 ppm. Longueur du câble 2 m équipé d'un module module SICRAM.

# **HD320AS2 :**

Support magnétique pour la fixation de la sonde HD320A2 au boîtier de la sonde HD320B2.

## **HD37.36 :**

Kit de tubes de connexion entre l'instrument et le cylindre d'azote pour l'étalonnage du CO.

![](_page_69_Picture_0.jpeg)

# **DICHIARAZIONE DI CONFORMITÀ UE** C E EU DECLARATION OF CONFORMITY

# Delta Ohm S.r.L. a socio unico - Via Marconi 5 - 35030 Caselle di Selvazzano - Padova - ITALY

Documento Nr. / Mese.Anno: Document-No. / Month. Year:

# 5121 / 07.2019

Si dichiara con la presente, in qualità di produttore e sotto la propria responsabilità esclusiva, che i seguenti prodotti sono conformi ai requisiti di protezione definiti nelle direttive del Consiglio Europeo: We declare as manufacturer herewith under our sole responsibility that the following products are in compliance with the protection requirements defined in the European Council directives:

Codice prodotto: Product identifier:

**HD32.1** 

Descrizione prodotto: **Product description:** 

# Analizzatore di microclima Microclimate analyzer

I prodotti sono conformi alle seguenti Direttive Europee: The products conform to following European Directives:

![](_page_69_Picture_95.jpeg)

Norme armonizzate applicate o riferimento a specifiche tecniche: Applied harmonized standards or mentioned technical specifications:

![](_page_69_Picture_96.jpeg)

Il produttore è responsabile per la dichiarazione rilasciata da: The manufacturer is responsible for the declaration released by:

Johannes Overhues

Amministratore delegato **Chief Executive Officer** 

Caselle di Selvazzano, 19/07/2019

feranna Palme

Questa dichiarazione certifica l'accordo con la legislazione armonizzata menzionata, non costituisce tuttavia garanzia delle caratteristiche.

This declaration certifies the agreement with the harmonization legislation mentioned, contained however no warranty of characteristics.

# **GARANTIE :**

Delta OHM est tenu de répondre à la "garantie d'usine" uniquement dans les cas prévus par Décret législatif 6 septembre 2005 - n. 206. Chaque instrument est vendu après des inspections rigoureuses ; si un défaut de fabrication est constaté, il est nécessaire de contacter le distributeur auprès duquel l'instrument a été acheté. l'instrument a été acheté. Pendant la période de garantie (24 mois à compter de la date de facturation) les défauts de fabrication constatés seront réparés gratuitement. L'utilisation abusive, l'usure, la négligence, le manque ou l'inefficacité de l'entretien, ainsi que le vol et les dommages survenus pendant le transport sont exclus. La garantie ne s'applique pas en cas de modification, d'altération ou de réparation non autorisée du produit. Solutions, sondes, électrodes et microphones ne sont pas garantis car une utilisation inappropriée, même pour quelques minutes, peut causer des dommages irréparables. Delta OHM répare les produits qui présentent des défauts de construction conformément aux termes et conditions de garantie inclus dans le manuel du produit. Pour tout litige, le tribunal compétent est celui de Padoue. La loi italienne et la "Convention sur les contrats de vente internationale de marchandises" s'appliquent.

## **INFORMATIONS TECHNIQUES :**

Le niveau de qualité de nos instruments est le résultat d'un développement continu des produits. Il peut en résulter des différences entre les informations fournies dans le manuel et l'instrument que vous avez acheté. En cas de divergences et/ou d'incohérences, veuillez écrire à sales@deltaohm.com. Delta OHM se réserve le droit de modifier les spécifications techniques et les dimensions pour s'adapter aux exigences du produit sans préavis.

# **INFORMATIONS SUR L'ÉLIMINATION :**

![](_page_70_Figure_5.jpeg)

Les équipements électriques et électroniques marqués d'un symbole spécifique conformément à la directive 2012/19/UE doivent être éliminés séparément des déchets ménagers. Les utilisateurs européens peuvent les remettre au revendeur ou au fabricant lors de l'achat d'un nouvel équipement électrique et électronique, ou à un point de collecte des DEEE désigné par les autorités locales. L'élimination illégale est punie par la loi.

L'élimination des équipements électriques et électroniques séparément des déchets normaux contribue à préserver les ressources naturelles et permet de recycler les matériaux d'une manière respectueuse de l'environnement, sans risque pour la santé humaine.

e **contact@c2ai.com** Document non contractuel - Nous nous réservons le droit de faire évoluer les caractéristiques de nos produits sans préavis - FT/HD32.1/2023/03/28 - V01 **Siège social Lyon** / 9 rue de Catalogne - Parc des Pivolles - 69153 Décines Cedex / +33 (0)4 72 15 88 70 / **contact@c2ai.com** 

**Service Export**

![](_page_70_Picture_13.jpeg)